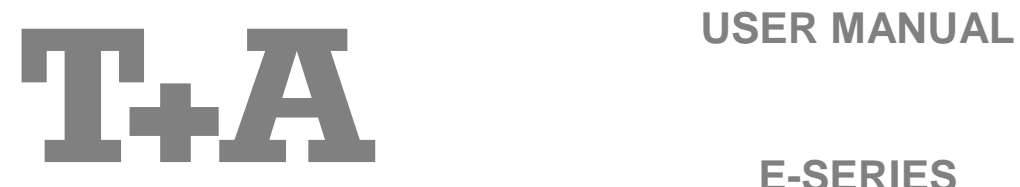

**E-SERIES**

**R 1000 E**

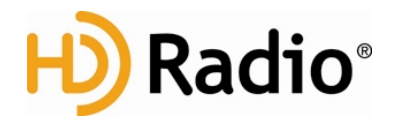

Software Version V 1.7 Contract the Software Version V 1.7

### **License Notice**

This product contains software in form of object code that is partially based on free software under different licenses, especially the GNU General Public License. You can find details on this in the License Information which you should have received with this product.

If you have not received a copy of the GNU General Public License, please see http://www.gnu.org/licenses/.

For a period of three years after last distribution of this product or its firmware, T+A offer the right to any third party to obtain a complete machine-readable copy of the corresponding source code on physical storage medium (DVD-ROM or USB stick) for a charge of 20€. To obtain such copy of the source code, please write to the following address including information about product model and firmware version: **T+A elektroakustik, Planckstr. 9-11, 32052 Herford, Germany**. The GPL license and further information about Licenses can be found on the internet under this link:

### **http://www.ta-hifi.com/license-information**

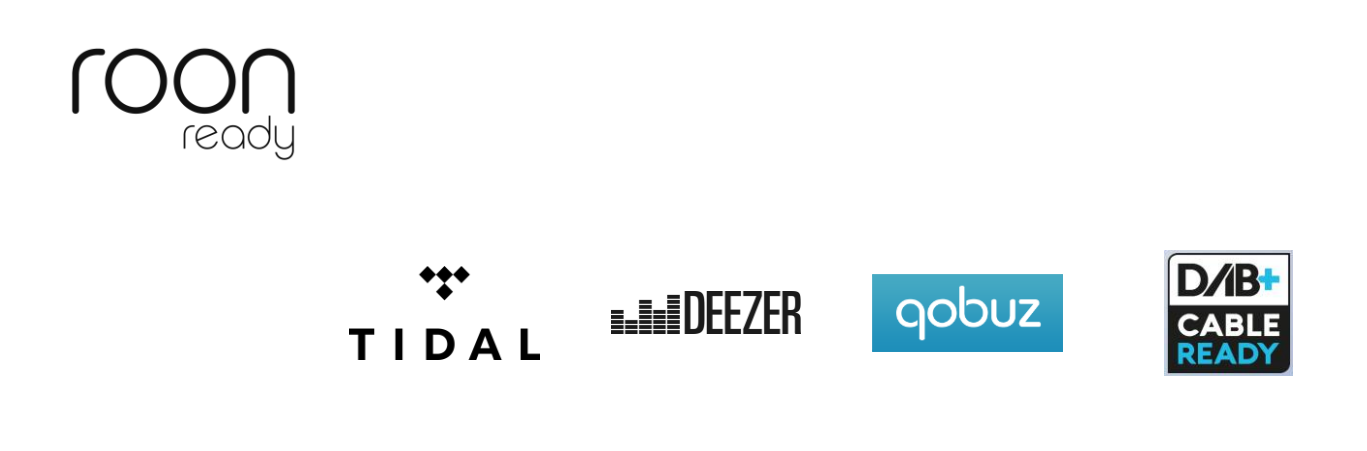

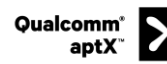

Qualcomm is a trademark of Qualcomm Incorporated, registered in the United States and other countries, used with permission. aptX is a trademark of Qualcomm Technologies International, Ltd., registered in the United States and other countries, used with permission

#### **HD Radio™ technology only available in US-version.**

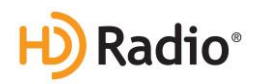

HD Radio Technology manufactured under license from iBiquity Digital Corporation. U.S. and Foreign Patents. HD Radio™ and the HD, HD Radio, and "Arc" logos are proprietary trademarks of iBiquity Digital Corp.

### **Welcome.**

We are delighted that you have decided to purchase a **T.A** product. With your new **R 1000 E** you have acquired a topquality piece of equipment which has been designed and developed with the wishes of the audiophile music lover as absolute top priority.

This system represents our very best efforts at designing practical electronic equipment incorporating solid quality, userfriendly operation and a specification and performance which leaves nothing to be desired.

All these factors contribute to a piece of equipment which will satisfy your highest demands and your most searching requirements for a period of many years. All the components we use meet the German and European safety norms and standards which are currently valid. All the materials we use are subject to painstaking quality monitoring.

At all stages of production we avoid the use of substances which are environmentally unsound or potentially hazardous to health, such as chlorine-based cleaning agents and CFCs.

We also aim to avoid the use of plastics in general, and PVC in particular, in the design of our products. Instead we rely upon metals and other non-hazardous materials; metal components are ideal for recycling, and also provide effective electrical screening.

Our robust all-metal cases exclude any possibility of external sources of interference affecting the quality of reproduction. From the opposite point of view our products' electro-magnetic radiation (electro-smog) is reduced to an absolute minimum by the outstandingly effective screening provided by the metal case.

We would like to take this opportunity to thank you for the faith you have shown in our company by purchasing this product, and wish you many hours of enjoyment and sheer listening pleasure with your **R 1000 E**.

# T+A elektroakustik GmbH & Co KG

# **About these instructions**

All the controls and functions of the **R 1000 E** which are frequently used are described in the first section of these operating instructions.

The second part **'Basic settings, Installation, Using the system for the first time'** covers connections and settings which are very seldom required; they are generally required only when the machine is set up and used for the first time. Here you will also find a detailed description of the network settings required for connecting the **R 1000 E** to your home network.

### **Symbols used in these instructions**

# **Caution!**

Text passages marked with this symbol contain important information which must be observed if the machine is to operate safely and without problems.

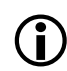

 $\triangle$ 

 This symbol marks text passages which provide supplementary notes and background information; they are intended to help the user understand how to get the best out of the machine.

### **Notes on software updates**

Many features of the **R 1000 E** are software based. Updates and new features will be made available from time to time. The update process takes only a few minutes. See the chapter entitled "Software update" for how to update your device via the internet connection.

We recommend you to check for updates before using your **R 1000 E** for the first time. To keep your device up to date you should check for updates from time to time.

## **IMPORTANT! CAUTION!**

This product contains a laser diode of higher class than 1. To ensure continued safety, do not remove any covers or attempt to gain access to the inside of the product. Refer all servicing to qualified personnel.

#### **The following caution labels appear on your device:** Rear Panel:

CLASS<sub>1</sub> LASER PRODUCT

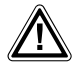

The operation instructions, the connection guidance and the safety notes are for your own good -<br>please read them carefully and observe them at all times. The operating instructions are an integral **part of this device. If you ever transfer the product to a new owner please be sure to pass them on to the purchaser to guard against incorrect operation and possible hazards.**

 All the components we use meet the German and European safety norms and standards which are currently valid. This product complies with the EU directives. The declaration of conformity can be downloaded from **www.ta-hifi.com/DoC**.

# **Contents**

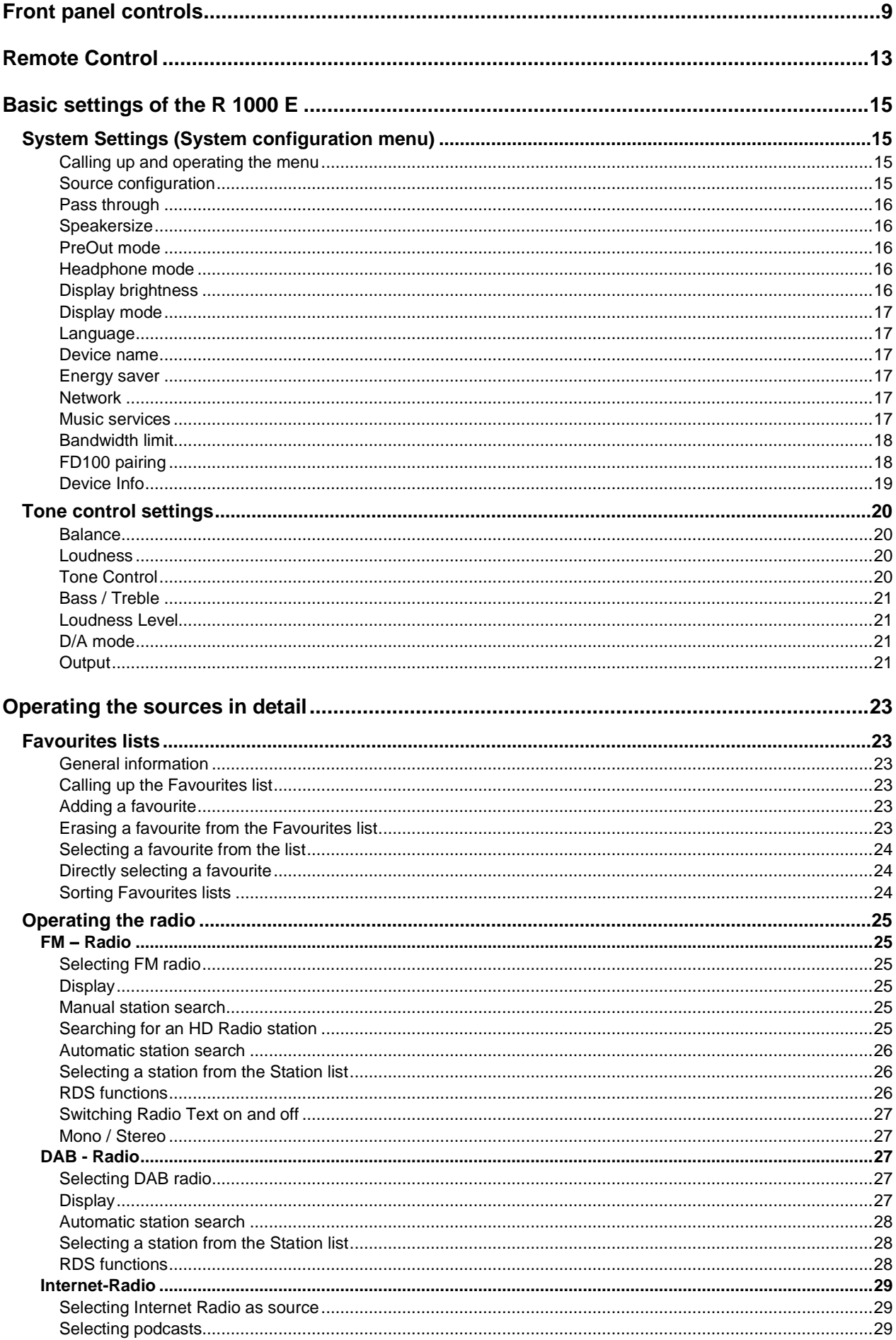

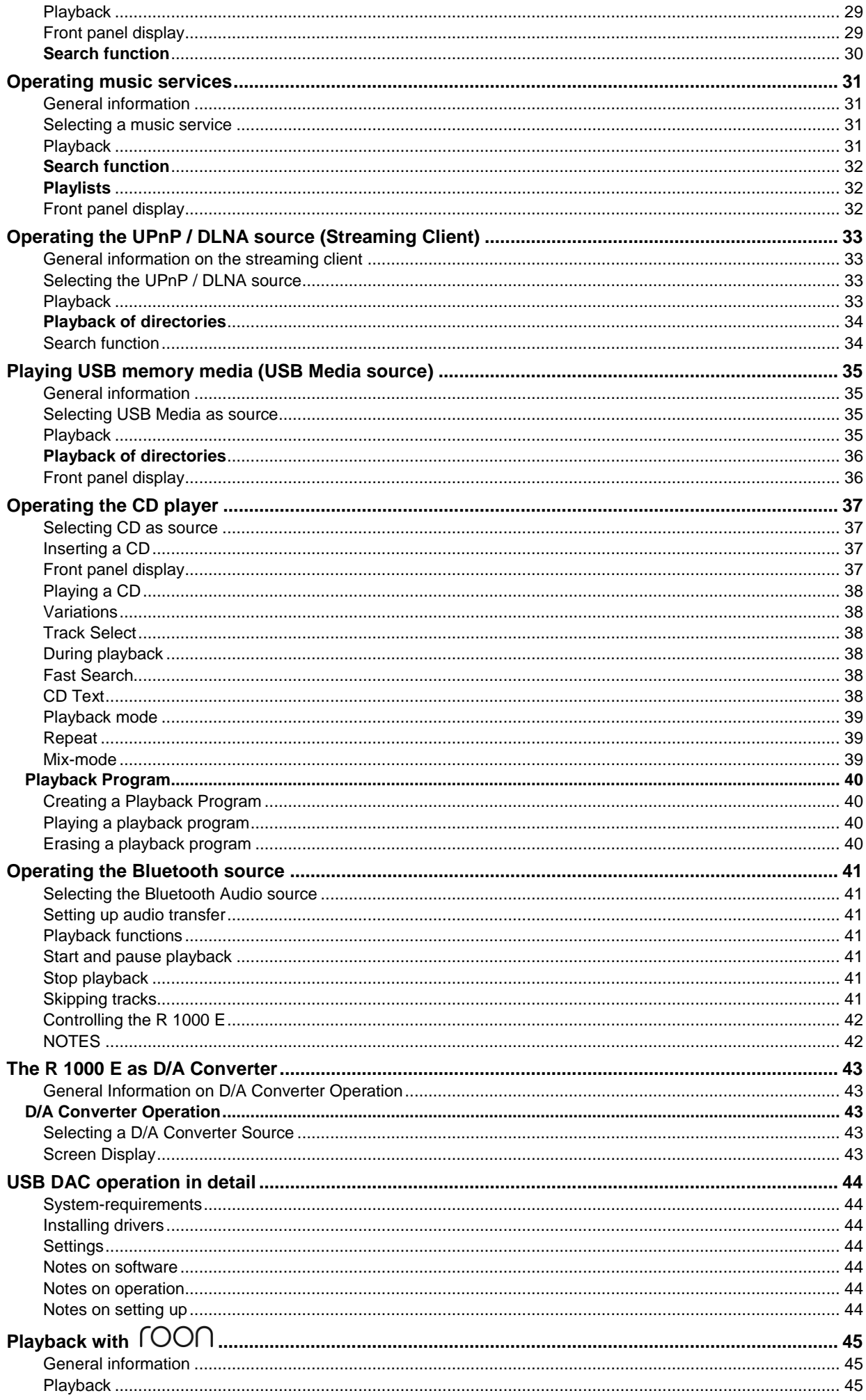

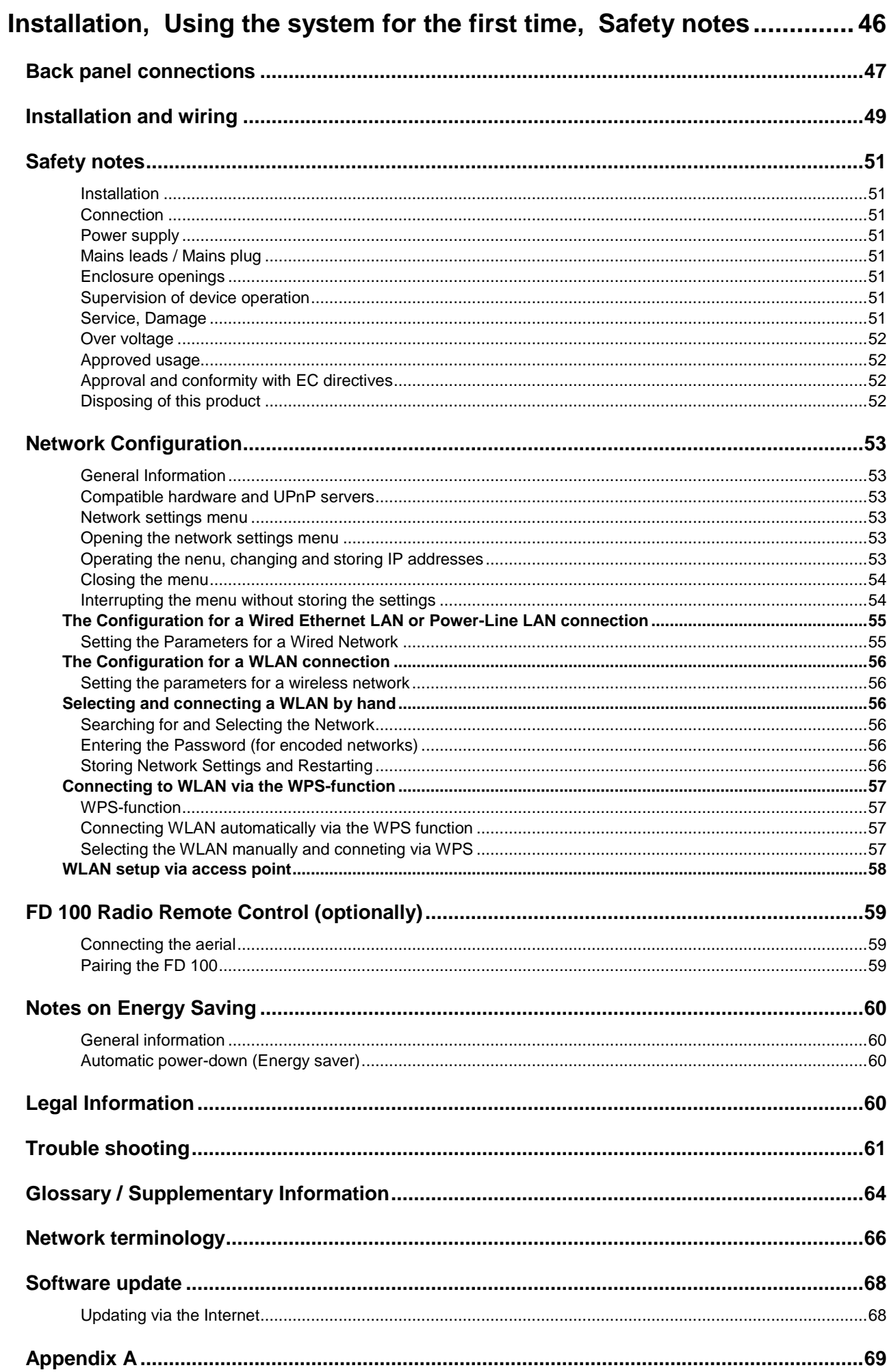

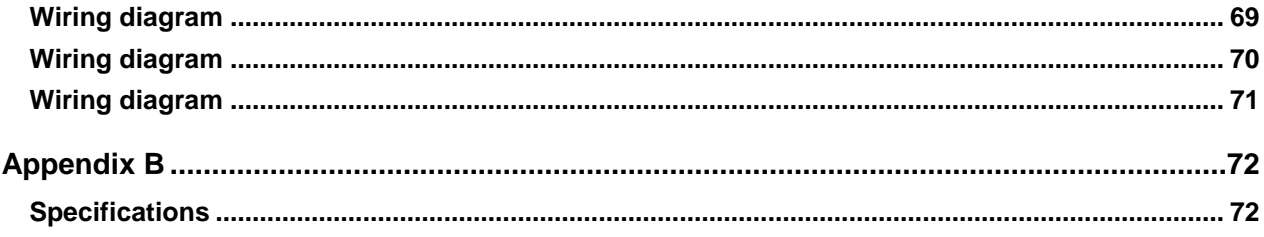

# **Front panel controls**

<span id="page-8-0"></span>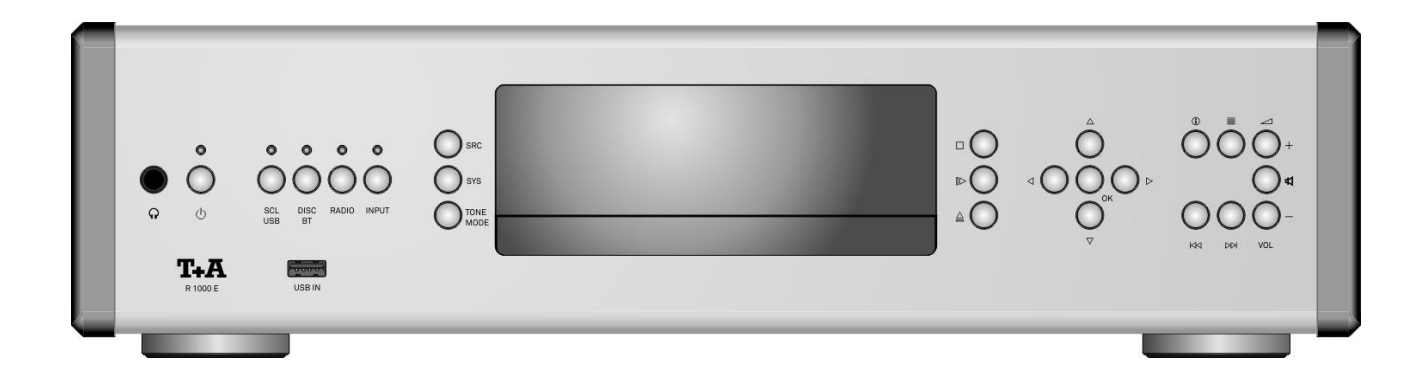

All the important functions of the **R 1000 E** can be operated using the buttons on the front panel. Direct-acting buttons are provided for fundamental functions such as source select, station change and track select. Functions not needed so frequently are controlled using the menus which are called up using the  $\frac{1}{\sqrt{100}}$  /  $\frac{1}{\sqrt{100}}$  button.

All information relating to the machine's state, the current track and the associated transmitting station are displayed on the integral screen. The following section explains the functions of the buttons on the machine, and the information provided on the screen.

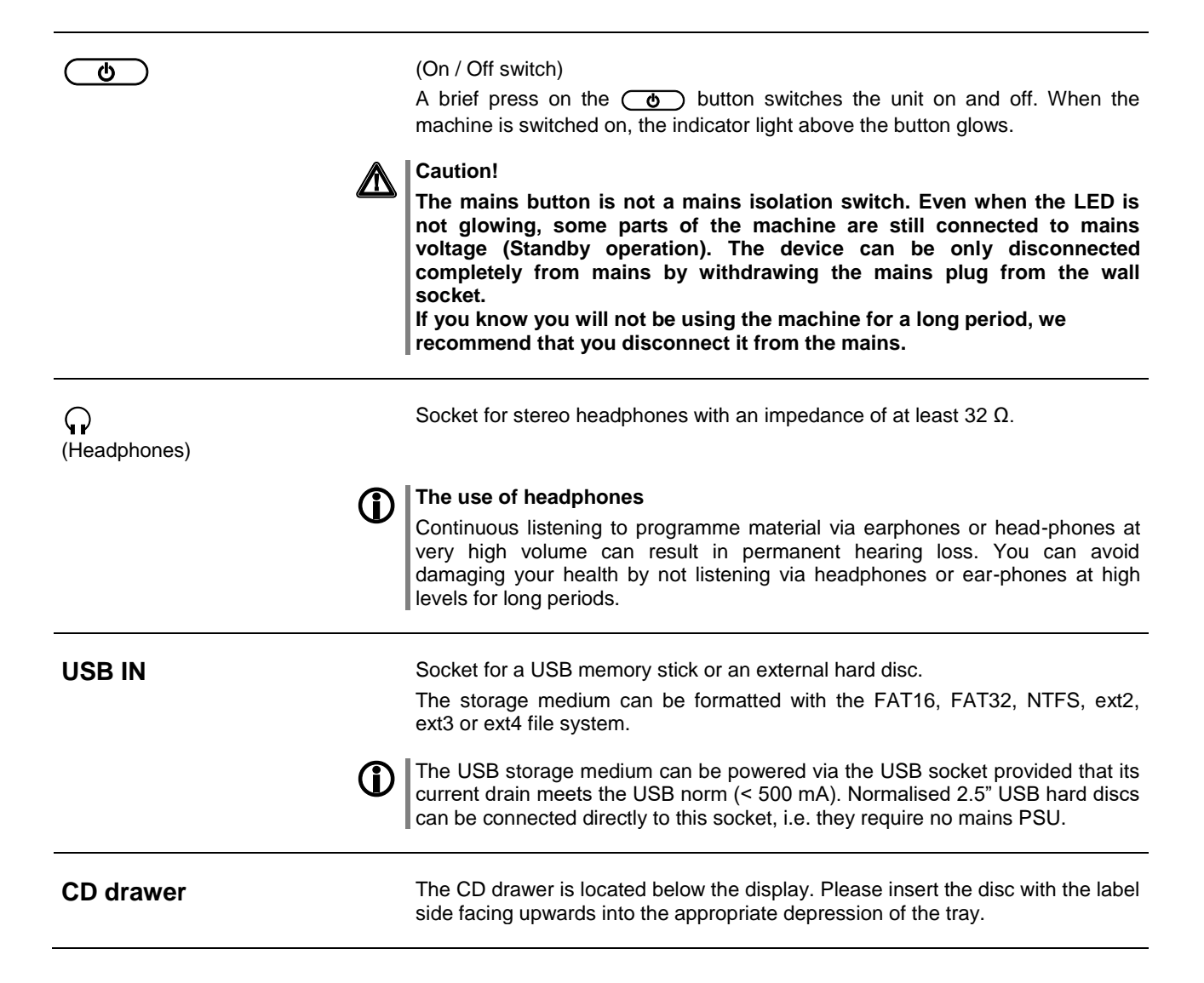

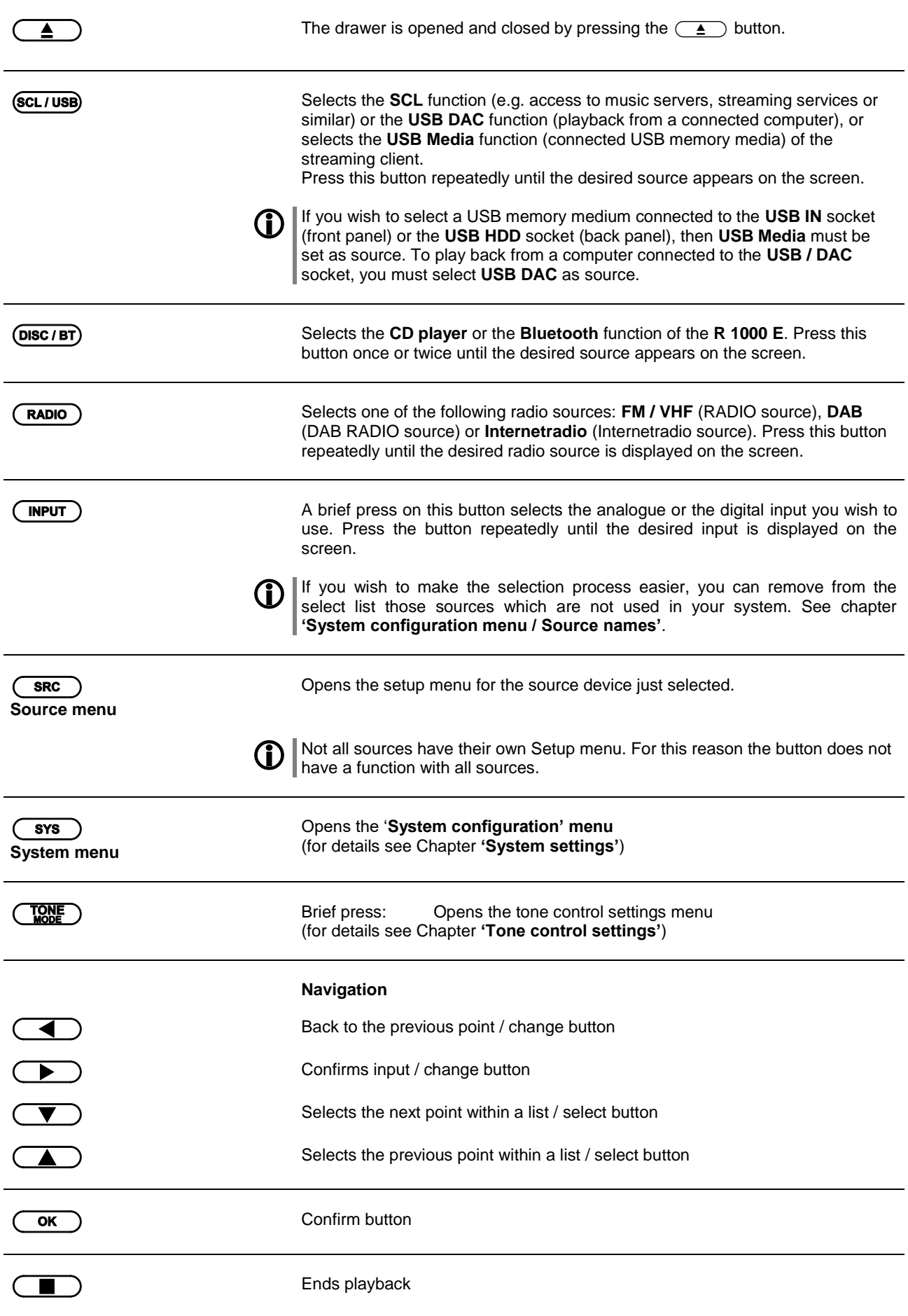

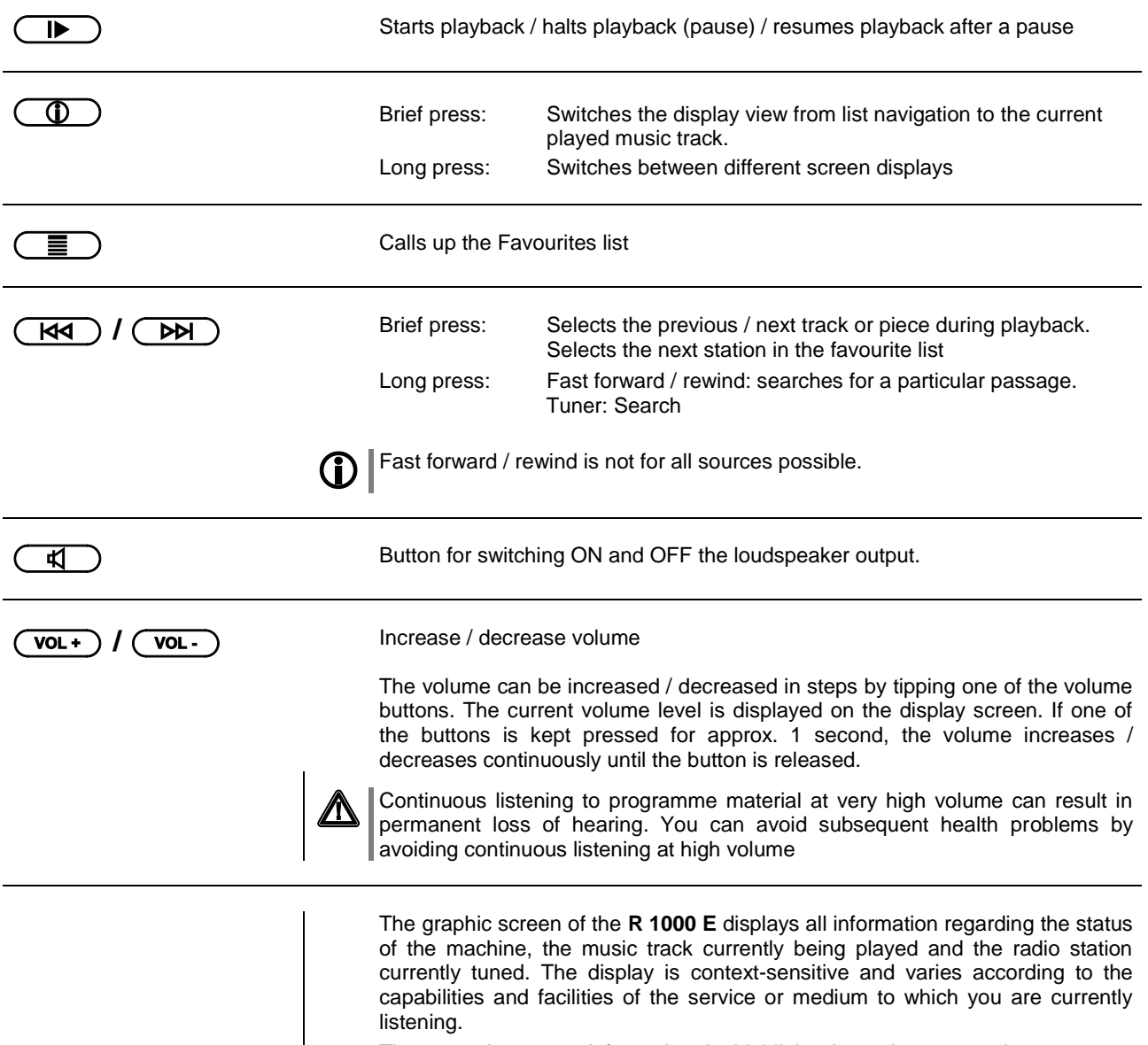

The most important information is highlighted on the screen in a contextsensitive manner. Supplementary information is displayed above and below the main text, or by means of symbols. The symbols used are listed and explained in the table below.

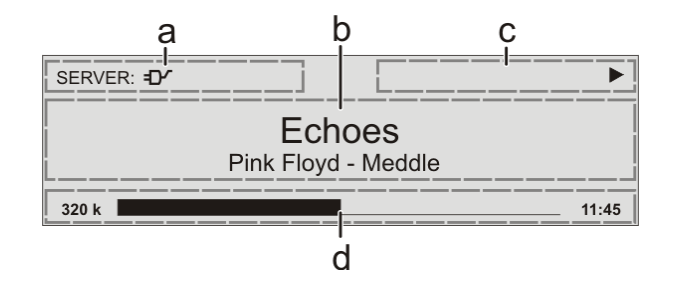

The displays and symbols which appear on the screen vary according to the currently active function.

The basic areas of the screen:

- Display field (a) shows the currently active source.
- Display field (b) shows information relating to the piece of music being played. The essential information is displayed enlarged in the main line.
- Display field (c) shows information relating to the device and playback.
- The bottom line (d) displays supplementary context-sensitive information (e.g. sampling frequency, elapsed time)

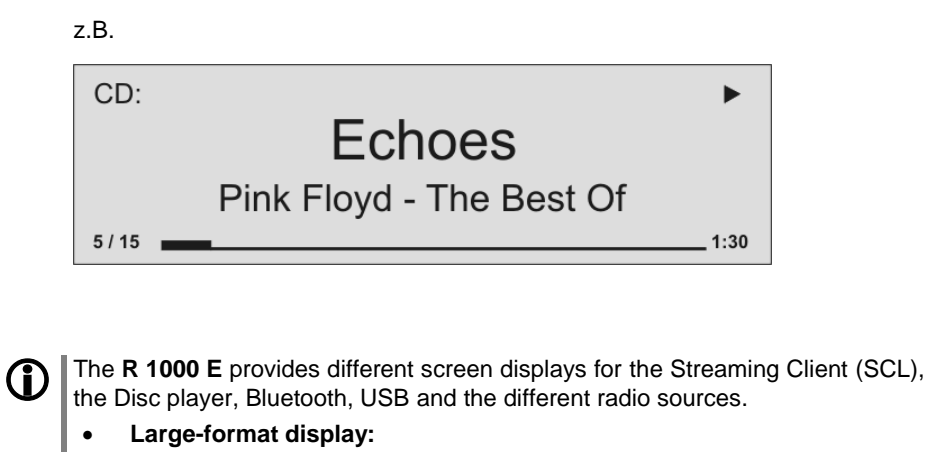

Enlarged display of the most important information, clearly legible even from a distance

### **Detail display:**

Small-text display showing a large number of additional information points, e.g. bit-rate etc.

A long press on the  $\circled{1}$  button on the remote control handset is used to switch between the display modes.

### **Screen symbols and their meaning**

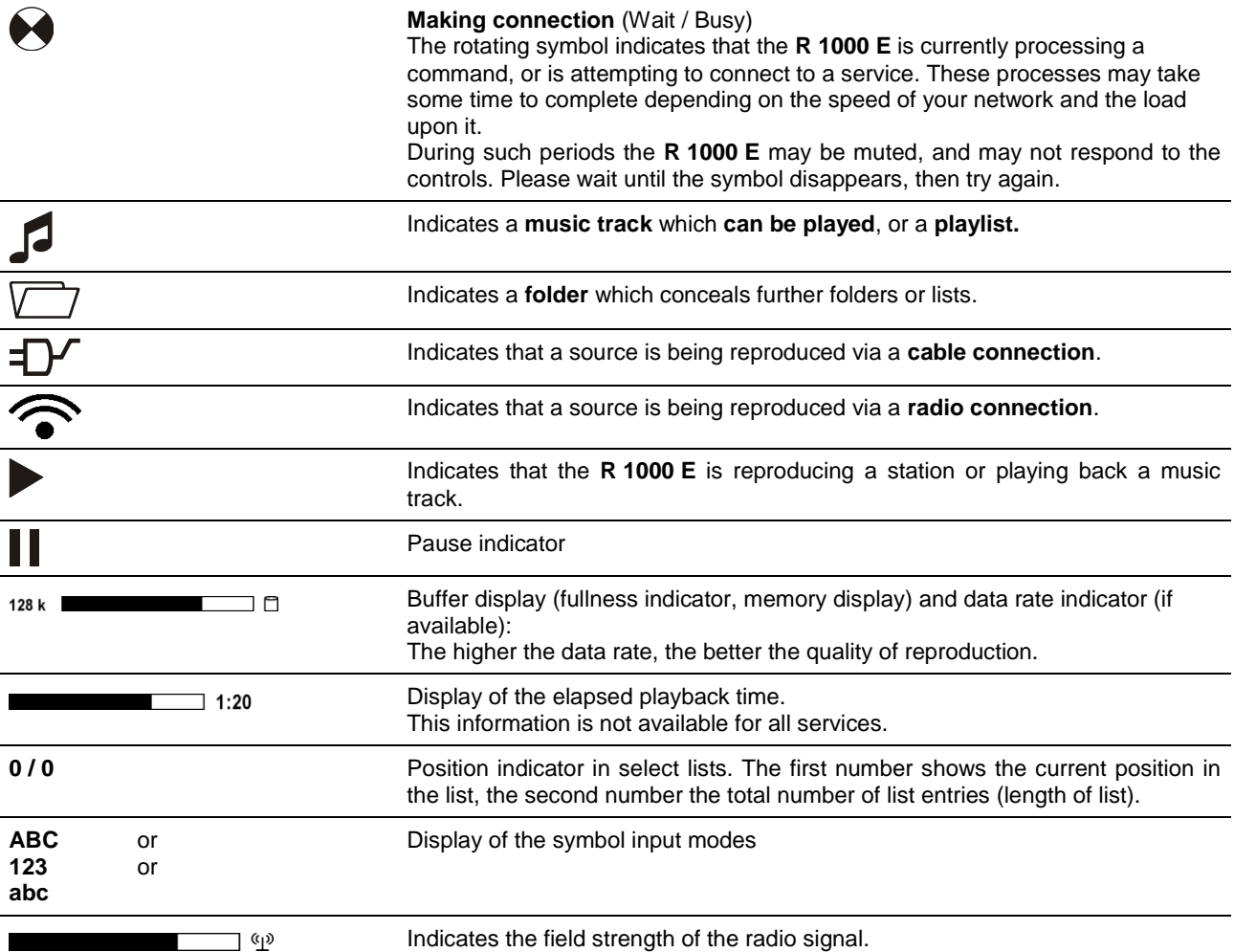

# **Remote Control**

### <span id="page-12-0"></span>**General Information**

All the **R 1000 E's** mechanism control functions and auxiliary functions can be operated using the remote control system.

In general terms the remote control buttons have the same function as the corresponding buttons on the **R 1000 E's** front panel.

The infra-red sensor for the remote control system is located in the display area of the **R 1000 E.** There must be clear lineof-sight contact between the **SRC1** handset and the screen.

The following tables show the remote control buttons and their functions when operating the machine.

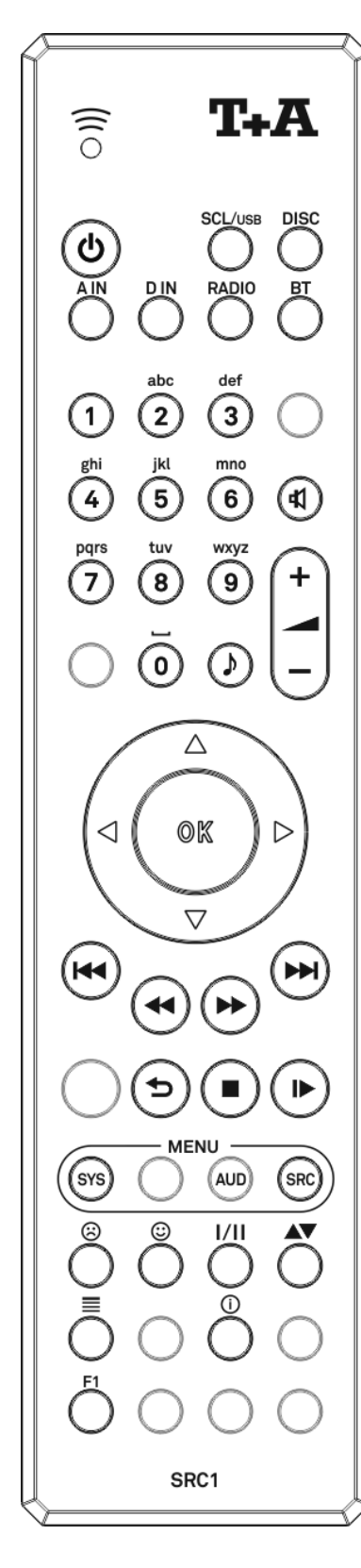

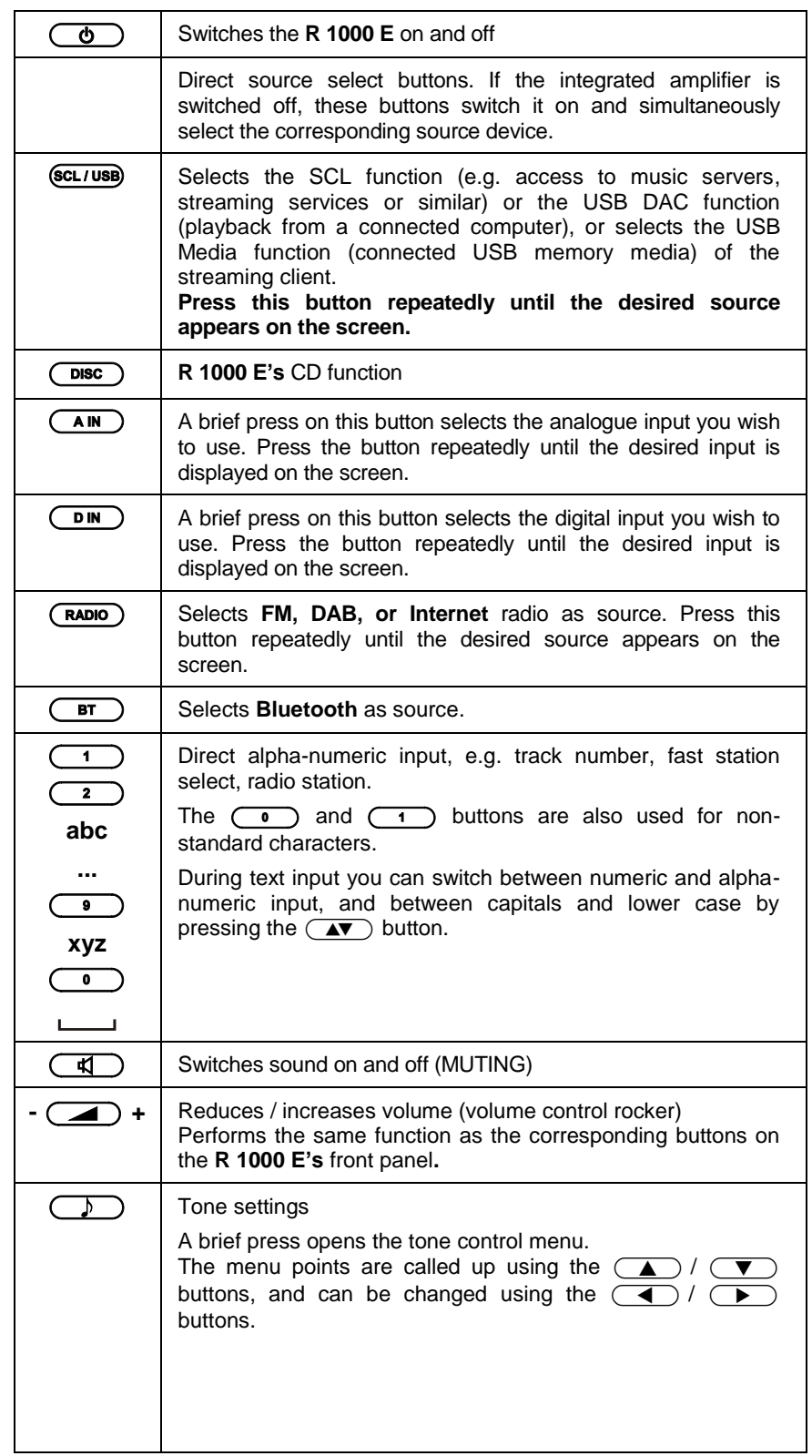

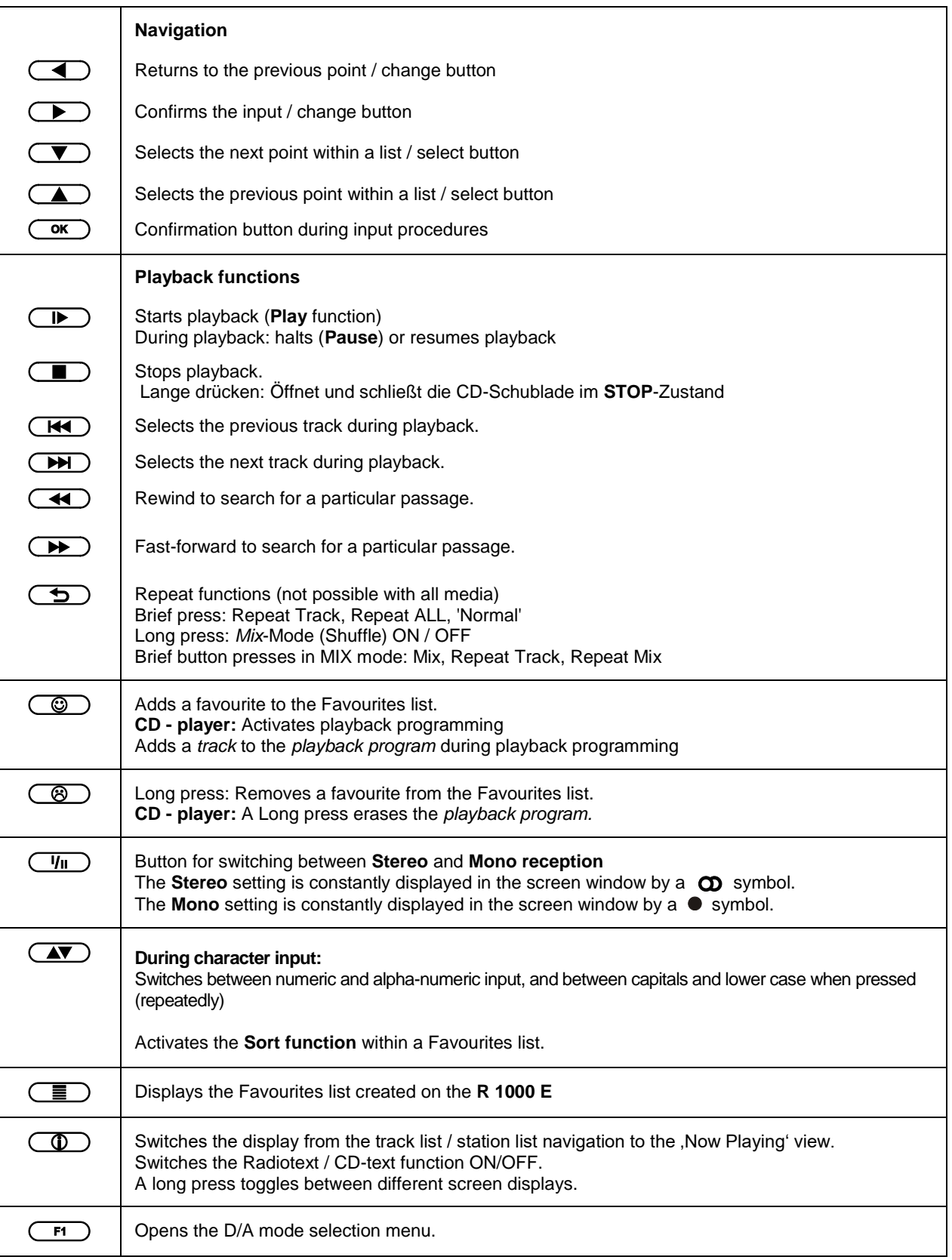

**Controling app**  $\left|\bigoplus_{\text{For Apple (iOS)}}\right|$  The **R** 1000 **E** can be controlled by the **T+A** App too.

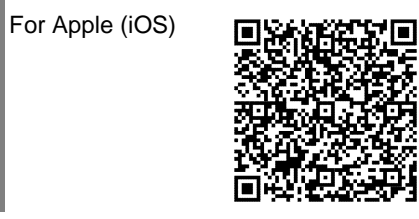

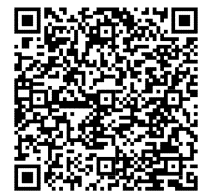

# **Basic settings of the R 1000 E System Settings (System configuration menu)**

<span id="page-14-1"></span><span id="page-14-0"></span>In the System configuration menu general device settings are adjusted. This menu is described in detail in the following chapter.

<span id="page-14-2"></span>**Calling up and operating the menu**

- Briefly press the  $(sos)$  button on the front panel or on the remote control handset to call up the menu.
- When you open the menu, the following Select points appear on the screen:

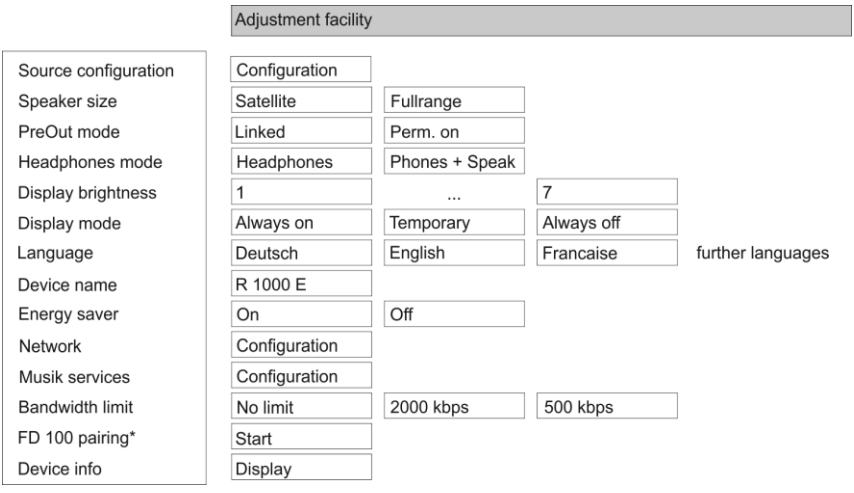

\* only visible with installed gateway module.

- Use the  $\Box$  /  $\neg$  buttons to select a point in the menu.
- If you wish to change a selected menu point, first press the  $\overline{\text{Cov}}$  button, and then use the  $\Box$  /  $\Box$  buttons to alter it.
- After making the change, press the  $\overline{(\alpha\kappa)}$  button again to accept the **new setting.**
- $\bullet$  You can press the  $\Box$  button at any time to interrupt the process; the change is then abandoned.
- A brief press on the  $\Box$  button also takes you back (higher) by one menu level.
- Press the  $\overline{(\text{sys})}$  button again to leave the menu.

<span id="page-14-3"></span>**Source configuration** menu item

At this menu item you can activate and disable external sources, and assign a plain text name to each source; this name then appears in the screen displays. When you call up this menu item using the  $\overline{\text{ox}}$  button, a list of all the external sources of the **R 1000 E** appears. Each source is followed by the assigned name, or if you have disabled the source concerned the note **'**disabled**'**.

If you want to activate / disable a source, or change the plain text name, navigate to the appropriate line.

To activate a source, press the green  $\circled{e}$  button; pressing the red  $\circled{e}$ button disables the source.

To change the plain-text name, move to the appropriate line and press the To change the plain-text name, move to the appropriate line and press the  $\overline{\text{Cav}}$  button. Now use the alpha-numeric keypad of the **SRC1** to change the name as required, then confirm your choice with  $\overline{(\alpha\kappa)}$ ; this saves the settings for that source.

The  $\left(\right.$   $\blacktriangle$   $\blacktriangleright$  button is used to switch between numeric and alpha-numeric input, and between capitals and lower-case letters. Letters can be erased by pressing the  $\left(\overline{\bullet}\right)$  button.

If you should wish to restore the factory default source name, erase the whole name before saving the empty field with the  $\overline{\text{ok}}$  button: this action resets the display to the standard source names.

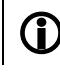

**The only available method of entering the name is to use the alphanumeric keypad on the remote control handset.**

<span id="page-15-1"></span><span id="page-15-0"></span>**Speakersize** menu item

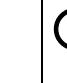

If you wish to connect a device with its own volume control (e.g. TV set), this menu point can be used to disable the volume control of the **R 1000 E** for the **Analog In 2** input (pass-through mode).

The Vou should only select this setting if a device with its own volume control is connected to the unit. Ensure that the volume of the source device is turned down to zero before connecting it to the **R 1000 E**, otherwise the speakers connected to it may be ruined through overloading.

#### **Loudspeaker**

Sets the size and bass response of the loudspeaker

### **SATELLITE**

for very small loudspeakers (satellite speakers) with limited bass response.

The low-frequency bass signals (below 100 Hz) of the main channels are mixed onto the subwoofer. If you are using SAT speakers a sub-woofer is a basic necessity, otherwise bass response will be inadequate.

### **FULL-RANGE**

for larger speakers.

The full, unrestricted range of frequencies is reproduced via the main channels. If your system includes full-range speakers, no subwoofer is required. However, under certain circumstances the use of a large, high-power subwoofer may still be sensible in order to relieve the strain on the main loudspeakers during loud passages, and passages with extreme low-frequency content.

The preamp outputs (PreOut) can either switched ON and OFF together with the speaker outputs or they can be set to be permanently ON.

The "permanent ON" setting can be useful for example to supply audio signals to an other room independently from the speaker state in the main room. "**Linked**"

This setting enables the PreOut muting synchronously with the speaker outputs. Switching ON/OFF all outputs is achieved by pressing the  $\left(\overline{4}\right)$ -button (Mute).

"**perm On**"

This setting sets the PreOut outputs to be permantly switched ON.

The **R 1000 E** detects headphones automatically. In the **"Headphone"** setting the loudspeaker output and pre-amplifier output are automatically switched off when headphones are connected. If you wish to be able to control these outputs separately, select the **"Phones + speakers"**  setting.

<span id="page-15-4"></span>**Display brightness** menu item

<span id="page-15-3"></span>**Headphone mode** menu item

> At this point you can adjust the brightness of the integral screen to suit your personal preference for normal use; seven levels are available.

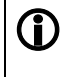

 We recommend that brightness settings 6 and 7 should only be used when the screen is difficult to read due to very bright ambient light. A lower brightness setting will extend the useful life of the screen.

<span id="page-15-2"></span>**PreOut mode** menu item

<span id="page-16-5"></span><span id="page-16-4"></span><span id="page-16-3"></span><span id="page-16-2"></span><span id="page-16-1"></span><span id="page-16-0"></span>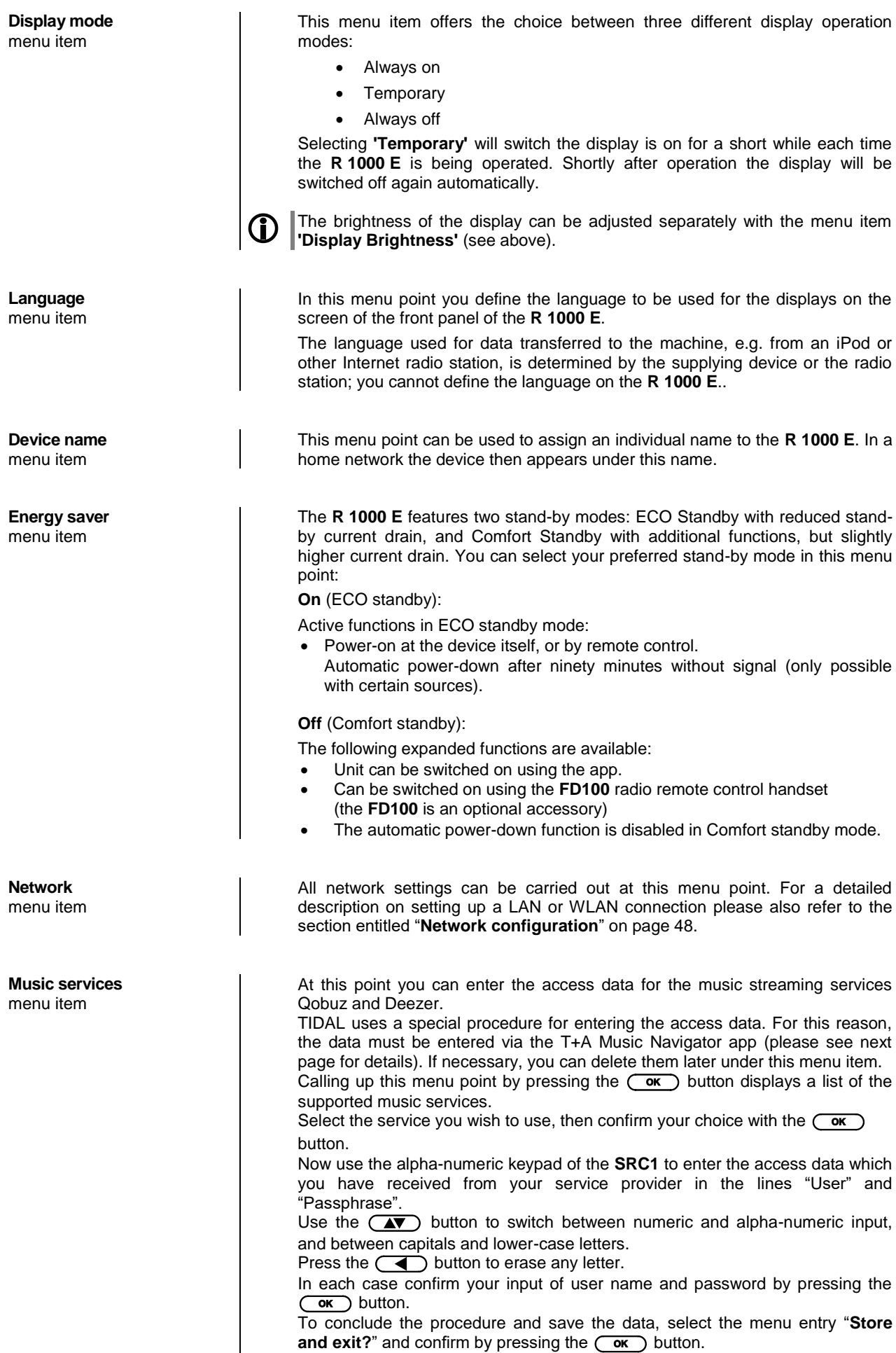

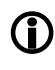

 If access data for the selected music service has already been stored, the new data will overwrite them. To use the new access data you must first perform a "Logout" for the service in question, then switch the **R 1000 E** off and on again.

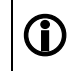

The music streaming services supported by the **<sup>R</sup> <sup>1000</sup> <sup>E</sup>** require a subscription to the appropriate service provider.

**1** TIDAL credentials (since firmware version 1.70)<br>To enter the TIDAL credentials, open the T+A Music Navigator App and select the TIDAL source. Are no credentials stored, an internet browser with the TIDAL log-in window will open automatically. Enter your credentials here and confirm the entry. As soon as the login has been successfully completed, you can close the Internet browser and return to the T+A app. Your data is now automatically saved and TIDAL is available.

 We recommend that you enter your TIDAL credentials via our app. If no mobile device is available, the procedure can alternatively be carried out via the Internet browser of your PC. For this, call up the TIDAL source on the **R 1000 E** and press the i button on the remote control or on the device. An Internet address and an activation code are displayed on the **R 1000 E**. Enter the address in the browser and open the page. Enter the activation and confirm. You will be automatically redirected to the TIDAL log-in page. Log in here with your credentials. The device is now logged in to TIDAL.

In each case confirm your input of user name and password by pressing the  $\circ$  button.

To conclude the procedure and save the data, select the menu entry "**Accept / quit?**" and confirm by pressing the  $\overline{\text{Cov}}$  button.

 If access data for the selected music service has already been stored, the new data will overwrite them. To use the new access data you must first perform a "Logout" for the service in question, then switch the **R 1000 E** off and on again.

The music streaming services supported by the **<sup>R</sup> <sup>1000</sup> <sup>E</sup>** require a subscription to the appropriate service provider.

 This menu point can be used to adjust the link speed of the Internet connection. The bitrate of the Internet radio stations and streaming services is adjusted automatically to match your chosen setting. If you select "**no limit**" for bandwidth limit, the highest available quality is always selected automatically.

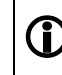

If you do not know the exact bandwidth of the internet connection, we recommend that you select the setting at which no drop-outs occur during playback.

The **R 1000 E** can be controlled remotely using the **FD 100** bi-directional radio remote control handset if a Gateway module is installed; this is available as an optional extra.

When you call up this menu point, the **R 1000 E** attempts to create a connection with the **FD 100** radio remote control.

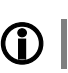

The menu item is only visible, if a gateway module is installed.

<span id="page-17-0"></span>**Bandwidth limit** menu item

<span id="page-17-1"></span>**FD100 pairing** menu item

<span id="page-18-0"></span>Menu item **Device Info** At this menu point you will find information on the status of the installed software and the factory reset. Sub-point **Update package** This point displays the currently installed software package. Sub-point **Control** Display of the control software version Sub-point **Client** Display of the Streaming Client software version Sub-point **DAB / FM** Display of the tuner software version. Sub-point **Decoder** Display of the CD mechanism decoder software Sub-point **Bluetooth** Display of the Bluetooth module software Sub-point **Bluetooth pairings** Calling up and confirming this menu point erases all stored Bluetooth pairings. Sub-point **Update** At this point it is possible to initiate a firmware update. The update can be accessed from an Internet connection. Sub-point **Default settings** Calling up and confirming this menu point erases all personal settings, and restores the machine to the state as delivered (factory defaults). Sub-point **USB-DSD playback** The USB DAC connection for playing back DSD files can be configured at this menu point. If the setting is "off", it is possible to play PCM-encoded files exclusively. Sub-point **Legal information** Information on accessing the legal information and license notices. For further information, see the chapter entitled "Legal Information".

# **Tone control settings**

(Tone menu)

<span id="page-19-0"></span>The **R 1000 E** features a range of facilities for fine-tuning the sound to suit your personal preference, the listening environment and the particular recording currently being played. All the tone control settings are grouped in the TONE menu.

> Briefly press the  $\circled{b}$  button on the remote control handset to call up the balance and tone control functions. This action brings up a set-up window which displays the various adjustment options.

- $\bullet$  Use the  $\Box$  /  $\Box$  buttons to select an adjustment option.
- The option displayed can now be changed using the  $\left(\begin{array}{c} \bullet \\ \bullet \end{array}\right)$  /  $\left(\begin{array}{c} \bullet \\ \bullet \end{array}\right)$ buttons.

If no action is taken for a period of a few seconds, the set-up window disappears from the screen.

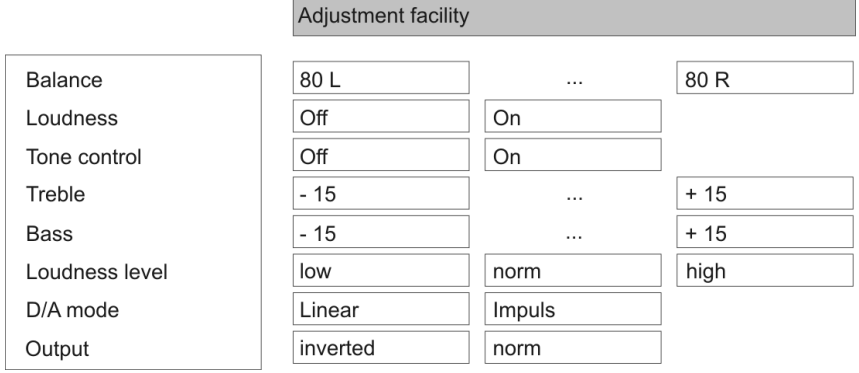

<span id="page-19-1"></span>**Balance** This menu item is used to alter the balance in level between the left and right channels, e.g. to compensate for non-symmetrical loudspeaker positioning.

> $\bigcap$  The balance can be adjusted in increments of 1,5 dB; the screen always displays the current value.

The primary purpose of the Balance setting in the Tone menu is to compensate for inadequacies in the audio mix of the recording currently being played.

<span id="page-19-2"></span>**Loudness** The **R 1000 E** is equipped with an automatic level-dependent volume control system (**LOUDNESS**), designed to compensate for the frequency-dependent sensitivity of the ear at very low volume, caused by the physiology of the human auditory system.

This set-up option switches the level-dependent volume control on and off.

<span id="page-19-3"></span>**Tone Control** This menu point can be used to disable (by-pass) the **R** 1000 **E**'s tone controls. To switch off the tone controls, select the "OFF" setting. When the tone controls are switched off, any adjustments you make to the following menu points "BASS" and "TREBLE" have no effect.

<span id="page-20-1"></span>

These two menu points can be used to alter the high-frequency (treble) and low-frequency (bass) settings when required.

The primary purpose of the settings in the Tone menu is to compensate for inadequacies in the audio mix of the recording currently being played.

If you wish to alter the fundamental tone settings for your loudspeakers, you should make adjustments in the "Speaker size" menu item of the system configuration menu.

<span id="page-20-0"></span>**Loudness Level** This menu point is used to adjust Loudness to suit the loudspeakers and the listening room.

Dieser Menüpunkt erscheint nur bei eingeschalteter Loudnessfunktion.

The table below provides a starting point for setting the Loudness level correctly. The Loudness level should be selected to suit the size of the listening room and the efficiency of your loudspeakers. If the recommended setting is not satisfactory, or you do not know the efficiency of the speakers, you can find the appropriate value by carrying out listening tests. The setting is correct when the sound image (bass and treble) is the same at low and high listening levels.

|                   |        |             | Roomsize    |           |
|-------------------|--------|-------------|-------------|-----------|
|                   |        | small       | normal      | big       |
|                   | high   | $\leq$ = 82 | $\leq$ = 84 | $82 - 86$ |
|                   |        |             |             |           |
| Loudness<br>Level | medium | $83 - 88$   | $85 - 90$   | $87 - 91$ |
|                   |        |             |             |           |
|                   | low    | > 89        | > 91        | > 92      |

Loudspeaker efficiency [dB / W – 1m]

<span id="page-20-2"></span>**D/A mode** A number of special settings are available for the **R 1000 E**'s D/A converter; they are designed to fine-tune the characteristics of your amplifier to suit your listening preferences.

> The **R 1000 E** can exploit two different filter types offering different tonal characters:

- **LINEAR** is the standard setting, which has an extremely linear frequency response.
- The **IMPULSE** setting delivers an improved impuls response with a minimal reduced linearity.

<span id="page-20-3"></span>**Output** Mith particular instruments or voices the human ear is certainly capable of detecting whether absolute phase is correct or not. However, absolute phase is not always correctly recorded.

> In this menu item the phase of the signal can be changed from normal to inverse phase and back.

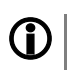

The correction is carried out at the digital level, and has absolutely no adverse effect on sound quality.

# **Operating the sources in detail**

# **Favourites lists**

<span id="page-22-5"></span><span id="page-22-4"></span><span id="page-22-3"></span><span id="page-22-2"></span><span id="page-22-1"></span><span id="page-22-0"></span>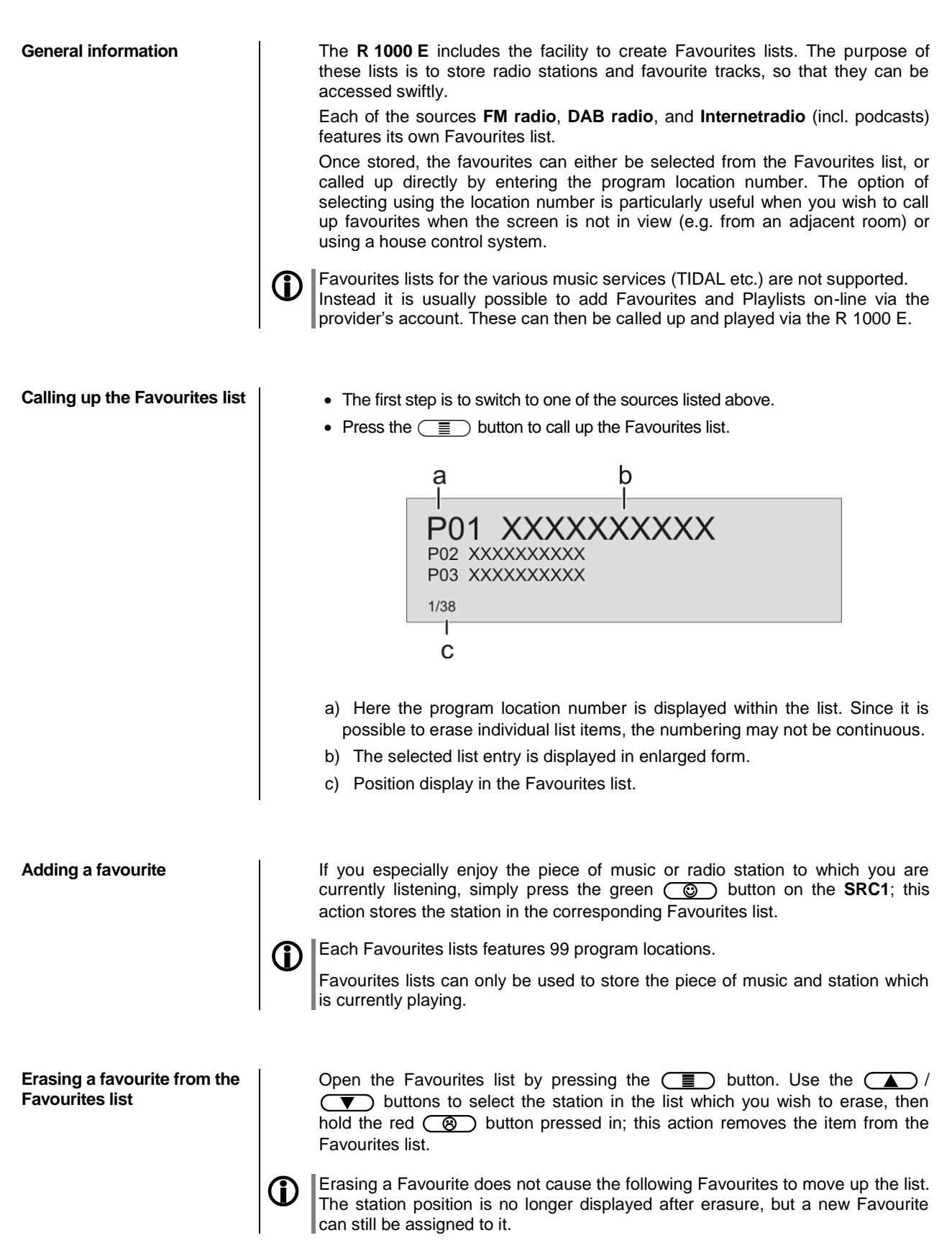

<span id="page-23-2"></span><span id="page-23-1"></span><span id="page-23-0"></span>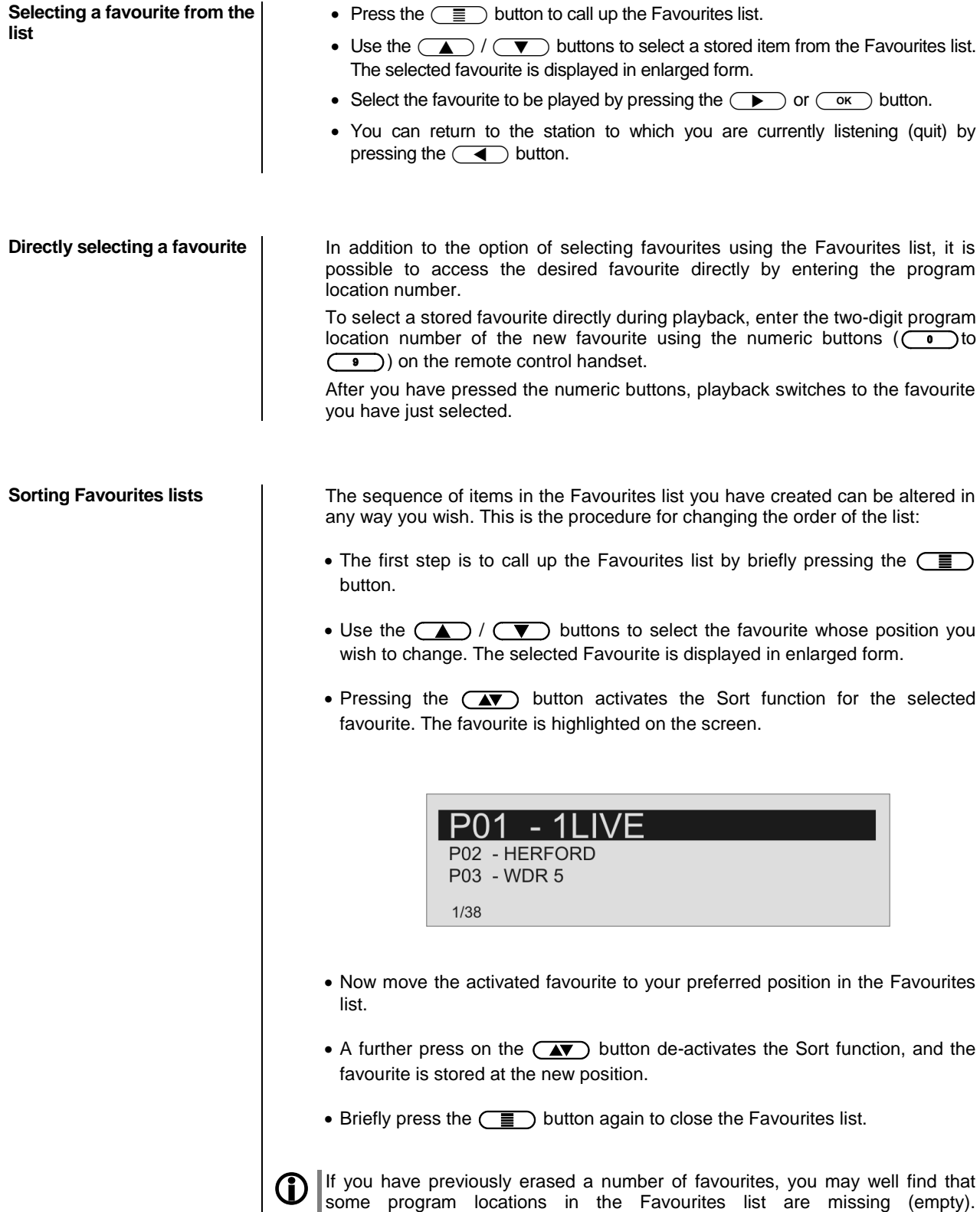

Nevertheless, the favourites can still be moved to any location in the list!

# **Operating the radio**

<span id="page-24-0"></span>The **R 1000 E** features an **FM Tuner** (VHF radio) with HD Radio™ technology\*, a **DAB / DAB+** reception section (digital radio) and also includes the facility to stream **Internet radio**. The following section describes in detail how to operate the individual radio sources.

HD Radio technology enables radio stations to transmit analogue and digital programmes on the same frequency simultaneously.

The integral DAB+ receiving section is backwards-compatible with DAB, to ensure that you have access to a wide range of stations.

**\* HD Radio™ technology only available in US-version.** 

<span id="page-24-1"></span>**FM – Radio**

<span id="page-24-2"></span>**Selecting FM radio Briefly tap the**  $\overline{(\text{RADIO})}$  **button on the front panel of the <b>R 1000 E** or on the **SRC1** remote control handset, repeatedly if necessary, until the source "**FM Radio**" is displayed on the screen.

<span id="page-24-5"></span><span id="page-24-4"></span><span id="page-24-3"></span>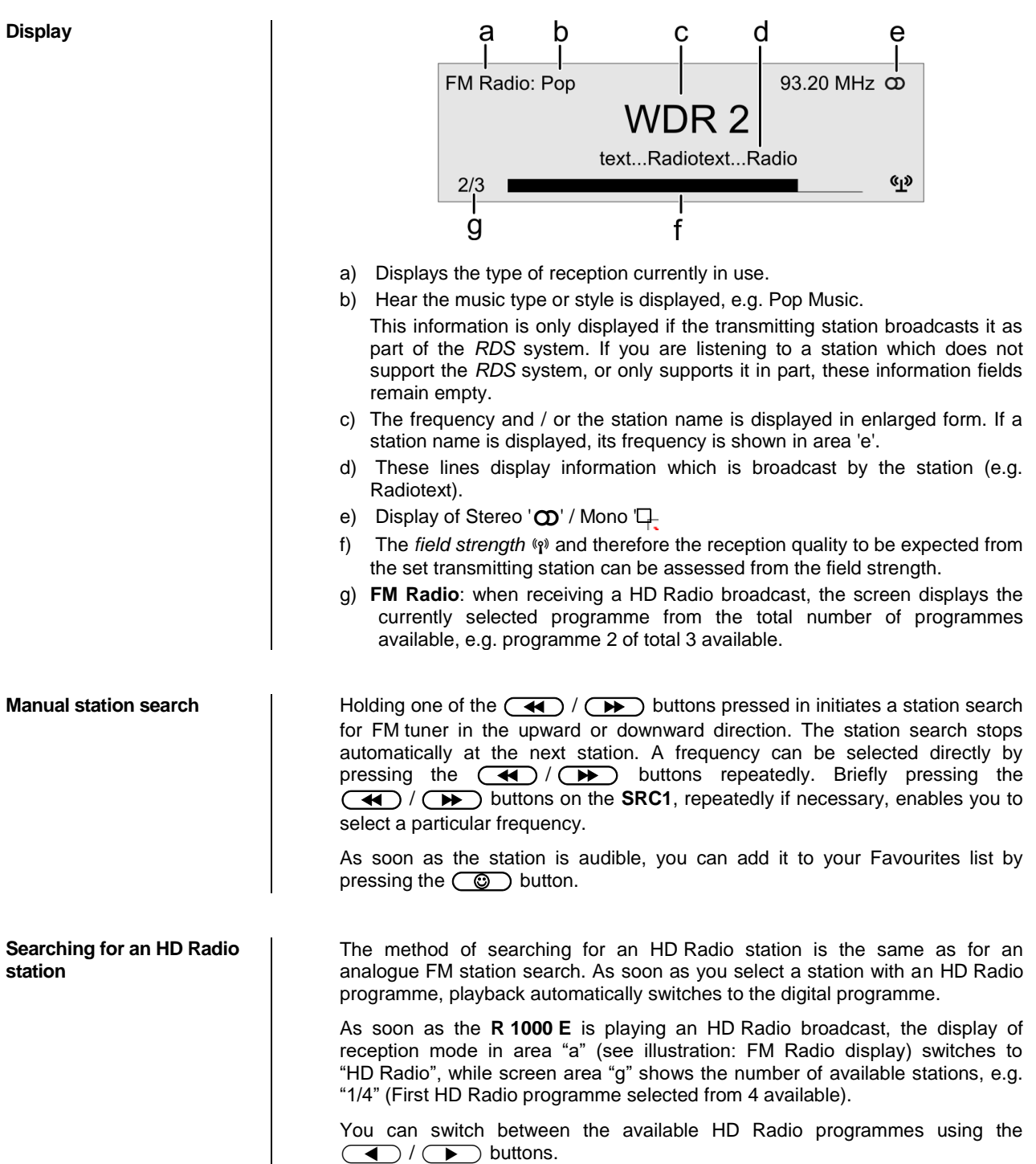

<span id="page-25-0"></span>**Automatic station search**  $\vert$  A brief press on the  $\overline{\text{c}_{\text{REC}}}$  button to calls up the Station list menu. The following Select points are available:

<span id="page-25-2"></span><span id="page-25-1"></span>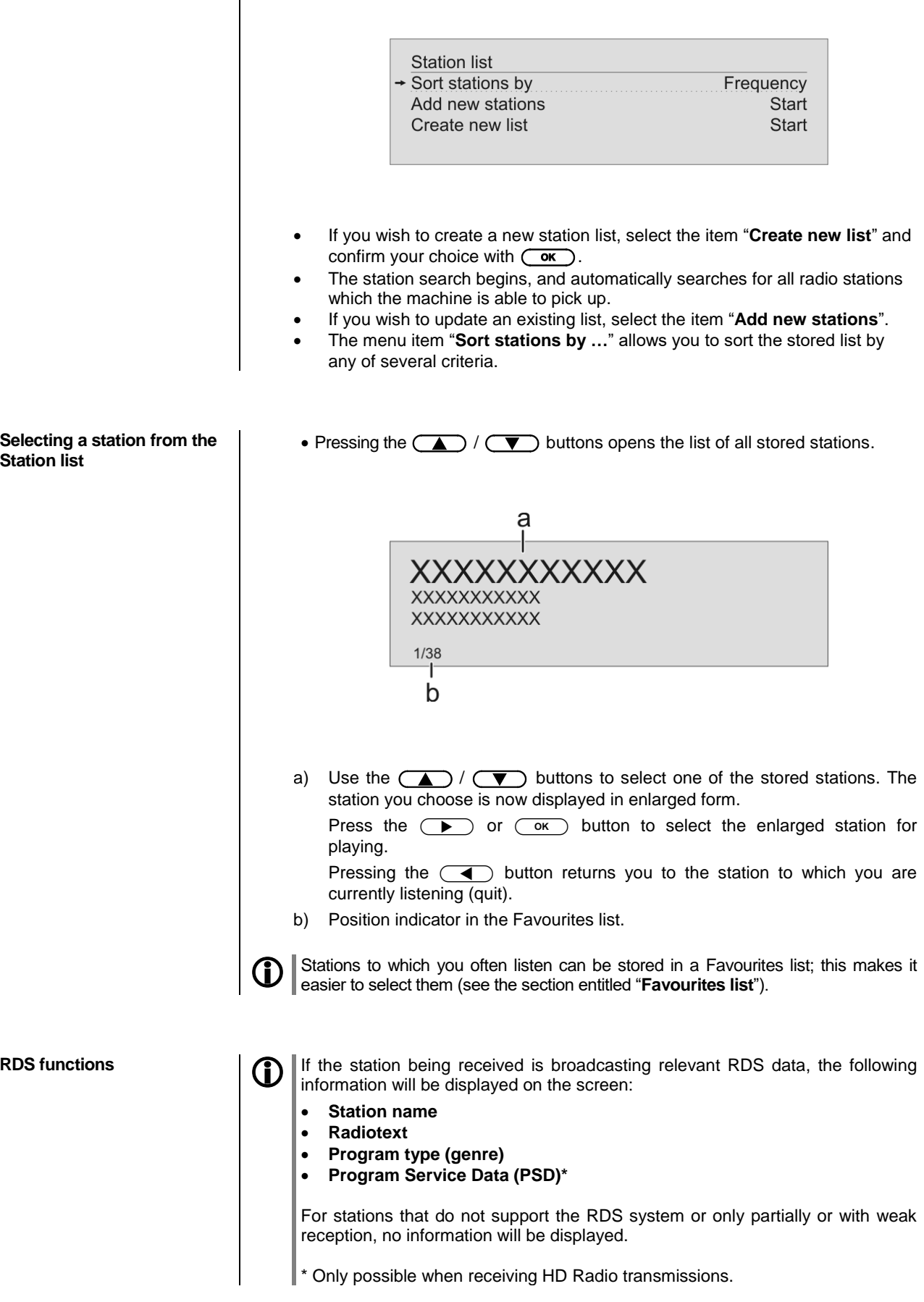

<span id="page-26-4"></span><span id="page-26-3"></span><span id="page-26-2"></span><span id="page-26-1"></span><span id="page-26-0"></span>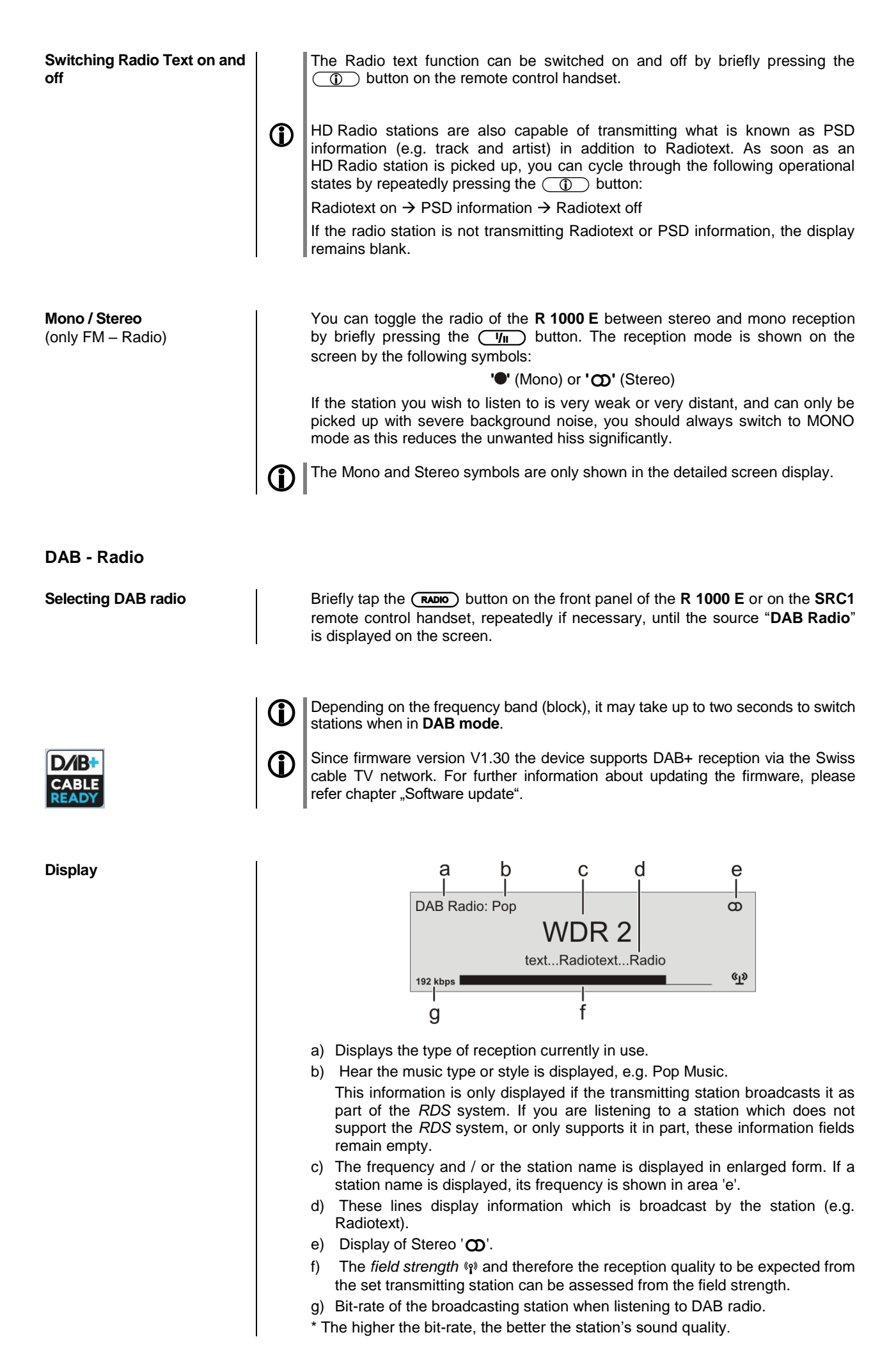

27

<span id="page-27-0"></span>**Automatic station search**  $\vert$  A brief press on the  $\overline{\text{c}_{\text{REC}}}$  button to calls up the Station list menu. The following Select points are available:

<span id="page-27-2"></span><span id="page-27-1"></span>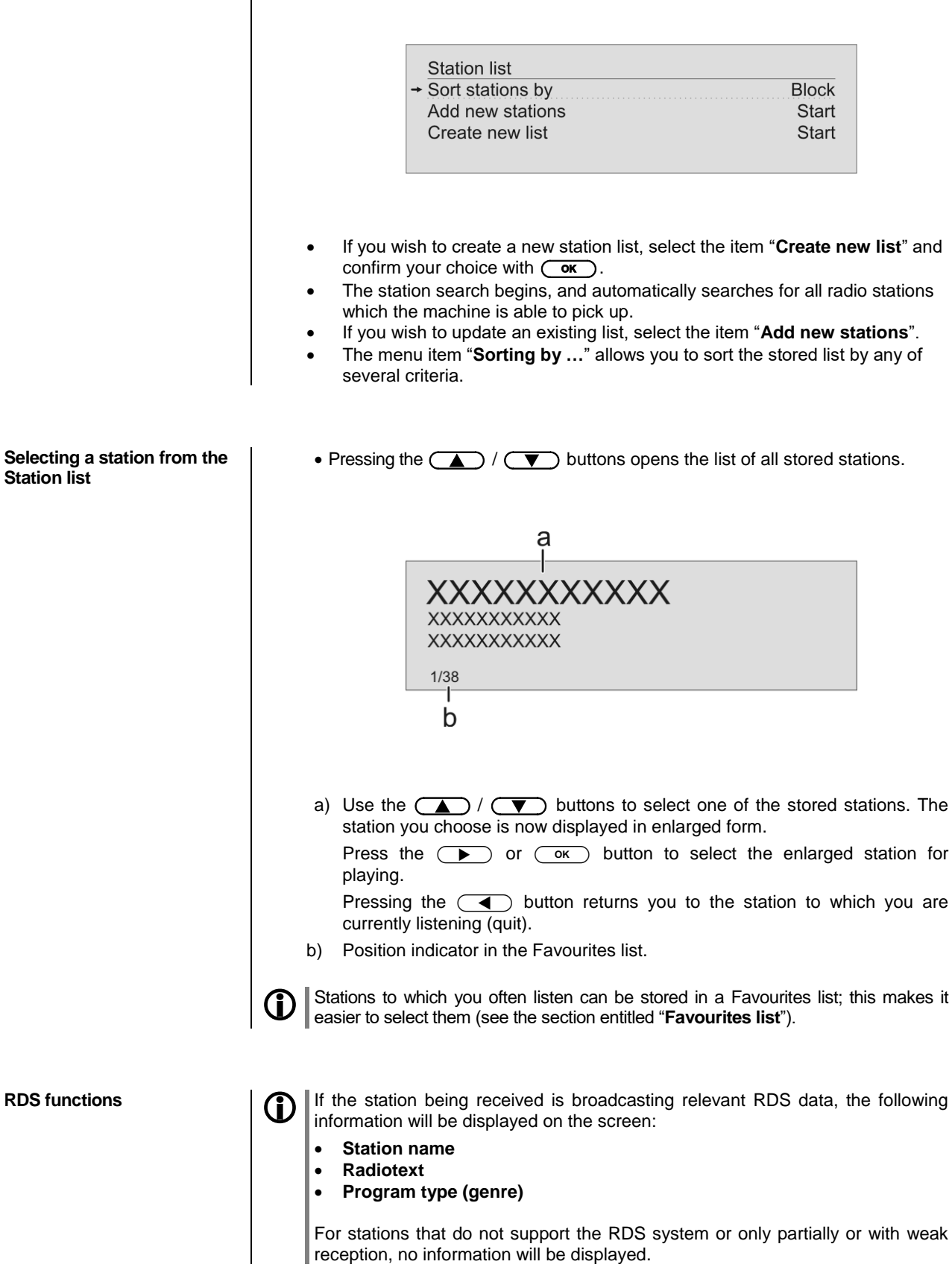

### <span id="page-28-0"></span>**Internet-Radio**

<span id="page-28-4"></span><span id="page-28-3"></span><span id="page-28-2"></span><span id="page-28-1"></span>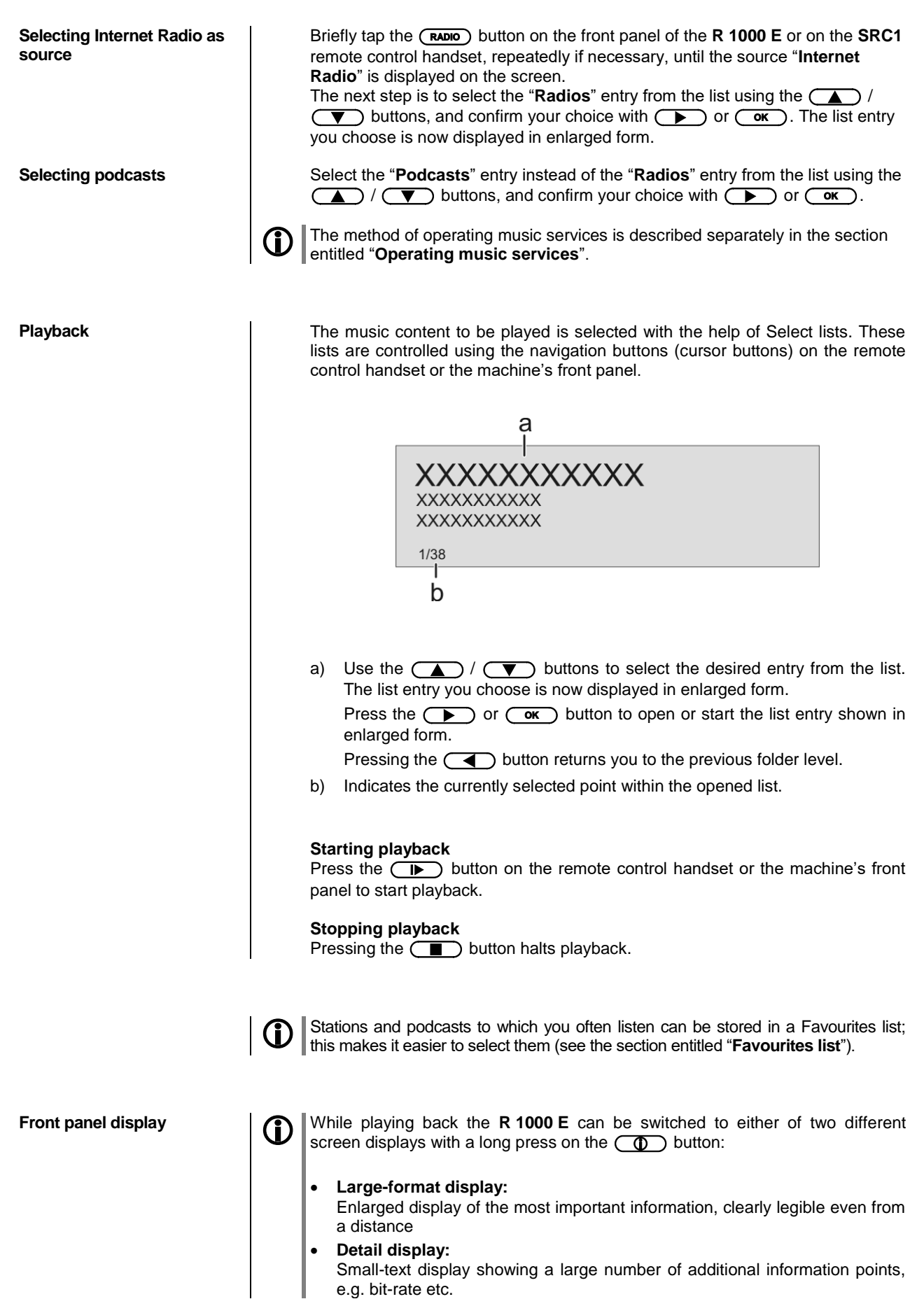

<span id="page-29-0"></span>**Search function** The Search function provides a means of locating Internet radio stations swiftly. This is the procedure for searching for a particular Internet radio station:

- Locate the Select list for the entry "Radio", then use the  $\Box$  /  $\Box$ buttons to select the "**Search**" item, and confirm your choice by pressing the  $\circ$  button.
- You will now see a window in which you can enter the keyword using the remote control handset's alpha-numeric keypad.
- Press the  $\Box$  button to erase any letter.

- 1

- Briefly press the  $\circled{K}$  button to start the search.
- After a short delay you will see a list of the search results.

Search strings can consist of up to ten characters. It is also possible to enter multiple keywords separated by a space character, e.g. "BBC RADIO".

To search for a podcast, select the "Search" entry under "Podcasts".

# **Operating music services**

<span id="page-30-3"></span><span id="page-30-2"></span><span id="page-30-1"></span><span id="page-30-0"></span>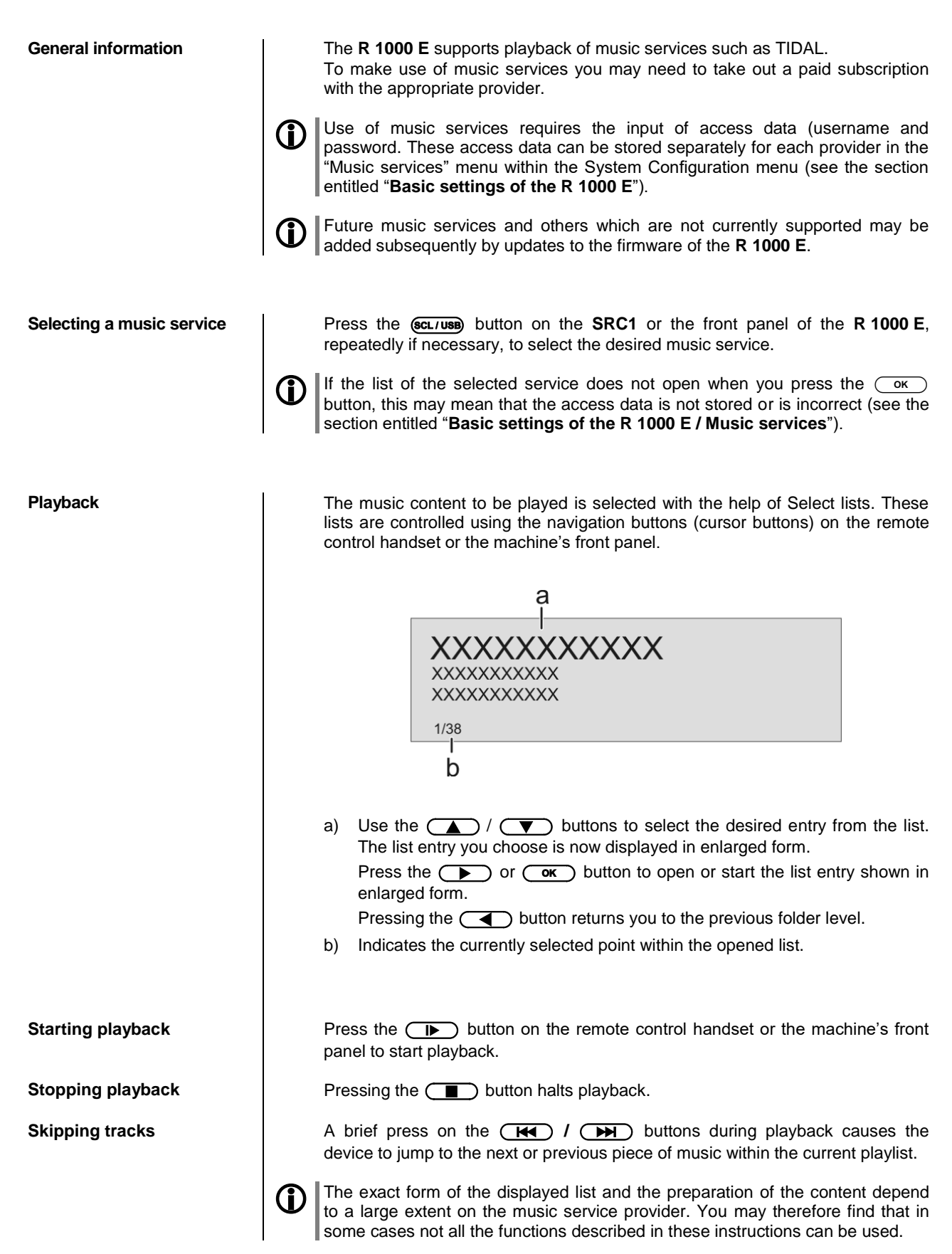

<span id="page-31-0"></span>**Search function**  $\vert$  In order to find quickly what you want in the wide range of services on offer, it is possible to search for specific items in the content available from music service providers.

> The first step in the procedure is to open the Select list of the appropriate music service. Navigate to the "Search" entry, and confirm by pressing the  $\overline{\text{Cov}}$ button.

> A window now opens in which the keyword can be entered using the remote control handset's alpha-numeric keypad. Press the  $\left(\begin{array}{c} \text{ }\\ \text{ } \end{array}\right)$  button to erase any letter.

Start the search by briefly pressing the  $\overline{\text{Cov}}$  button.

After a short delay a list appears showing the search results.

The results list varies from one music service to another. Many services allow you to filter the search results by artiste, album or track once the search has been completed.

The search strings can consist of up to ten characters. It is also possible to the three methods is a search of the consistent of the search of the search of the search of the search of the search of the search of the sear enter multiple keywords separated by a space character, e.g. "The Beatles".

<span id="page-31-1"></span>Playlists **Playlists** | Most music services offer the facility to register on the provider's website with

the user data, create dedicated playlists, and manage the lists conveniently. Once created, the playlists appear in the Select list of the corresponding music service, where they can be called up and played via the **R 1000 E**. The location within the Select list at which the playlists can be accessed varies from one music service to another. Often these folders are named "My music", "Library" or similar.

<span id="page-31-2"></span>**Front panel display**  $\begin{bmatrix} \bullet \\ \bullet \end{bmatrix}$  **While playing back the <b>R 1000 E** can be switched to either of two different screen displays with a long press on the  $\circled{0}$  button:

### **Large-format display:**

Enlarged display of the most important information, clearly legible even from a distance

 **Detail display:** Small-text display showing a large number of additional information points, e.g. bit-rate etc.

# <span id="page-32-3"></span><span id="page-32-2"></span><span id="page-32-1"></span><span id="page-32-0"></span>**Operating the UPnP / DLNA source (Streaming Client) General information on the**  The **R 1000 E** features what is know as a 'streaming client'. This facility makes **streaming client** it possible to play music files stored on PCs or servers (NAS) within the network. The media content formats which the **R 1000 E** can reproduce are very wideranging, and extend from compressed formats such as MP3, AAC and OGG Vorbis to high-quality non-compressed data formats such as FLAC, ALAC, AIFF and WAV, which are thoroughly audiophile in nature. A full listing of all possible data and playlist formats is included in the Specification, which you will find in the Appendix to these instructions. Since virtually no read or data errors occur when electronic memory media are accessed, the potential reproduction quality is even higher than that of CD. The quality level may even exceed that of SACD and DVD-Audio. Briefly tap the ( $\frac{\epsilon}{\epsilon}$ 1000 **E** or on the **SRC1 Selecting the UPnP / DLNA source** remote control handset, repeatedly if necessary, until the source "**UPnP / DLNA**" is displayed on the screen. **Playback** The music content to be played is selected with the help of Select lists. These lists are controlled using the navigation buttons (cursor buttons) on the remote control handset or the machine's front panel. xxxxxxxxxx **XXXXXXXXXXX** XXXXXXXXXXX  $1/38$ b c) Use the  $\Box$  /  $\Box$  buttons to select the desired entry (Server / Folder / Track) from the list. The list entry you choose is now displayed in enlarged form. Press the  $\circled{)}$  or  $\circled{)}$  button to open or start the list entry shown in enlarged form. Pressing the  $\left(\begin{array}{c} \fbox{\normalsize $\bullet$}\end{array}\right)$  button returns you to the previous folder level. d) Indicates the currently selected point within the opened list. The exact form of the displayed list and the preparation of the content also depend to a large extent on the capabilities of the server, i.e. the full facilities of the **R 1000 E** cannot be exploited with all servers or media. You may therefore find that in many cases not all the functions described in these instructions can be used. **Starting playback** Press the **Press of Alleman** button on the remote control handset or the machine's front panel to start playback. **Stopping playback** Pressing the **Pressing the button halts playback. Skipping tracks** A brief press on the **(RC)**  $I$  **(DE)** buttons during playback causes the device to jump to the next or previous piece of music within the current playlist.

<span id="page-33-0"></span>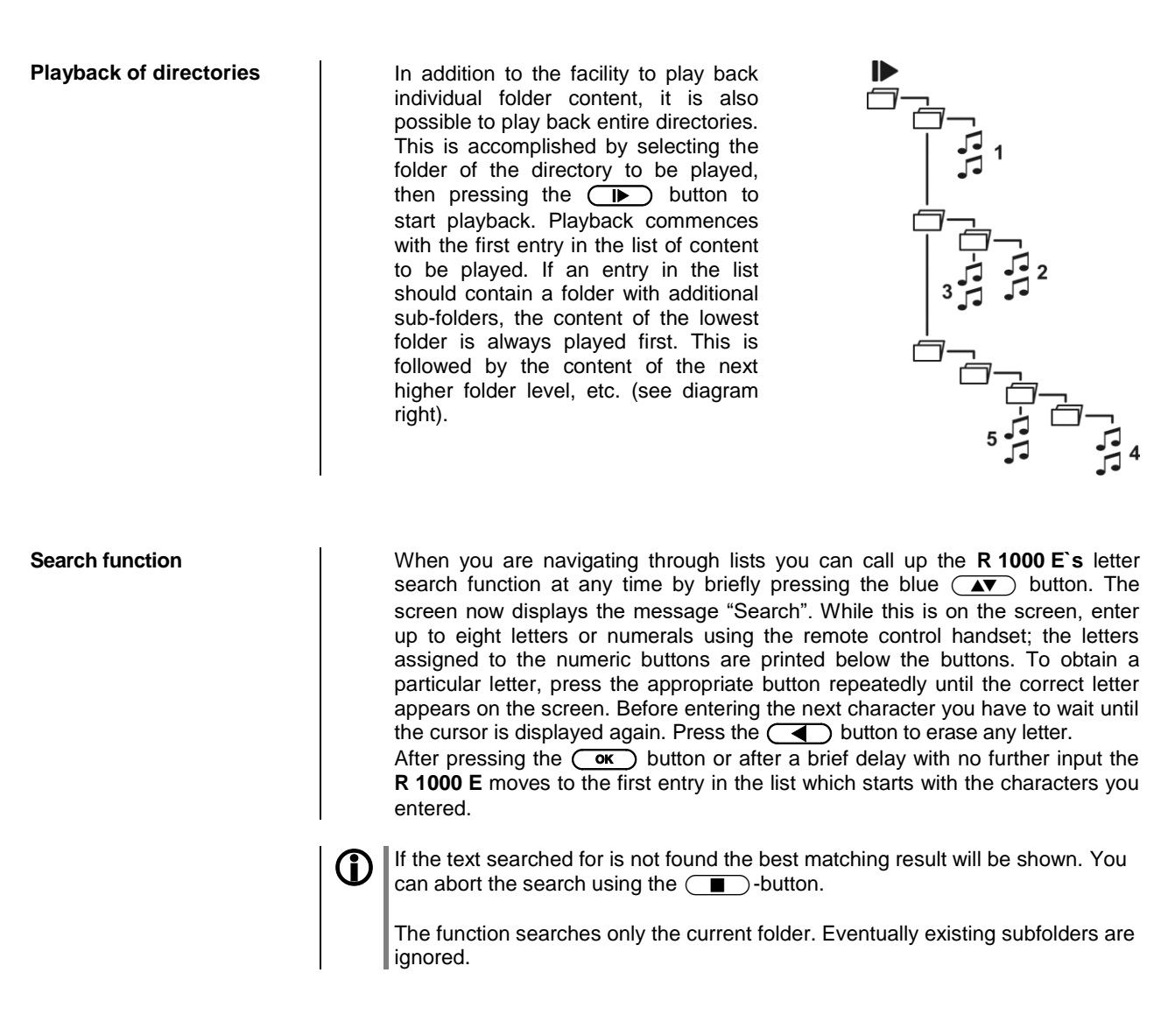

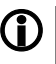

<span id="page-33-1"></span>**Front panel display The R 1000 E** provides different screen displays for the Streaming Client. A long press on the  $\binom{1}{0}$ -button on the remote control handset is used to switch between the display modes.

- **Large-format display:**
- Enlarged display of the most important information, clearly legible even from a distance
- **Detail display:**

Small-text display showing a large number of additional information points, e.g. bit rate etc.

### **Playing USB memory media (USB Media source)**

<span id="page-34-3"></span><span id="page-34-2"></span><span id="page-34-1"></span><span id="page-34-0"></span>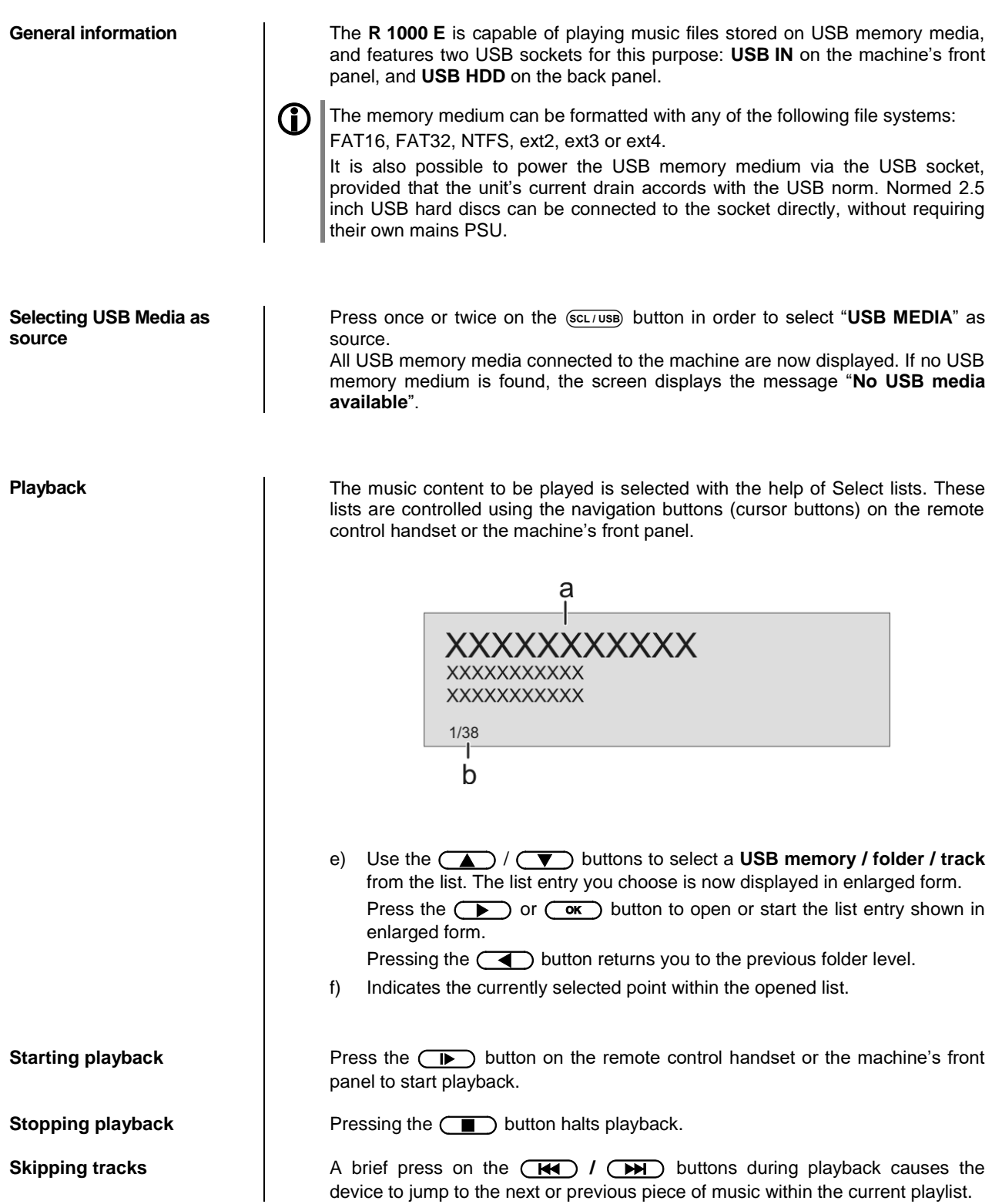

<span id="page-35-0"></span>**Playback of directories I** In addition to the facility to play back individual folder content, it is also possible to play back entire directories. This is accomplished by selecting the folder of the directory to be played, then pressing the  $\Box$  button to start playback. Playback commences with the first entry in the list of content to be played. If an entry in the list should contain a folder with additional sub-folders, the content of the lowest folder is always played first. This is followed by the content of the next higher folder level, etc. (see diagram right).

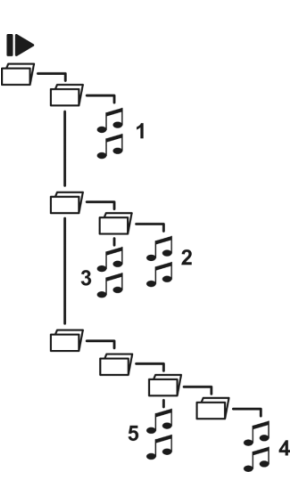

<span id="page-35-1"></span>**Front panel display**  $\left|\bigoplus_{n=1}^{\infty}\right|$  While playing USB memory media the **R 1000 E** can be switched to either of two different screen displays with a long press on the  $\circled{0}$  button:

### **Large-format display:**

Enlarged display of the most important information, clearly legible even from a distance

**Detail display:**

Small-text display showing a large number of additional information points, e.g. bit-rate etc.
### **Operating the CD player**

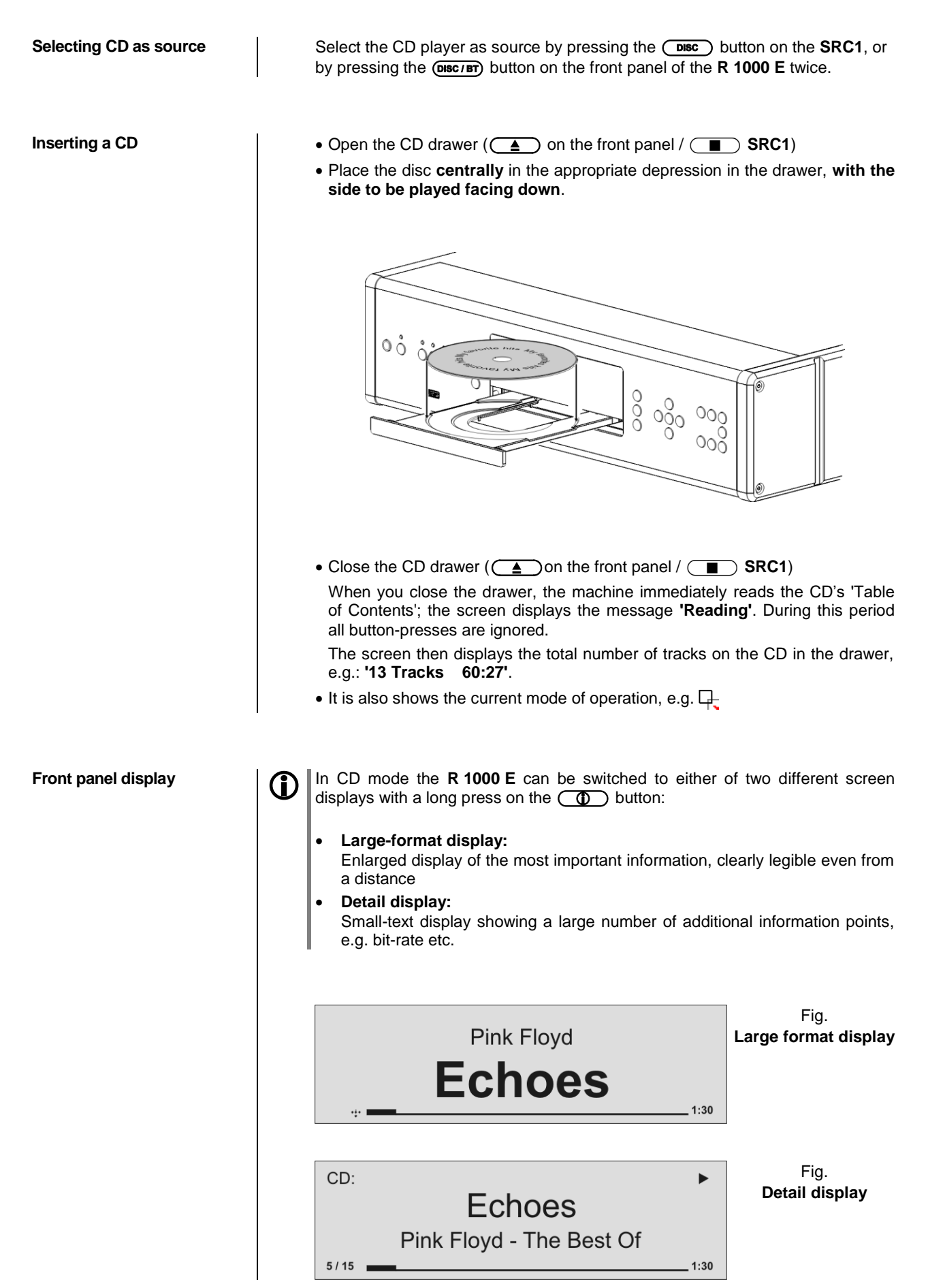

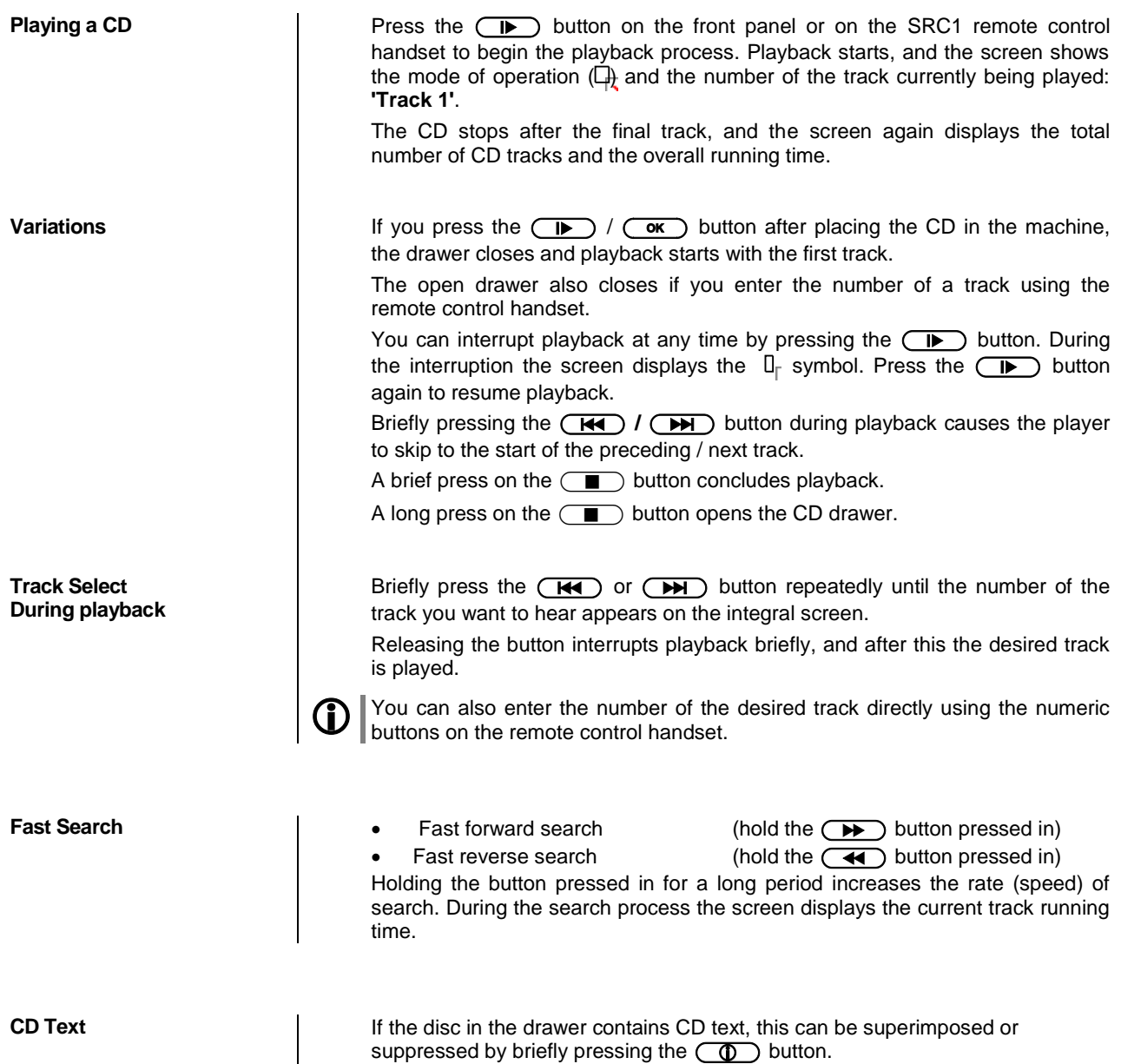

**Repeat**  $\overline{\phantom{a}}$ 

**Playback mode** The CD player in the **R 1000 E** features various playback modes. During playback the current playback mode is shown on the screen.

#### **Brief press:**

Repeatedly pressing the  $\circled{f}$  button causes the machine to cycle through different playback modes.

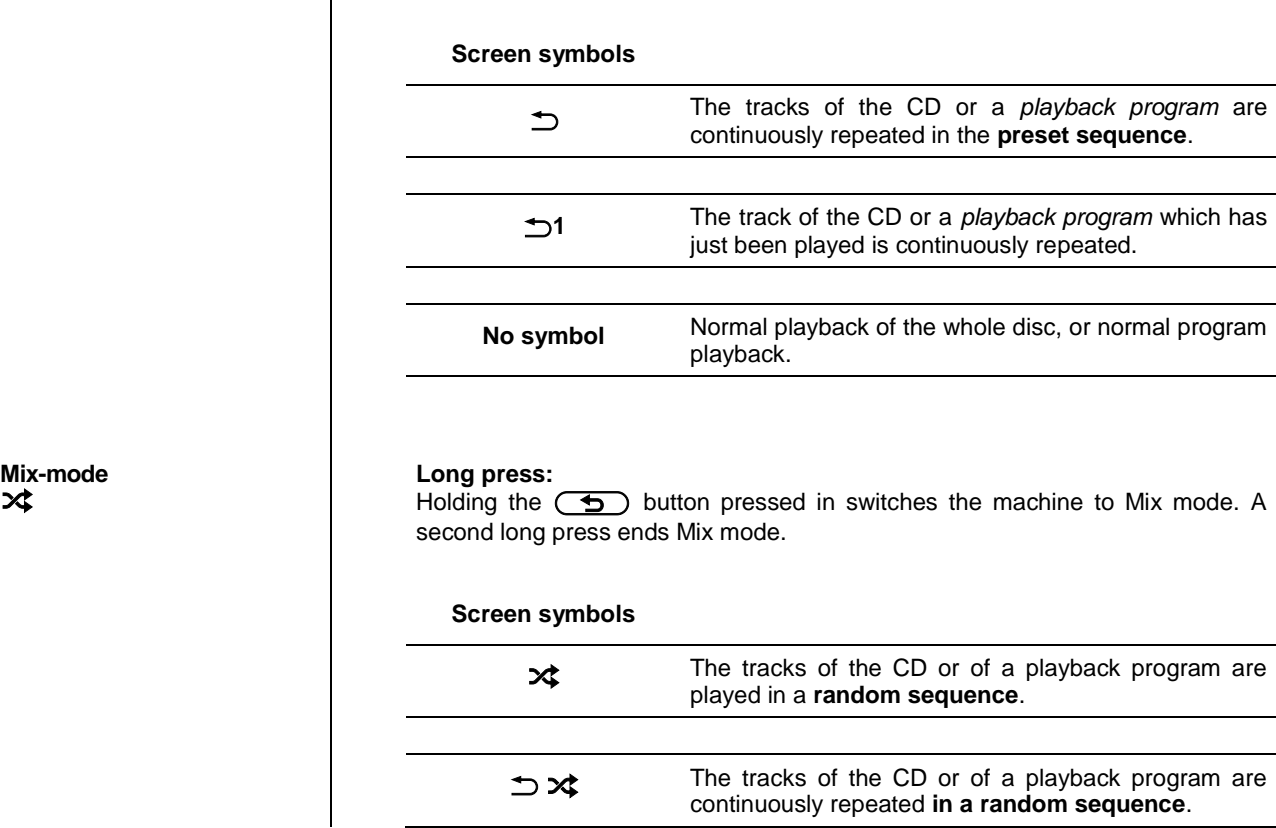

#### **Playback Program**

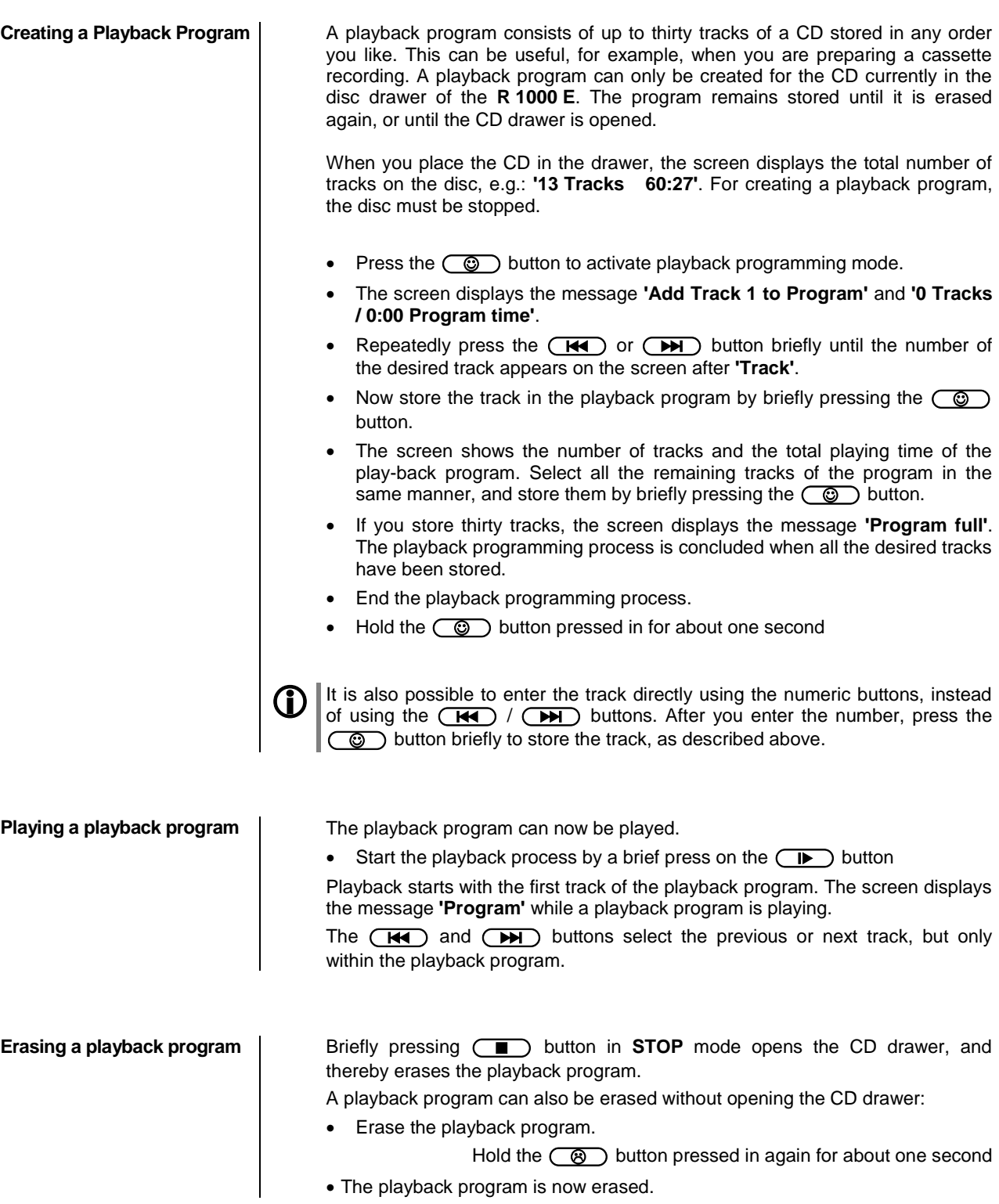

### **Operating the Bluetooth source**

The **R 1000 E**'s integral Bluetooth interface provides a means of transferring music wirelessly from devices such as smart-phones, tablet PCs, etc. to the **R 1000 E**.

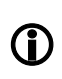

For a successful audio Bluetooth transfer from a mobile device to the **<sup>R</sup> <sup>1000</sup> <sup>E</sup>** the mobile device must support the A2DP Bluetooth audio transfer protocol.

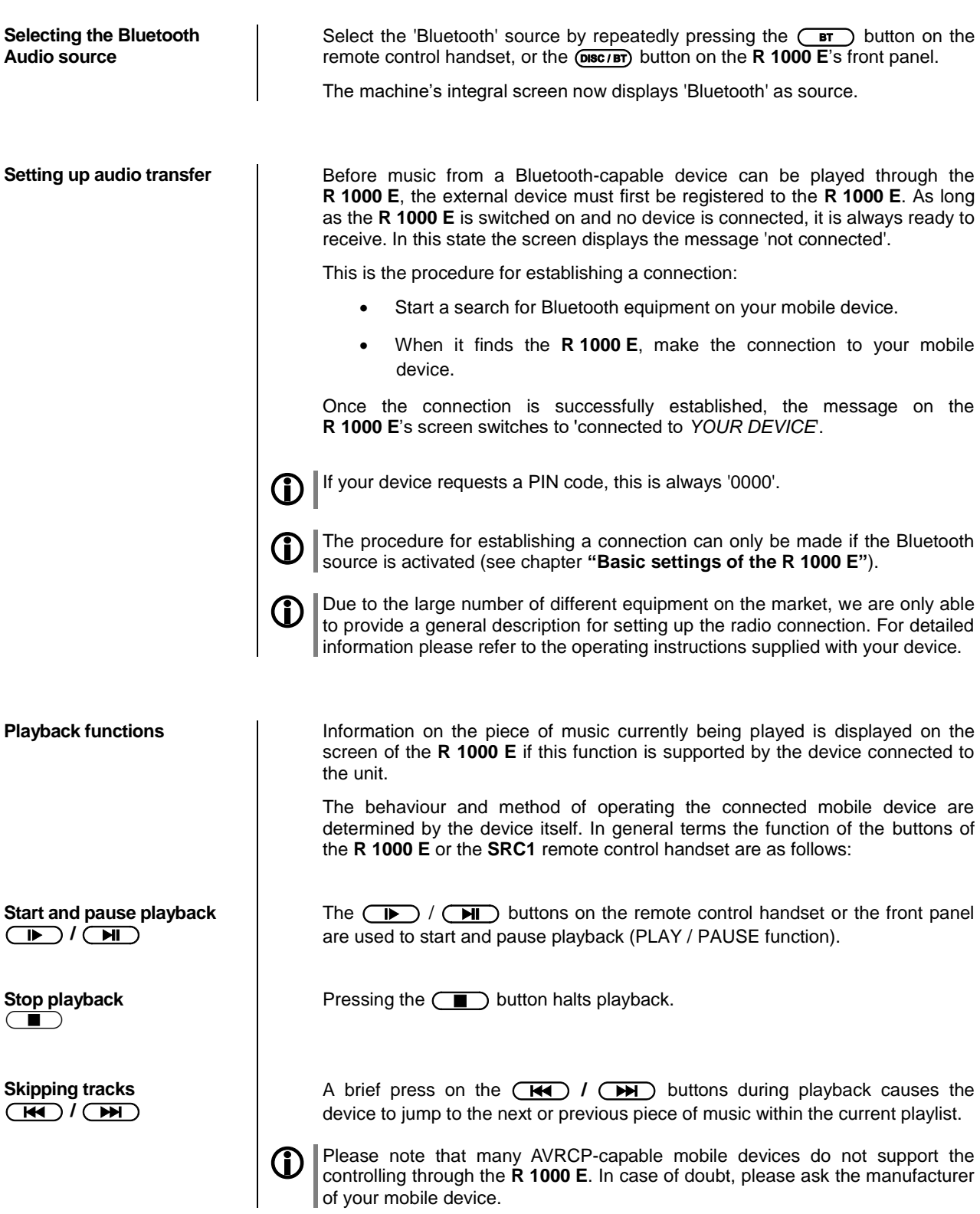

**Controlling the R 1000 <b>E** The **R** 1000 **E** can also be controlled from the mobile device (Start/Stop, Pause, Volume, etc.). To control the **R 1000 E,** the mobile device must conform to the Bluetooth AVRCP protocol.

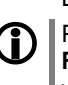

Please note that many AVRCP-capable mobile devices do not support all the **R 1000 E**'s control functions. In case of doubt, please ask the manufacturer of your mobile device.

**NOTES The R 1000 E** has been tested with a large number of Bluetooth-capable mobile devices. However, we are unable to guarantee general compatibility with all devices available commercially since the range of equipment is so wide, and the various implementations of the Bluetooth standard differ widely in some cases. If you encounter a problem with Bluetooth transfer, please contact the manufacturer of the mobile device.

> The maximum range of a Bluetooth audio transfer is normally about 3 to 5 metres, but the effective range may be affected by a number of factors. To achieve good range and interference-free reception there should be no obstacles or persons between the **R 1000 E** and the mobile device.

> Bluetooth audio transfers take place in what is known as the "everyman frequency band", in which many different radio transmitters operate - including WLAN, garage door openers, baby intercoms, weather stations, etc. Radio interference caused by these other services may cause brief dropouts or - in rare cases - even failure of the connection, and such problems cannot be excluded. If problems of this kind occur frequently in your environment, we recommend that you use the Streaming Client or the USB input of the **R 1000 E** instead of Bluetooth.

> By their nature, Bluetooth transmissions always involve data reduction, and the attainable sound quality varies according to the mobile device in use, and the format of the music to be played. As a basic rule the maximum quality of music which is already stored in a data-reduced format, such as MP3, AAC, WMA or OGG-Vorbis, is worse than with uncompressed formats such as WAV or FLAC. For the highest reproduction quality we always recommend the use of the Streaming Client or the USB input of the **R 1000 E** instead of Bluetooth.

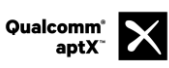

Qualcomm is a trademark of Qualcomm Incorporated, registered in the United States and other countries, used with permission. aptX is a trademark of Qualcomm Technologies International, Ltd., registered in the United States and other countries, used with permission

### **The R 1000 E as D/A Converter**

**General Information on D/A Converter Operation** The **R 1000 E** can be used as a high-quality D/A converter for other devices such as computers, streamer, digital radios etc. which are fitted with poor-quality converters or no converter at all. The **R 1000 E** features two optical and three electrical S/P-DIF digital inputs on the back panel to allow this usage. A USB-DAC input on the back panel permits to use the **R 1000 E** as D/A converter for computers. The You can connect devices with electrical co-axial or optical light-pipe output to the digital inputs of the **R 1000 E**. At the optical inputs Digital In 4 and Digital In 5 the **R 1000 E** accepts digital stereo signals conforming to the S/P-DIF norm, with sampling rates of 32 to 96 kHz. At the electrical co-axial inputs Digital In 1 and Digital In 2 the range of sampling rates is from 32 to 192 kHz Am **USB DAC IN** Eingang akzeptiert der **R 1000 E** digitale PCM codierte Stereosignale mit Abtastraten von 44,1 96 kHz (bis zu 32 bit) und DSD Daten mit eine Abstastrate von 2,8 MHz (DSD64). At the **USB DAC IN** input the **R 1000 E** accepts digital PCM-encoded stereo signals with sampling rates of 44.1 to 96 kHz (32-bit) and DSD data with a sampling rate of 2,8 MHz (DSD64). If you wish the **R 1000 E** to convert DSD audio files from a Windows PC connected to it, you must first install driver software on the computer. (See section entitled '**Details of USB DAC operation**'). DSD playback on the **R 1000 E** is not supported from Apple computers. **D/A Converter Operation Selecting a D/A Converter Source** Choose the digital input to which you have already connected the source device which is to be played by pressing the  $\textcircled{\tiny{INPUT}}$  button on the front panel or the button on the **SRC1** ( repeatedly if necessary). As soon as the source device delivers digital music data, the **R 1000 E** automatically adjusts itself to the format and sampling rate of the signal, and you will hear the music.

**Screen Display During D/A converter operations the <b>R 1000 E** integral screen displays the characteristics of the digital input signal.

## **USB DAC operation in detail**

<span id="page-43-0"></span>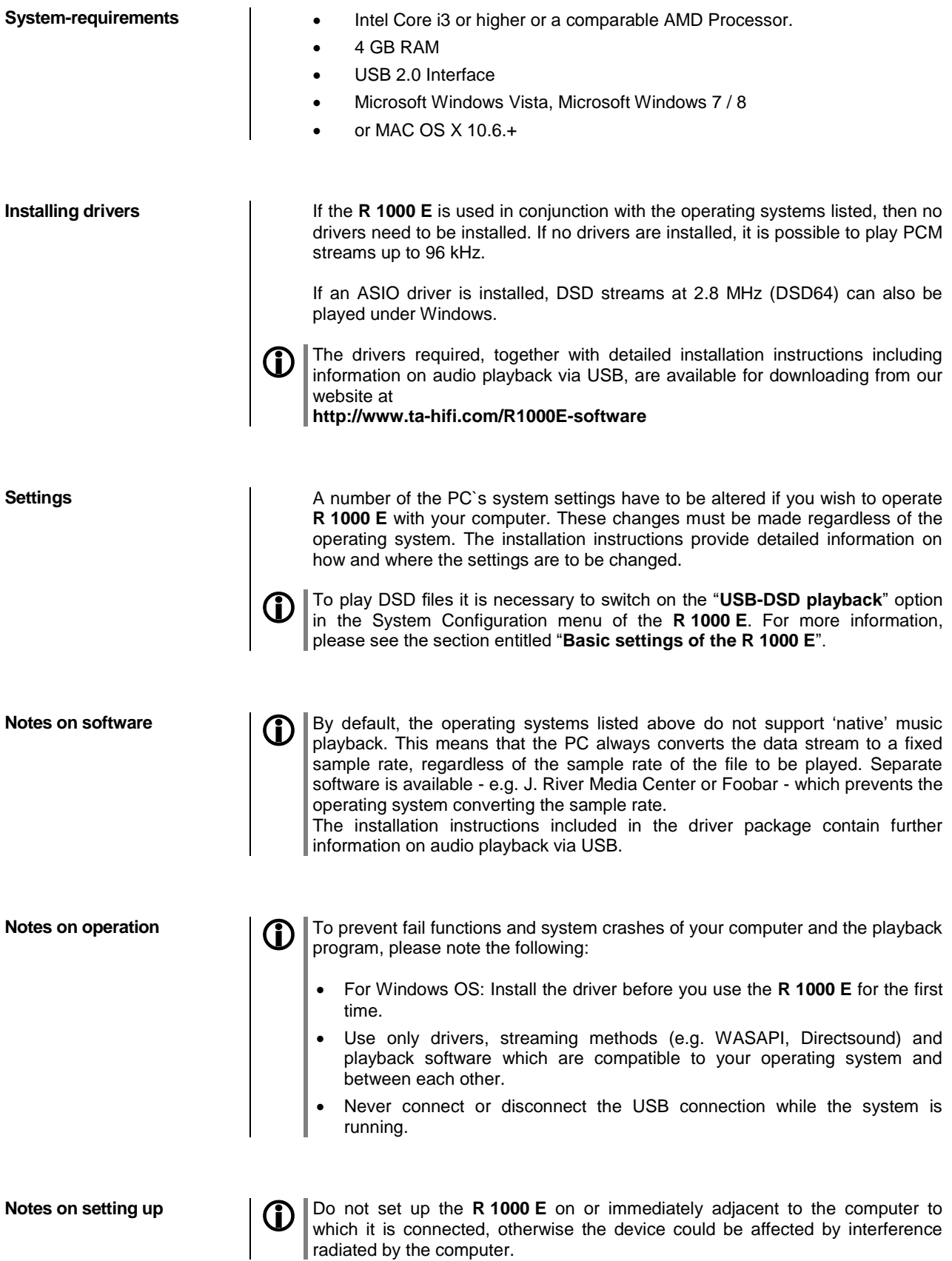

## **Playback with**

#### **General information** The **R 1000 E** supports playback via Roon.

Roon is a fee required software solution that manages and organizes your music stored on a server. Furthermore the streaming service TIDAL can be integrated.

**Playback** The operation is exclusively done via the Roon-App. The **R 1000 E** is recognized as a playback device (client) and can be selected for playback in the app. As soon as Roon is used for playback, "Roon" appears on the **R 1000 E** display as source.

> **CD** Further information about Roon and its operation can be found at: **https://roonlabs.com**

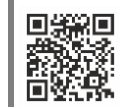

# **Installation, Using the system for the first time, Safety notes**

This section describes all those matters which are of fundamental importance when setting up and first using the equipment. This information is not relevant in daily use, but you should nevertheless read and note it before using the equipment for the first time.

## **Back panel connections**

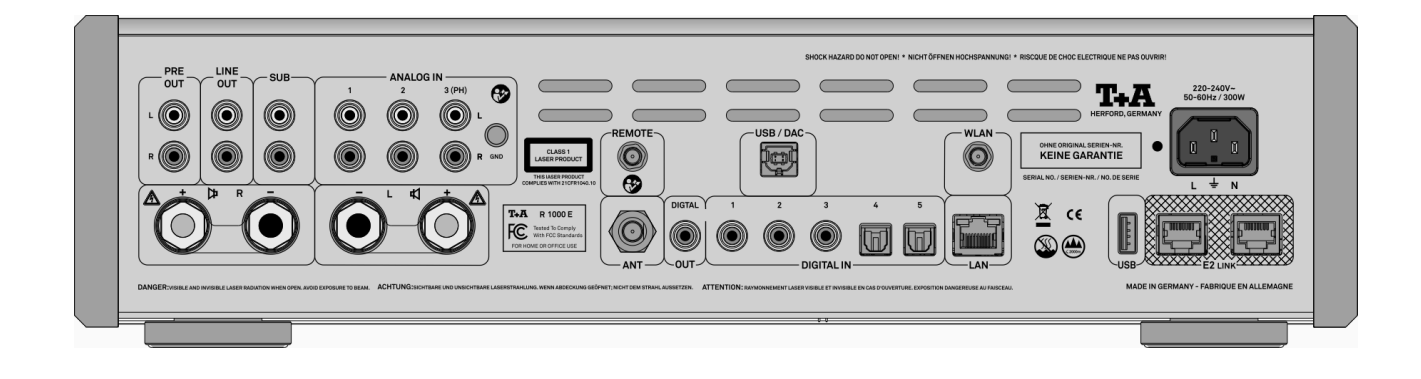

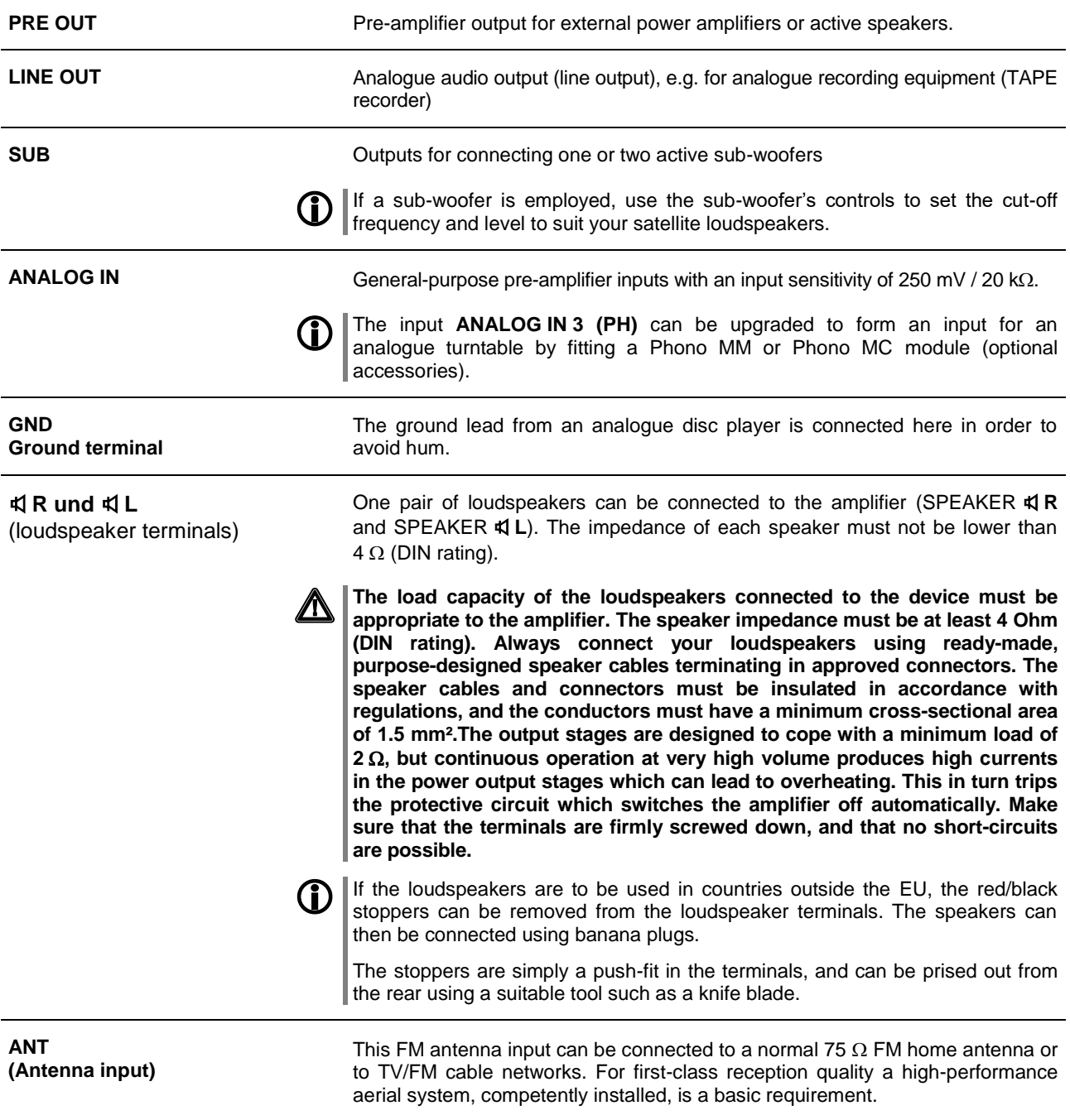

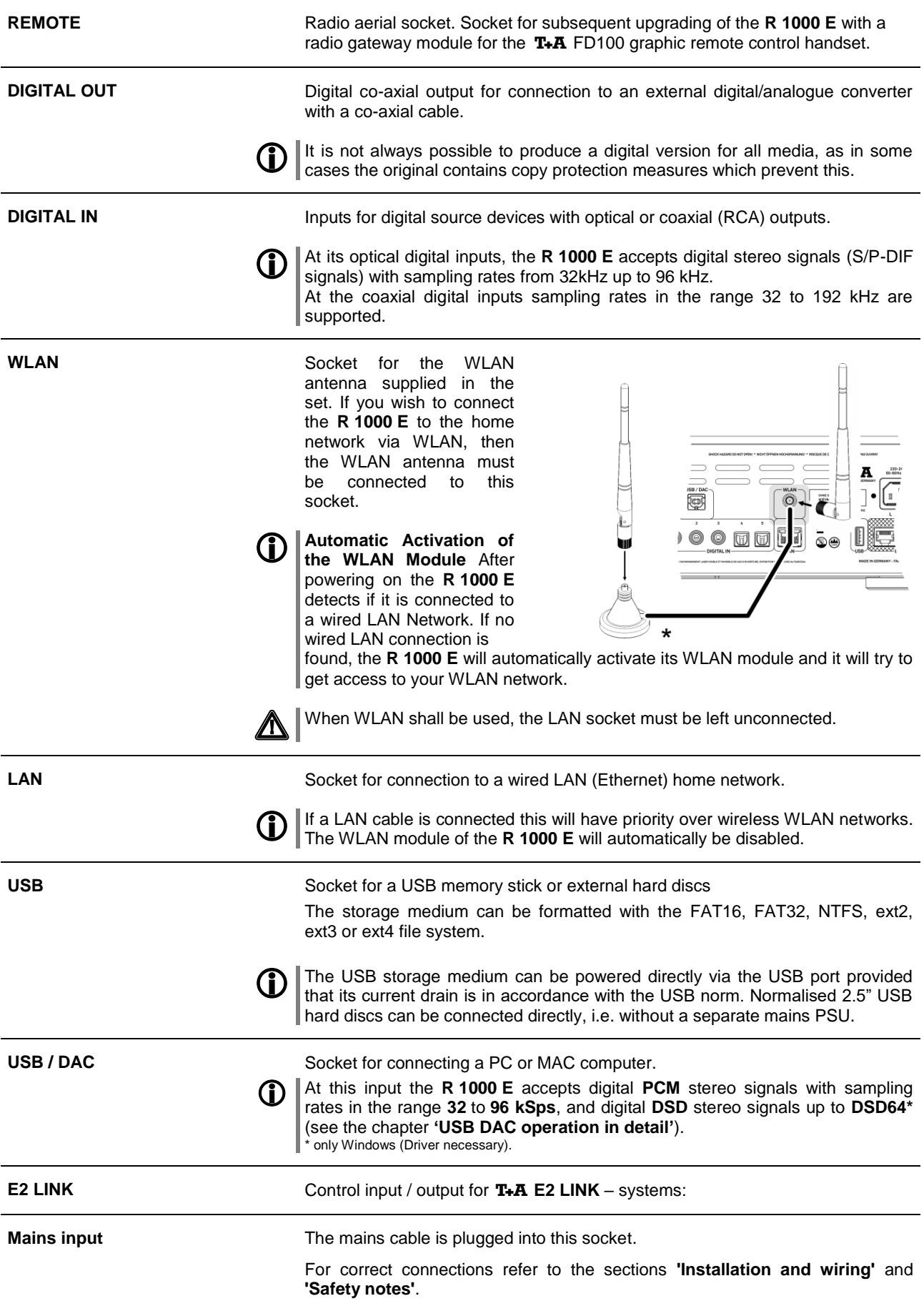

## <span id="page-48-0"></span>**Installation and wiring**

 Carefully unpack the unit and store the original packing material carefully. The carton and packing are specially designed for this unit and will be needed again if you wish to move the equipment at any time.

If you have to transport the device, it must always be carried or sent in its original packaging in order to prevent damage and defects.

 If the unit gets very cold (e. g. when being transported), condensation may form inside it. Please do not switch it on until it has had plenty of time to warm up to room temperature, so that any condensation evaporates completely.

If the device has been in storage, or has not been used for a protracted period (> two years), it is essential to have it checked by a specialist technician before re-use.

Before placing the unit on sensitive laquer or wood surfaces please check the compatibility of the surface and the unit's feet on a non visible point and if necessary use an underlay. We recommend a surface of stone, glass, metal or the like.

The unit should be placed on a rigid, level base (See also chapter **"Safety notes"**). When placing the unit on resonance absorbers or anti-resonant components make sure that the stability of the unit is not reduced.

The unit should be set up in a well ventilated dry site, out of direct sunlight and away from radiators.

The unit must not be located close to heat-producing objects or devices, or anything which is heat-sensitive or highly flammable.

Mains and loudspeaker cables, and also remote control leads must be kept as far away as possible from signal leads and antenna cables. Never run them over or under the unit.

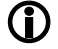

### **Notes on connections:**

A complete connection diagram is shown in **'Appendix A'**.

- Be sure to push all plugs firmly into their sockets. Loose connections can cause hum and other unwanted noises.
- When you connect the output sockets of the source device to the output sockets of the **R 1000 E** always connect like to like, i. e. **'R'** to **'R'** and **'L'** to **'L'**. If you fail to heed this, then the stereo channels will be reversed.
- The device is intended to be connected to mains outlet with protective earth connector. Please connect it only with the mains cable supplied to a properly installed mains outlet with protective earth connector.
- To achieve maximum possible interference rejection, the mains plug should be connected to the mains socket in such a way that phase is connected to the mains socket contact marked with a dot  $(\bullet)$ . The phase of the mains socket can be determined using a special meter. If you are not sure about this, please ask your specialist dealer.

We recommend the use of the T+A 'POWER THREE' ready-to-use mains lead in conjunction with the **'POWER BAR'** mains distribution panel, which is fitted with a phase indicator as standard.

When you have completed the wiring of the system please set the volume control to a very low level before switching the system on.

The screen on the **R 1000 E** should now light up, and the unit should respond to the controls.

If you encounter problems when setting up and using the amplifier for the first time please remember that the cause is often simple, and equally simple to eliminate. Please refer to the section of these instructions entitled **'Trouble shooting'**.

#### **Loudspeaker and signal cables**

#### **Mains cables and mains filters**

Loudspeaker cables and signal cables (inter-connects) have a significant influence on the overall reproduction quality of your sound system, and their importance should not be under-estimated. For this reason,  $T + A$  recommends the use of high-quality cables and connectors.

Our accessory range includes a series of excellent cables and connectors whose properties are carefully matched to our speakers and electronic units, and which harmonise outstandingly well with them.

For difficult and cramped situations, the  $TA$  range also includes special-length cables and special-purpose connectors (e. g. right-angled versions) which can be used to solve almost any problem concerning connections and system location.

The mains power supply provides the energy which your sound system equipment needs, but it also tends to carry interference from remote devices such as radio and computer systems.

Our accessory range includes the specially shielded **'POWER THREE'** mains cable and the **'POWER BAR'** mains filter distribution board which prevent electro-magnetic interference from entering your Hi-Fi system. The reproduction quality of our systems can often be further improved by using these items.

If you have any questions regarding cabling, please refer to your specialist  $T + A$ dealer who will gladly give you comprehensive expert advice without obligation. We would also be happy to send you our comprehensive information pack on this subject.

**Changing the batteries** To open the battery compartment, slide the entire back of the remote down as shown below and then lift it off. Insert three batteries of the **LR 03 (MICRO)** type in the battery compartment, as shown in the engraved diagram. Please note: it is essential to **replace all three batteries at the same time.**

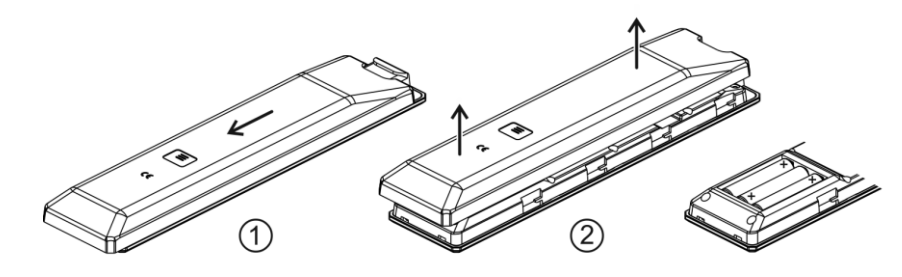

### **Caution!**

Batteries shout not be exposed to excessive heat like sunshine, fire or the like.

#### **Disposing of exhausted batteries:**

**Exhausted batteries must never be thrown into the household waste!** They should be returned to the battery vendor (specialist dealer) or your local toxic waste collection point, so that they can be recycled or disposed in a proper way. Most local authorities provide collection centres for such waste, and some provide pick-up vehicles for old batteries.

**Care of the unit Disconnect the mains plug at the wall socket before cleaning the case.** The surfaces of the case should be wiped clean with a soft, dry cloth only. Never use solvent-based or abrasive cleaners! Before switching the unit on again, check that there are no short-circuits at the connections, and that all cables are plugged in correctly.

**Storing the unit** If the device has to be stored, place it in its original packaging and store it in a dry, frost-free location. Storage temperature range 0...40 °C

## **Safety notes**

<span id="page-50-0"></span>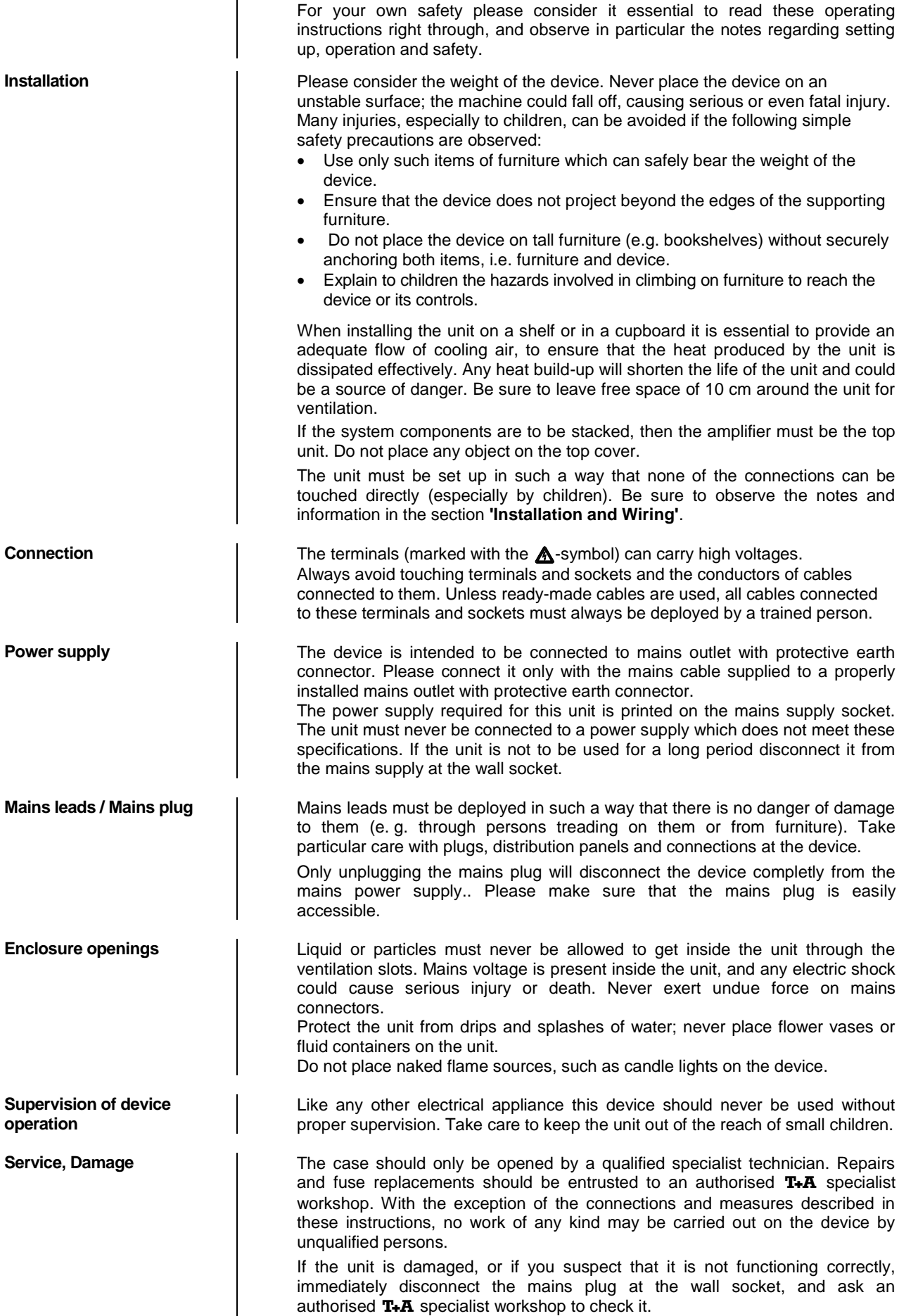

#### **Approved usage**

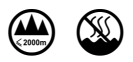

#### **Approval and conformity with EC directives**

#### **FCC Information to the user**

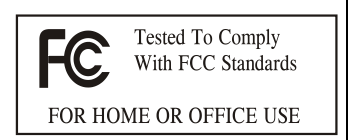

**(for use in the United States of America only)**

**Over voltage** The unit may be damaged by excess voltage in the power supply, the mains circuit or in aerial systems, as may occur during thunderstorms (lightning strikes) or due to static discharges.

Special power supply units and excess voltage protectors such as the  $T+A$ **'Power Bar'** mains distribution panel offer some degree of protection from damage to equipment due to the hazards described above.

However, if you require absolute security from damage due to excess voltage, the only solution is to disconnect the unit from the mains power supply and any aerial systems.

To avoid the risk of damage by overvoltages we recommend to disconnect all cables from this device and your HiFi system during thunderstorms.

All mains power supply and aerial systems to which the unit is connected must meet all applicable safety regulations and must be installed by an approved electrical installer.

The device is designed to operate in a temperate climate and altitudes up to 2000 m above sea level. The range of permissible operating temperatures is +10 … +35°C. This device is designed exclusively for reproducing sound and/or pictures in the domestic environment. It is to be used in a dry indoor room which meets all the recommendations stated in these instructions.

Where the equipment is to be used for other purposes, especially in the medical field or any field in which safety is an issue, it is essential to establish the unit's suitability for this purpose with the manufacturer, and to obtain prior written approval for this usage.

In its original condition the unit meets all currently valid European regulations. It is approved for use as stipulated within the EC.

By attaching the CE symbol to the unit  $TA$  declares its conformity the EC directives and the national laws based on those directives. The declaration of conformity can be downloaded from **www.ta-hifi.com/DoC**.

The original, unaltered factory serial number must be present on the outside of the unit and must be clearly legible! The serial number is a constituent part of our conformity declaration and therefore of the approval for operation of the device. The serial numbers on the unit and in the original  $T_{+}A$  documentation supplied with it (in particular the inspection and guarantee certificates), must not be removed or modified, and must correspond.

Infringing any of these conditions invalidates  $T+A$  conformity and approval, and the unit may not be operated within the EC. Improper use of the equipment makes the user liable to penalty under current EC and national laws.

Any modifications or repairs to the unit, or any other intervention by a workshop or other third party not authorised by  $T+A$ , invalidates the approval and operational permit for the equipment.

Only genuine  $T + A$  accessories may be connected to the unit, or such auxiliary devices which are themselves approved and fulfil all currently valid legal requirements.

When used in conjunction with auxiliary devices or as part of a system this unit may only be used for the purposes stated in the section **'***Approved usage***'**.

**Disposing of this product**  $\Box$  The only permissible method of disposing of this product is to take it to your local collection centre for electrical waste.

#### **Class B digital device – instructions:**

Note: This equipment has been tested and found to comply with the limits for a Class B digital device, pursuant to Part 15 of the FCC Rules. These limits are designed to provide reasonable protection against harmful interference in a residential installation. This equipment generates, uses and can radiate radio frequency energy and, if not installed and used in accordance with the instructions, may cause harmful interference to radio communications. However, there is no guarantee that interference will not occur in a particular installation. If this equipment does cause harmful interference to radio or television reception, which can be determined by turning the equipment off and on, the user is encouraged to try to correct the interference by one or more of the following measures:

- Reorient or relocate the receiving antenna.
- Increase the separation between the equipment and receiver.
- Connect the equipment into an outlet on a circuit different form that to which the receiver is connected.
- Consult the dealer or an experienced radio/TV technician for help.

## **Network Configuration**

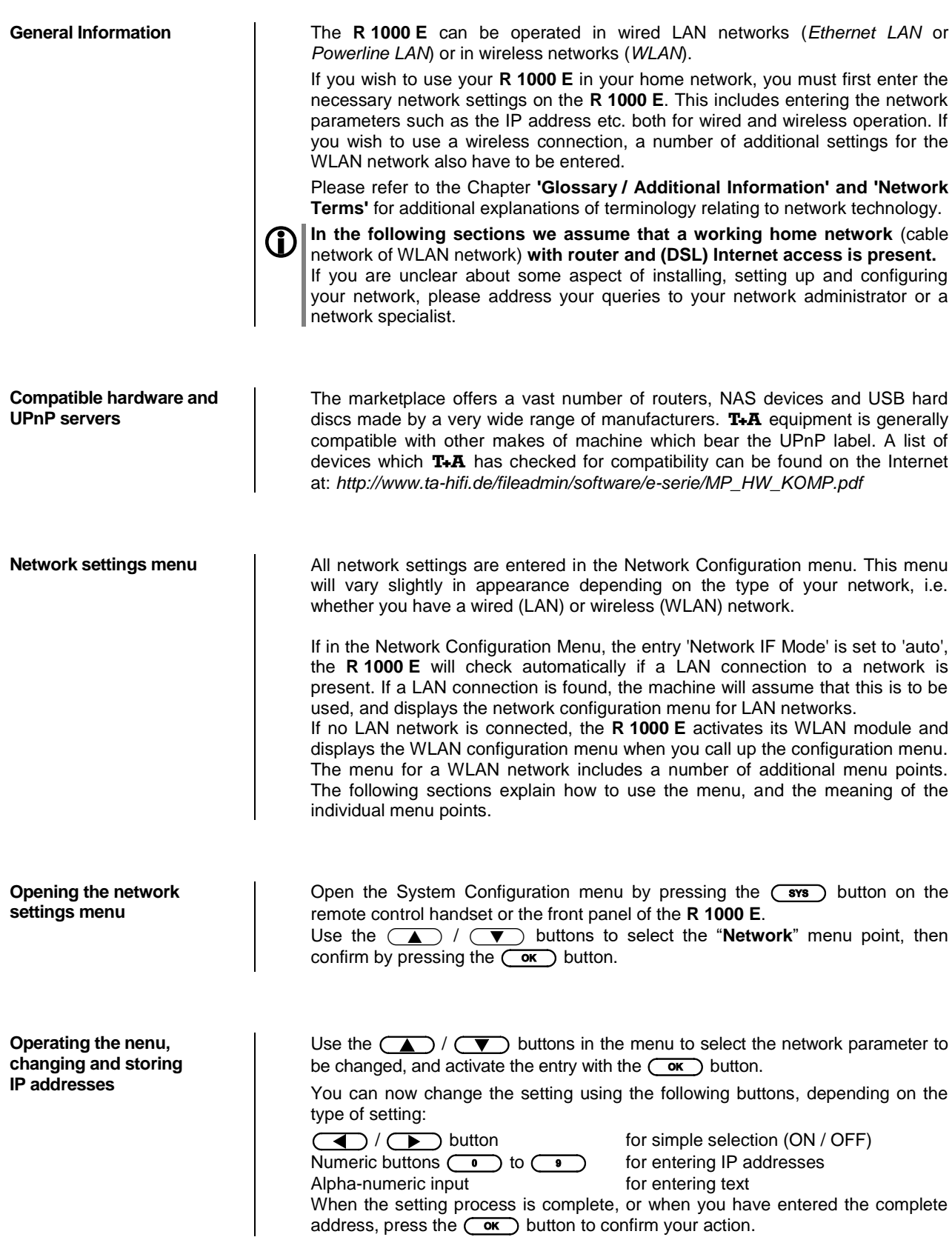

#### **Alpha-numeric entry**

At certain points, e.g. for entering server names or passwords, it is necessary to input series of characters (strings). At such points you can enter letters, numbers and special characters by repeatedly pressing the numeric buttons on the **SRC1** remote control handset, as when writing SMS news. The assignment of letters to the buttons is printed below the buttons. Special characters can be accessed using the  $\circledcirc$  and  $\circledcirc$  buttons:

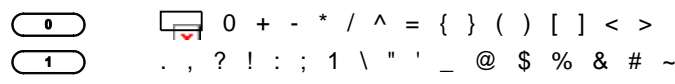

Use the blue  $\left(\right.$   $\blacktriangleright$  button for toggling between numbers, capitals and lowercase letters. The bottom line of the screen shows which input mode is currently selected.

At certain points (e.g. DNS server name) it is possible to enter both an alphanumeric string and an IP address. At these points an IP address should be entered like a string (with separating dots as special characters). In this case an automatic check for valid address ranges (0 … 255) is not carried out.

**Closing the menu Once you have correctly set all the parameters, select the menu item <b>'Store and exit?'**, then press the  $\overline{\text{ow}}$  button. This action causes the **R 1000 E** to accept the settings, and you should see the available network media sources (Internet radio, UPnP-AV server, etc.) displayed in the main menu.

**Interrupting the menu without storing the settings** At any time, you can leave the network configuration menu without making any changes to the network settings: this is done by pressing the  $\Box$  button, which takes you to the menu item **'Store and exit?'**. If you wish to quit at this point without saving, use the  $\Box$  /  $\Box$  buttons to select the 'Discard and **exit?**' menu point, then confirm with the  $\overline{\phantom{C}}$  button.

#### **The Configuration for a Wired Ethernet LAN or Power-Line LAN connection**

**Setting the Parameters for a Wired Network**

- Connect the **R 1000 E** to an operational network or Power-Line modem using the LAN socket on the back panel.
- Switch the **R 1000 E** on, and select the Streaming Client function by pressing the  $\circ$  sc button.
- Call up the Configuration menu as described above. You should now see the menu reproduced below, displaying the network parameters. In the title line the message 'LAN' should appear, indicating that the machine is connected to a wired LAN. If you see 'WLAN' at this point instead, please check your network connection, and ensure that the network is switched on and operational.
- You can now select the individual menu points and adjust them to match your network conditions. The illustration below shows the possible button inputs after each menu item.

Possible entries

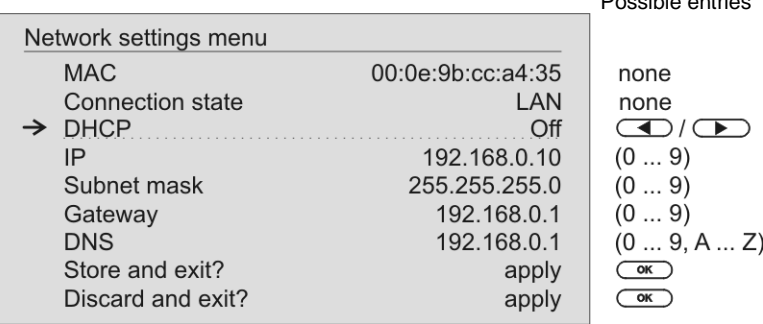

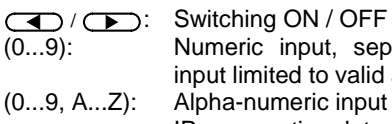

Numeric input, separating dots are automatically generated; input limited to valid addresses

(0...9, A...Z): Alpha-numeric input and special characters.

IP - separating dots must be entered as special characters.

 $\bigcap$  The parameters illustrated above are only typical values. Addresses and settings may require different values for your network.

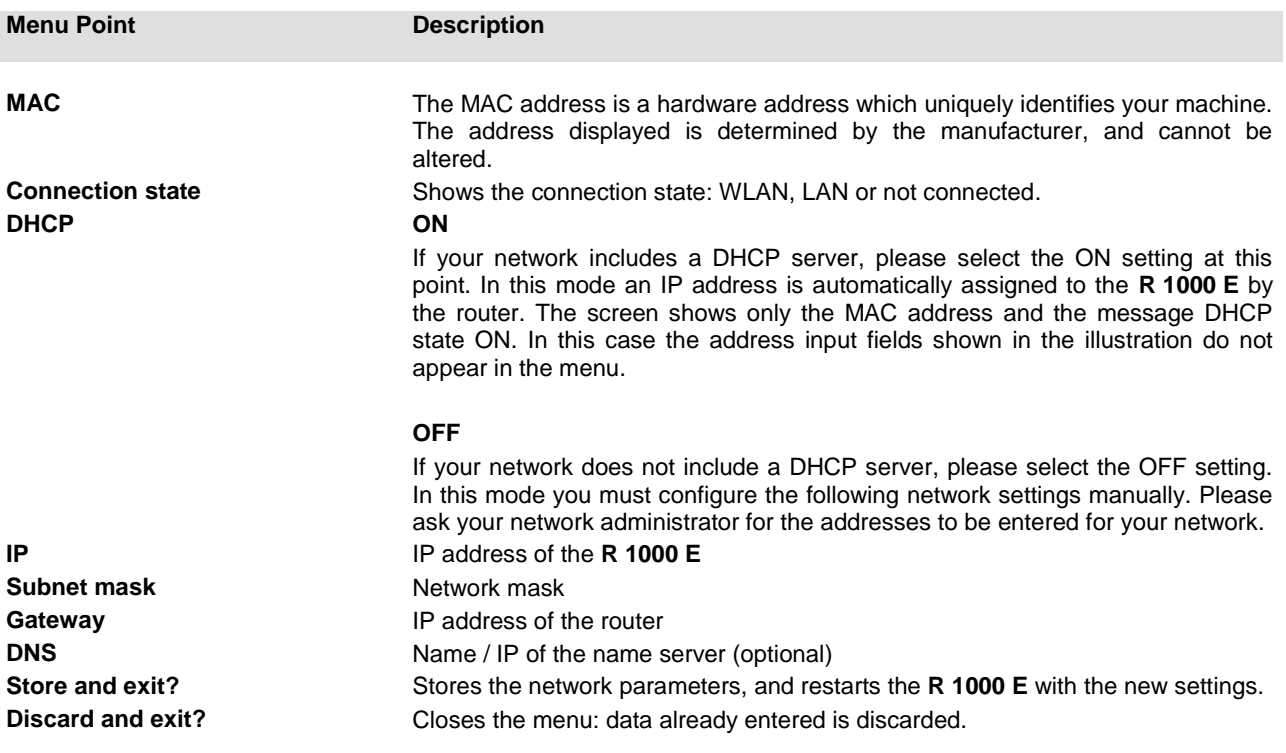

#### **The Configuration for a WLAN connection**

**Setting the parameters for a wireless network**

- Locate the WLAN antenna supplied in the set, and connect it to the WLAN socket on the back panel of the **R 1000 E**. Check that there is no cable connected to the LAN socket of the **R 1000 E**.
- Now switch the **R 1000 E** on, and open the System Configuration menu by pressing the  $\circled{srs}$  button on the remote control handset or<br>the front panel of the the front panel of **R 1000 E**.

The following menu now opens:

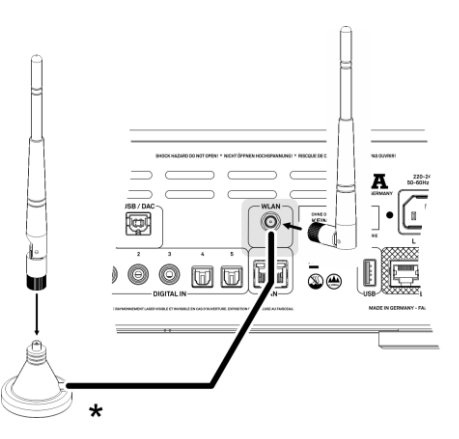

• Use the  $\Box$  /  $\Box$  buttons to select the menu point "Network", then confirm your choice with the  $\overline{\text{Cov}}$  button.

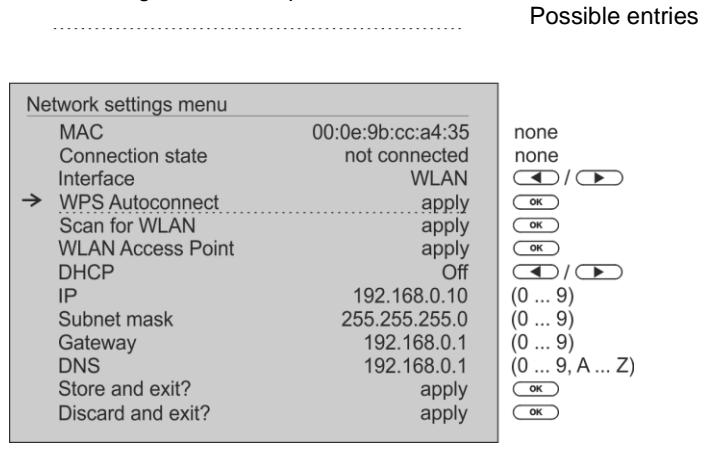

#### **Selecting and connecting a WLAN by hand**

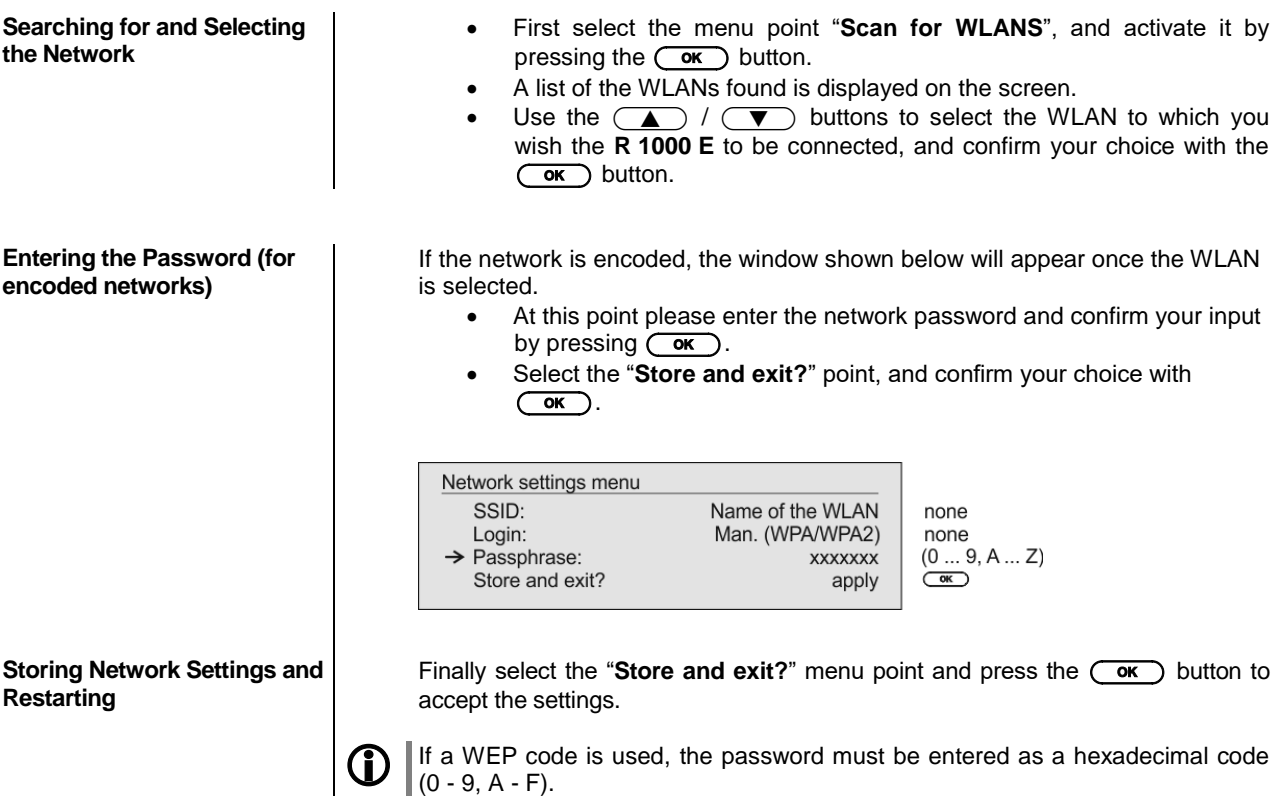

#### **Connecting to WLAN via the WPS-function**

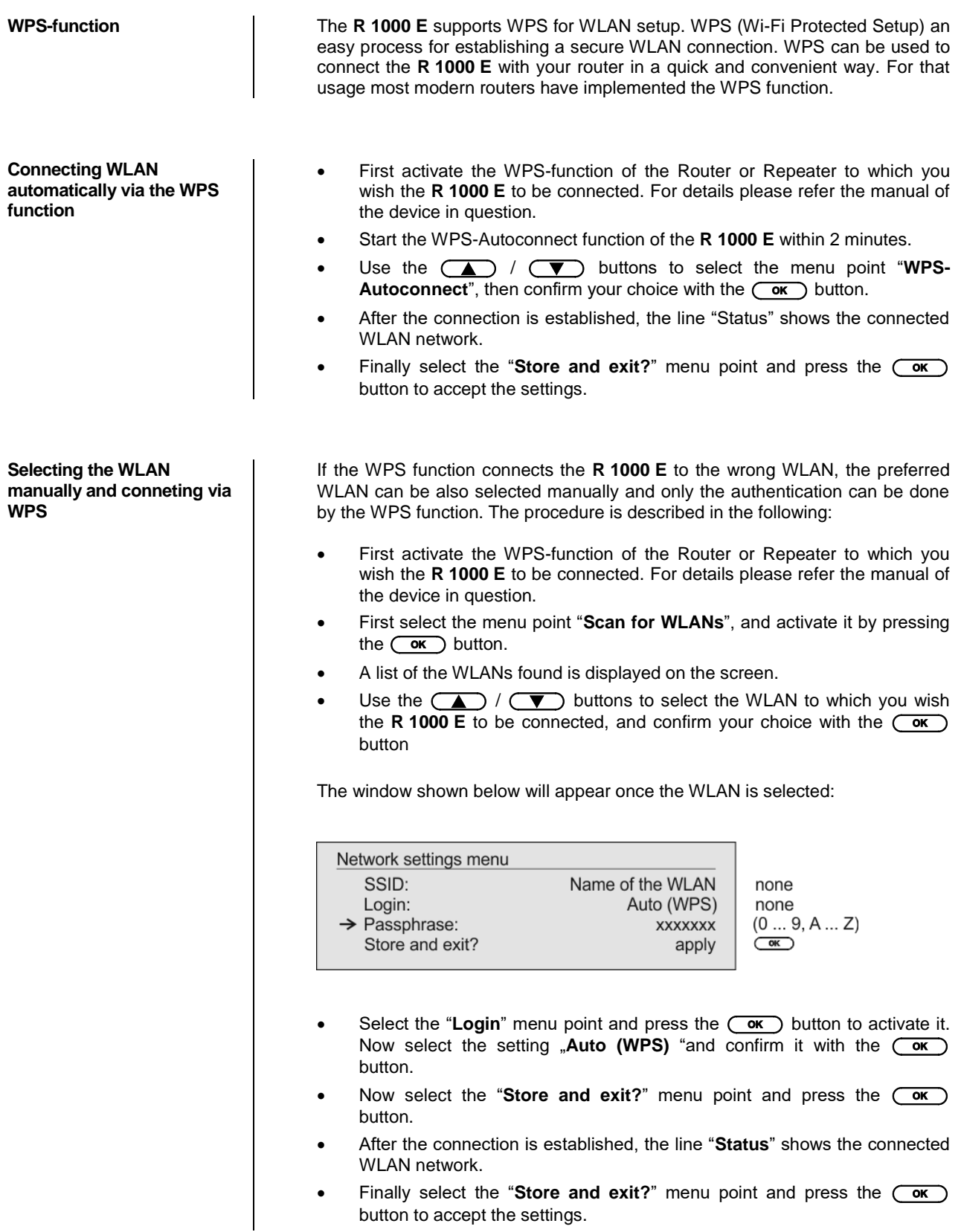

The **R 1000 E** supports setting up the WLAN connection via an access point. This means that the **R 1000 E** provides its own WLAN for the duration of the configuration of the WLAN settings. As soon as the configuration is complete, this WLAN is deactivated again. The **R 1000 E** restarts and connects to the WLAN configured via the app.

- Turn on the **R 1000 E** and open the system configuration menu by pressing the  $(s_{\text{ss}})$  button on the remote control or the  $\textcircled{\tiny{\textcircled{\tiny{b}}}}$  button on the front of the **R 1000 E**.
- $\bullet$  Use the  $\overline{(\bullet)}$  /  $\overline{(\bullet)}$  buttons to select the menu point "**Network**", then confirm your choice with the  $\overline{\phantom{a}}$  button.
- $\bullet$  Use the  $\circled{A}$  /  $\circled{V}$  buttons to select the menu point "Access" **Point**", then confirm your choice with the  $\overline{\phantom{a}}$  button.
- The **R 1000 E** activates the WLAN access point..
- The following steps must be performed within approximately 5 minutes. After this time, the **R 1000 E** will exit Access point mode automatically.
- Connect the smartphone or Tablet PC on which the T+A-App is installed to the WLAN access point. The network name (SSID) is "**T+A AP R 1000 E** " and the passphrase is "**01234567**".
- Start the  $T+A$ -App for operation.
- The app recognizes the access point and starts automatically with the setup wizard.
- To set up the WLAN, go through the individual steps of the app's setup wizard.
- Quit the app, then connect your phone or tablet to your previously set up wireless LAN.
- After restarting the app the **R 1000 E** will be detected automatically.
- Once the **R 1000 E** is detected, it can be selected for playback.

## **FD 100 Radio Remote Control (optionally)**

The **R 1000 E** can be controlled remotely using the **FD 100** bi-directional radio remote control handset if a Gateway module is installed; this is available as an optional extra. The **FD 100** features an integral full-colour screen which provides a convenient means of controlling virtually all the Music Receiver's functions, even when there is no direct line-of-sight contact with it. The handset can also display information relating to the selected source or the medium currently playing.

**Connecting the aerial** Since the **FD 100** operates by a radio link, an aerial must be connected to the **R 1000 E**. This is plugged into the socket on the **R 1000 E** marked 'Remote'.

> **\*** The aerial can also be set up free-standing using the magnetic base supplied in the set; this ensures maximum possible range.

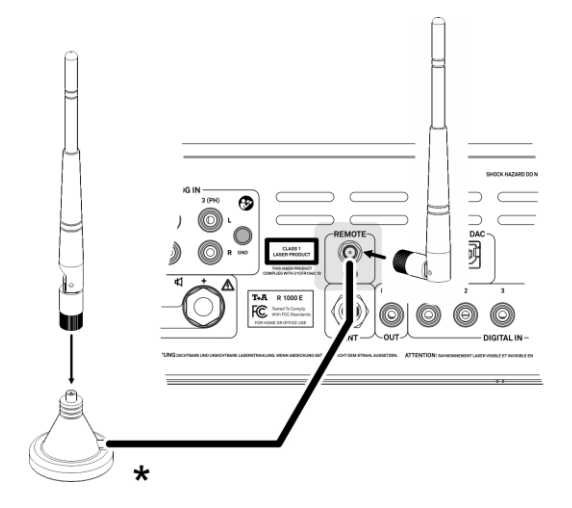

**Pairing the FD 100** Before the **R 1000** E can be controlled using the FD 100, the remote control handset must first be registered to the **R 1000 E**. This process is known as pairing, and only has to be carried out once. The procedure is as follows:

- Press the  $(s_{rs})$  button on the **R 1000 E** to call up the Configuration menu, then select the 'FD 100 pairing' menu point using the  $\qquadblacktriangledown)$ button.
- To confirm the pairing process of the **FD 100,** press the  $\overline{(\alpha\alpha)}$  button until the menu entry changes to 'waiting for FD 100'. (the function remains active for thirty seconds).
- Locate the  $\overline{\text{Sys}}$  button on the **FD 100** and hold it pressed in to open the **FD 100's** System Settings menu.
- Now select the 'Start pairing' point, and press the  $\overline{\text{Cov}}$  button: the remote control handset automatically seeks the **R 1000 E**.
- Once the device is found, you will see in the display header the onscreen message 'Pairing successful'. At the same time changes the menu entry of the **R 1000 E** to 'Done'. If you wish, you can change the name of the device at this point (eg. 'Living room').
- Confirm the name with the  $\overline{\text{Ker}}$  button.
- For faster access the **R 1000 E** can also be assigned to a Hotkey; this is the next step (see **FD 100** operating instructions).
- Select one or optionally none of the 'F' buttons, and confirm your choice by pressing the  $\circ$  ok button.
- The **FD 100** is now paired with the **R 1000 E**, and is ready for use.

 For detailed information on using the **FD <sup>100</sup>** please refer to the operating instructions supplied with the remote control handset.

The **R 1000 E** can be controlled by the **T+A** App 'TA Control' too. For further information, please visit our homepage **www.ta-hifi.com/app**

## **Notes on Energy Saving**

**Automatic power-down (Energy saver)**

**General information** The **R 1000 E** satisfies the requirements of the latest directives concerning energy-saving measures (EuP directive). The modern design of the mains power supply makes an important contribution to this.

The internal micro-processor constantly ensures that sub-assemblies which are not currently required are automatically switched off. The micro-processor itself operates in stand-by mode at a relatively low clock speed, and only responds to the remote control receiver.

In stand-by mode the current drain of the **R 1000 E** is less than 0.5 Watt.

If you intend not to use the device for a long period, it should be disconnected from the mains socket, i.e. the mains plug should be withdrawn from the wall socket.

The device features an automatic power-down function. If the **R 1000 E** detects no operation or no music signal for a period longer than ninety minutes, it automatically switches to stand-by mode. Two minutes before the device enters the standby mode, a pop-up window appears on the screen. If the device should stay in operation, please press the  $\overline{\text{ox}}$  button while this message is displayed.

 In countries outside the EU, in which the EuP directive has no validity, the automatic power-down feature can be disabled if necessary (see chapter entitled **'Basic settings of the R 1000 E**).

## **Legal Information**

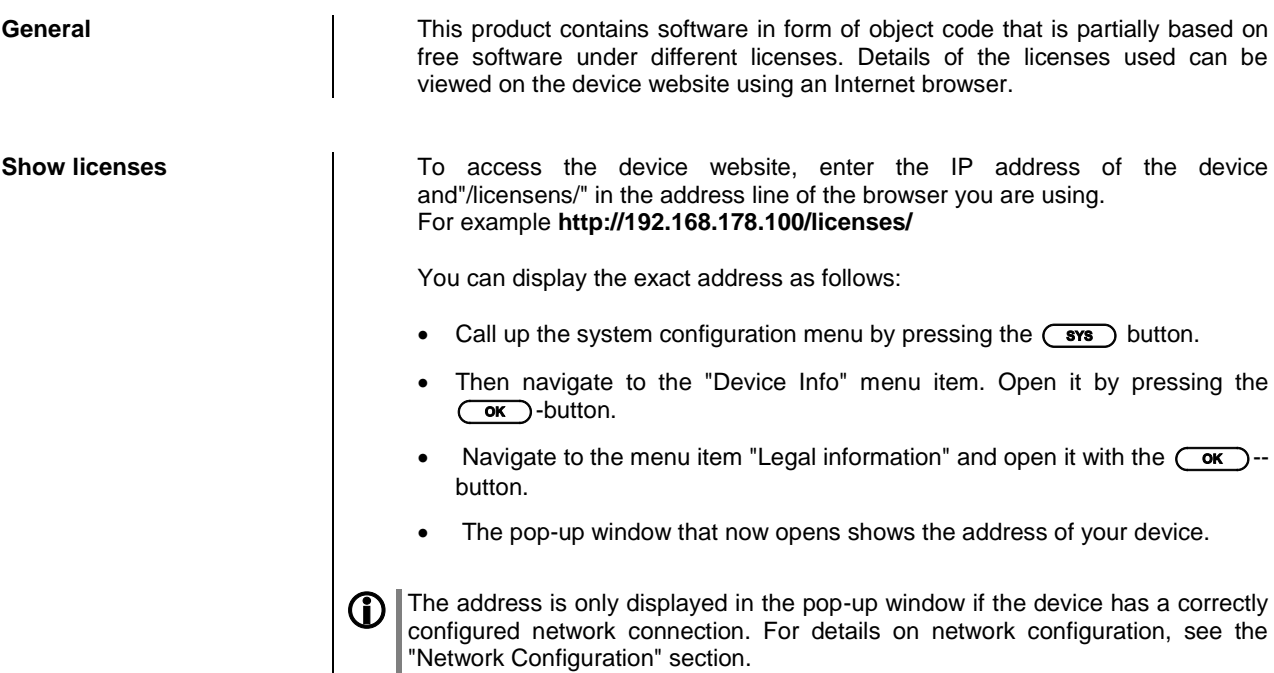

To view the web page of the  $TA$  device, the device on which the Internet browser is started must be connected to the same network as the  $T + A$  device.

## **Trouble shooting**

Many problems have a simple cause and a correspondingly simple solution. The following section describes a few difficulties you may encounter, and the measures you need to take to cure them. If you find it impossible to solve a problem with the help of these notes please disconnect the unit from the mains and ask your authorised T+A specialist dealer for advice.

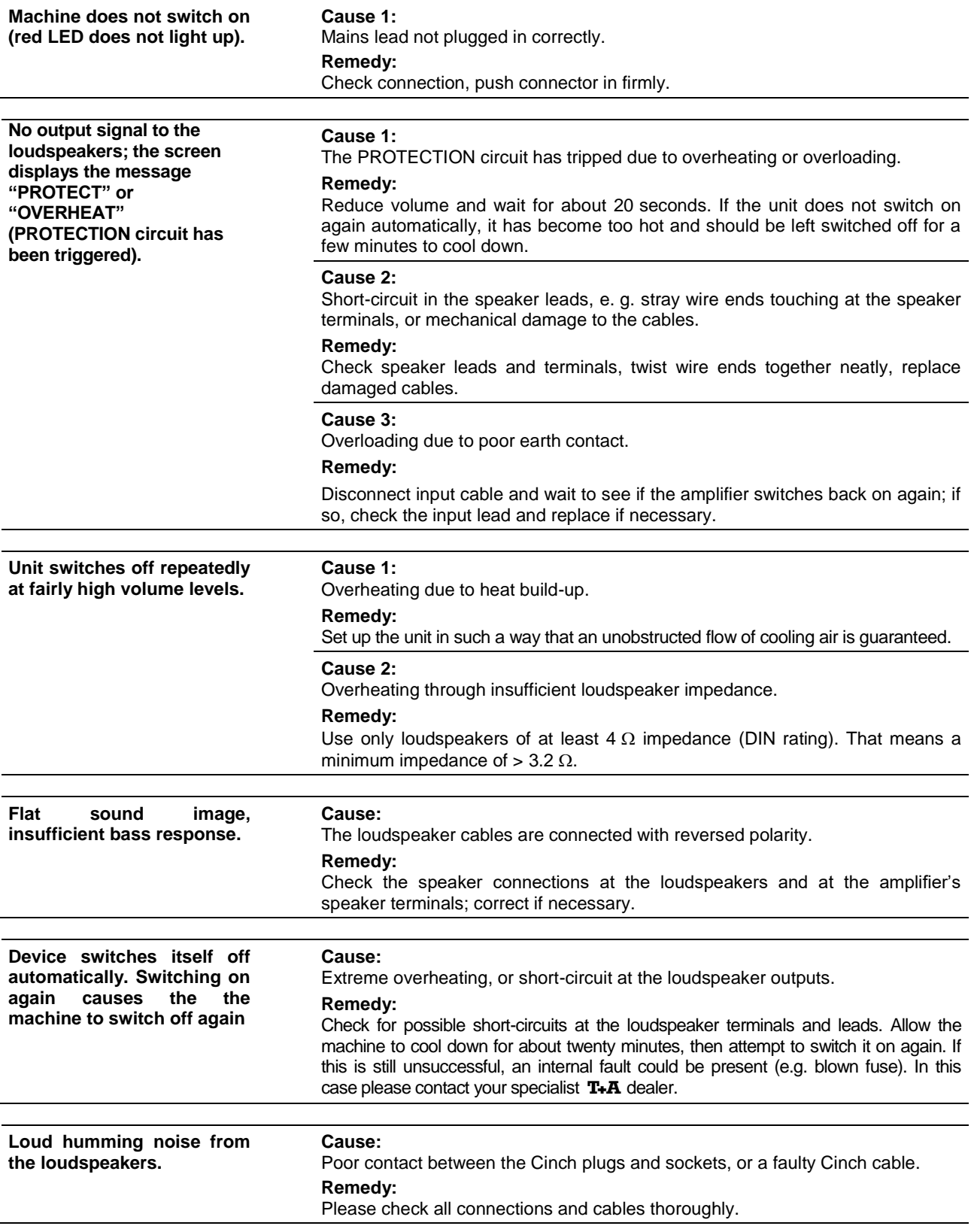

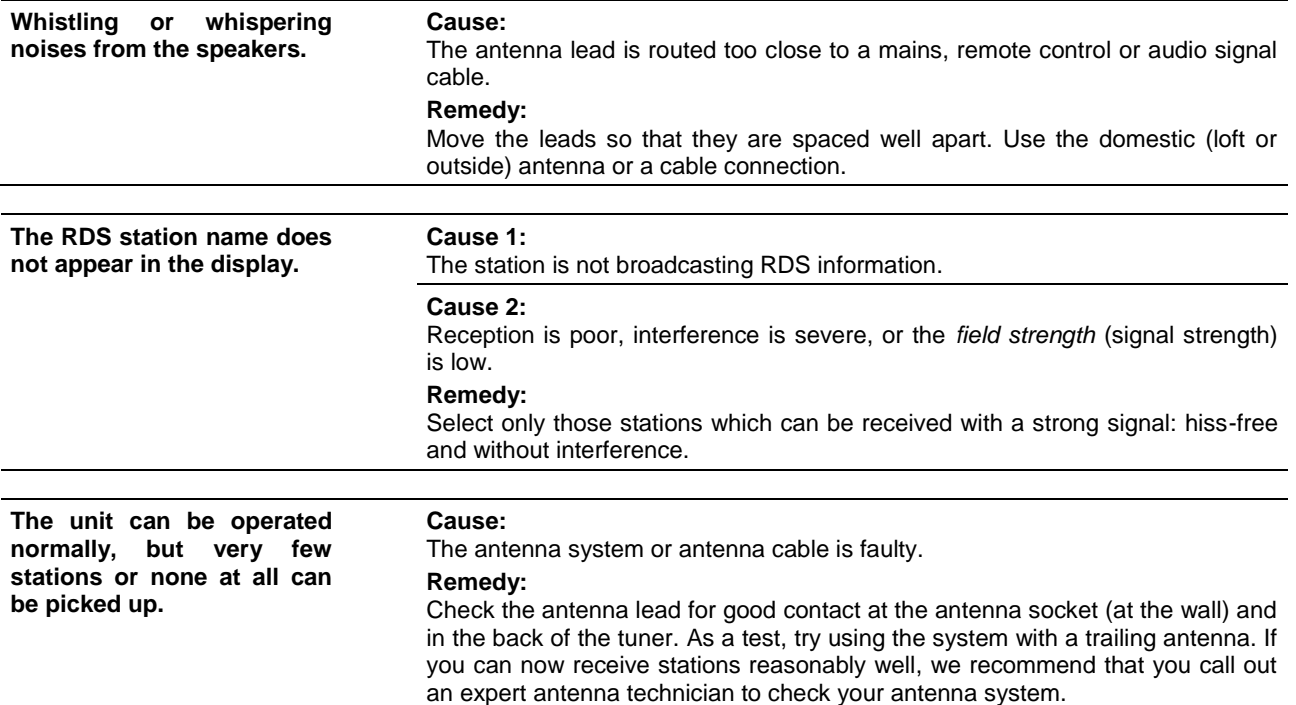

## **CD player**

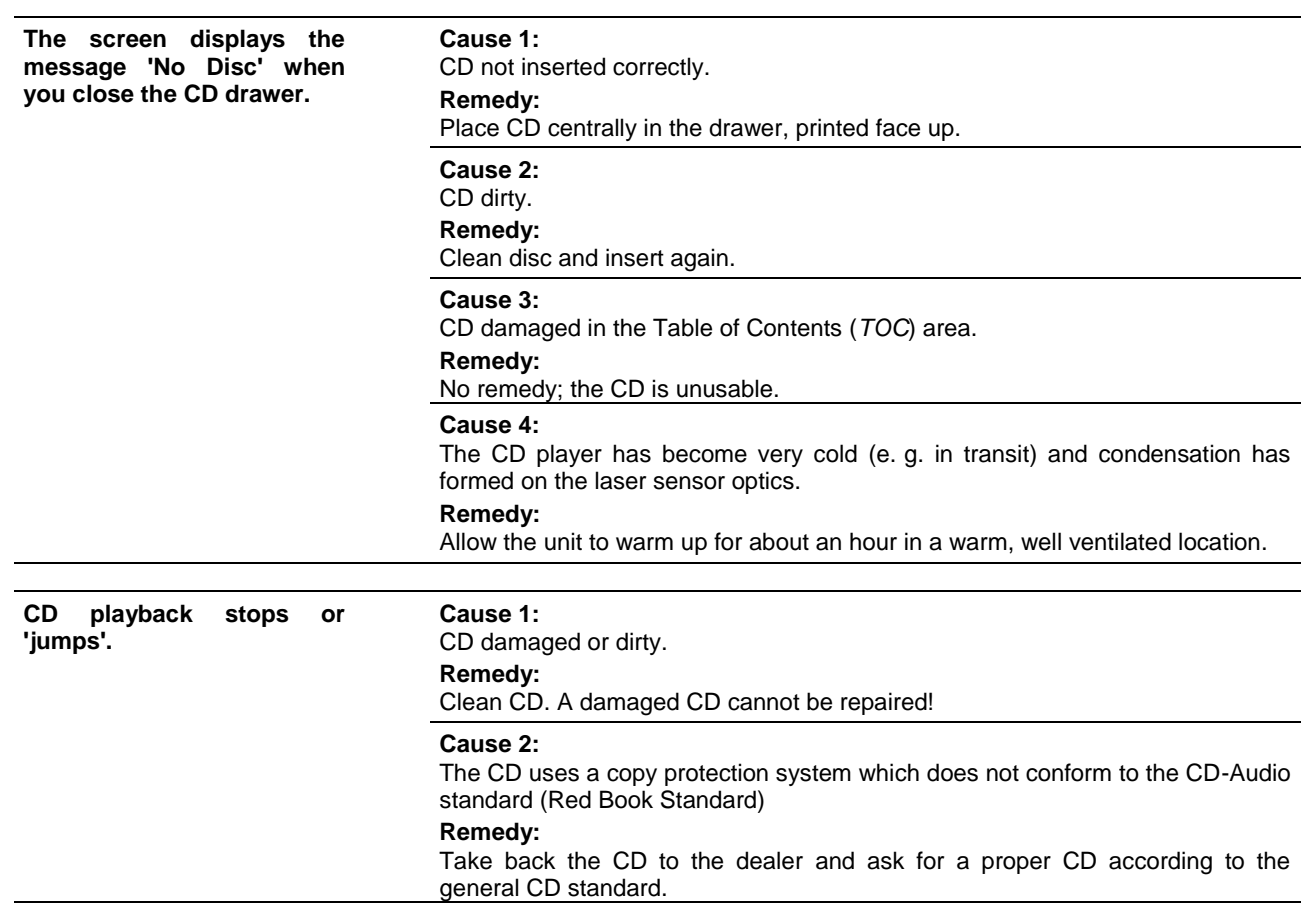

### **Streaming Client**

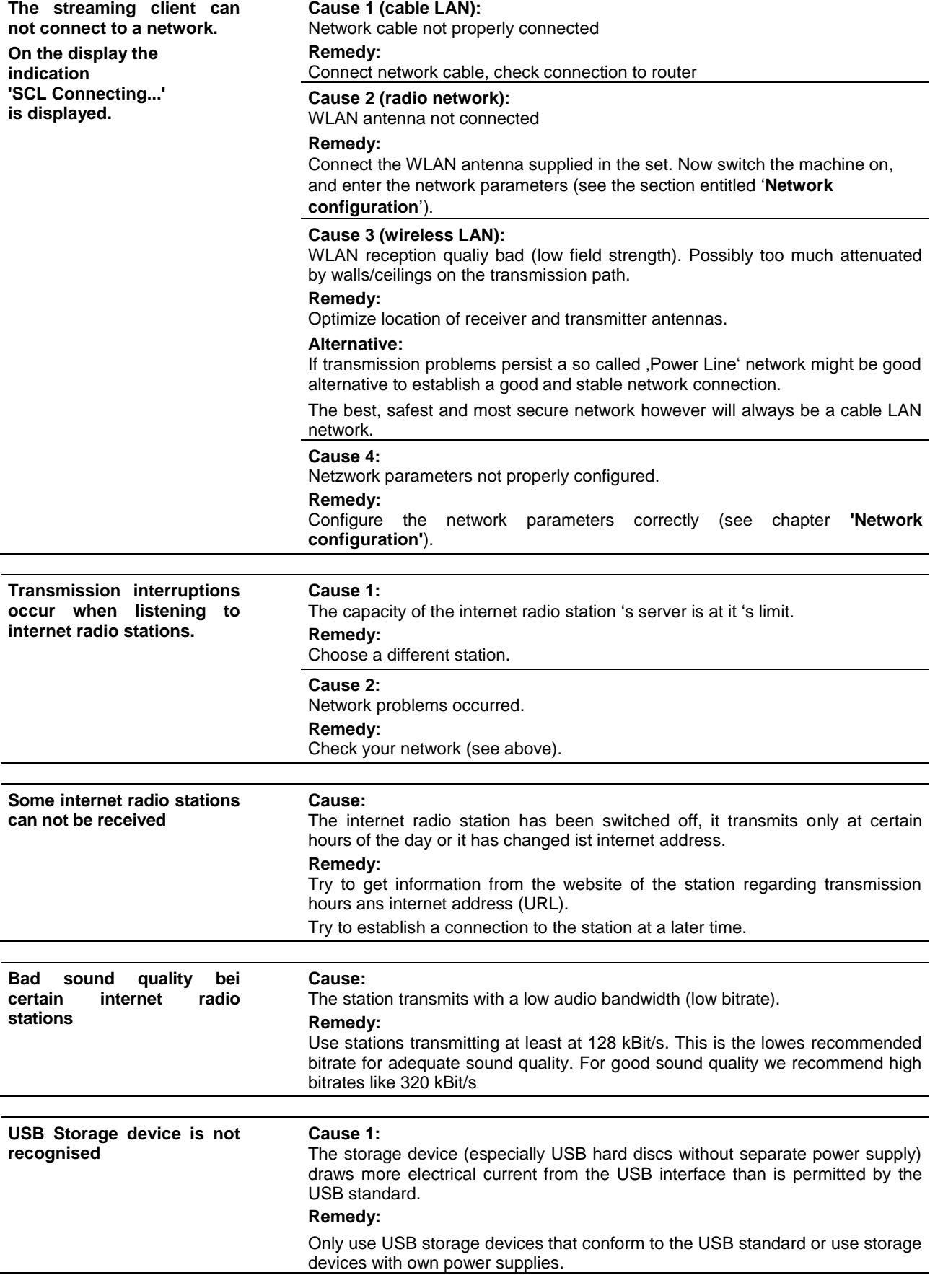

## **Glossary / Supplementary Information**

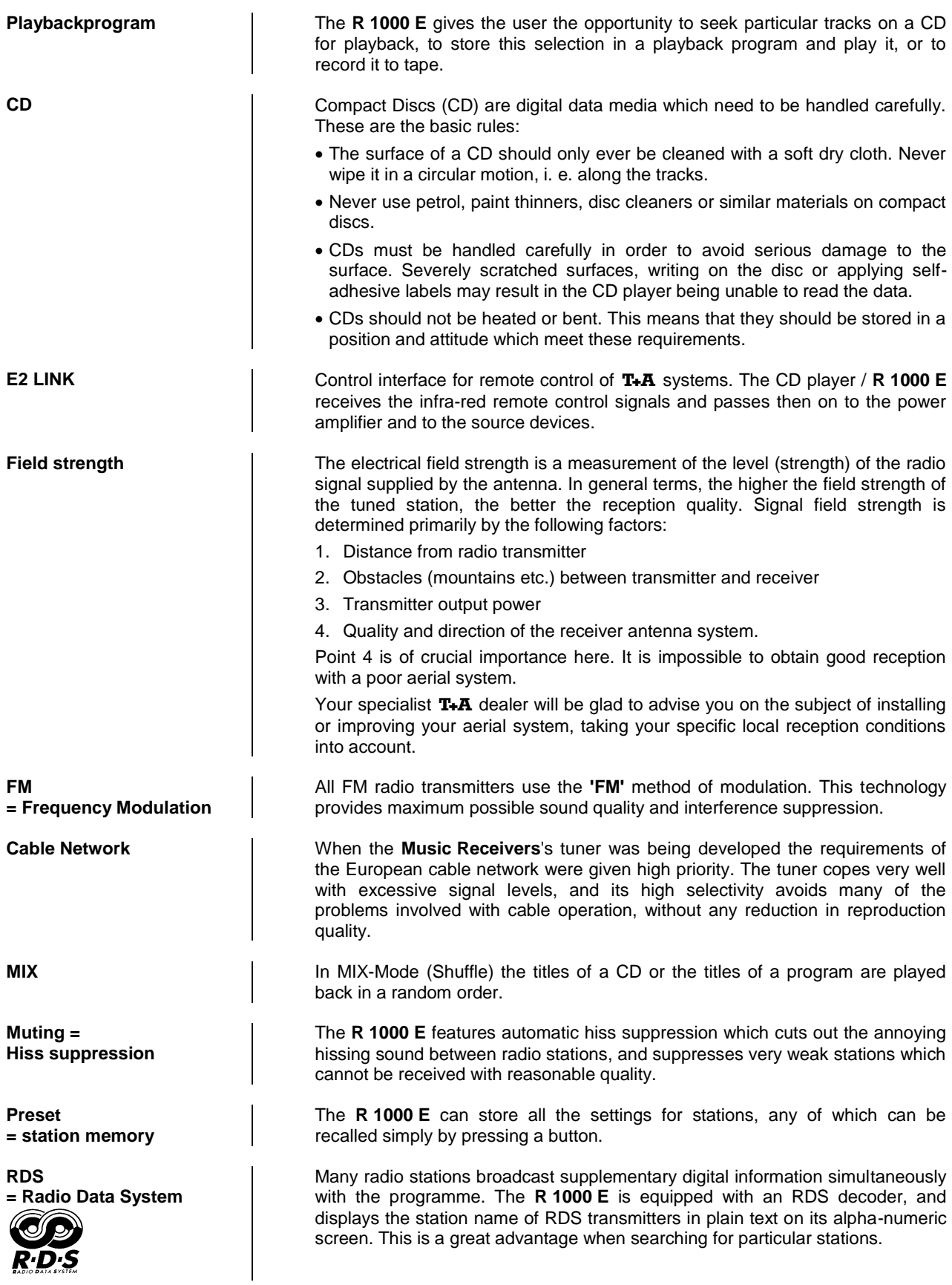

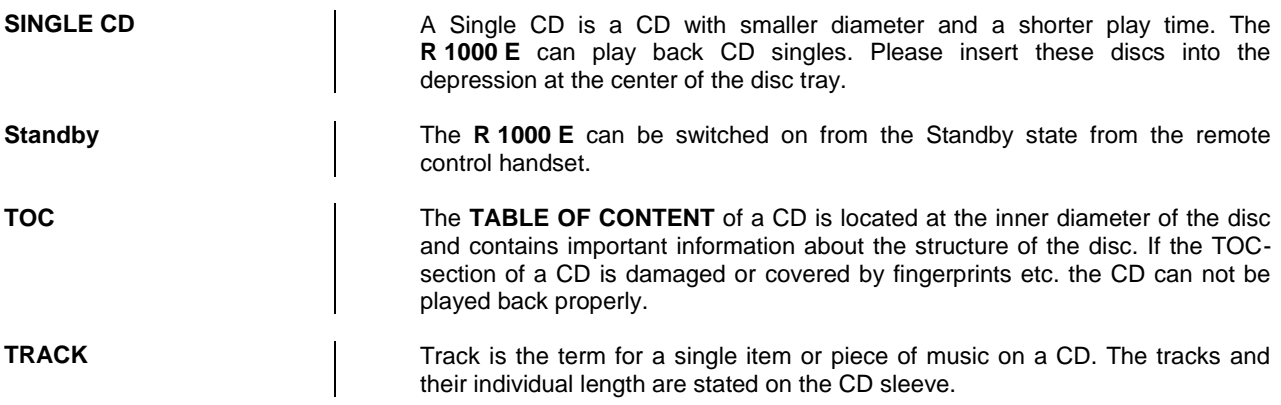

## **Network terminology**

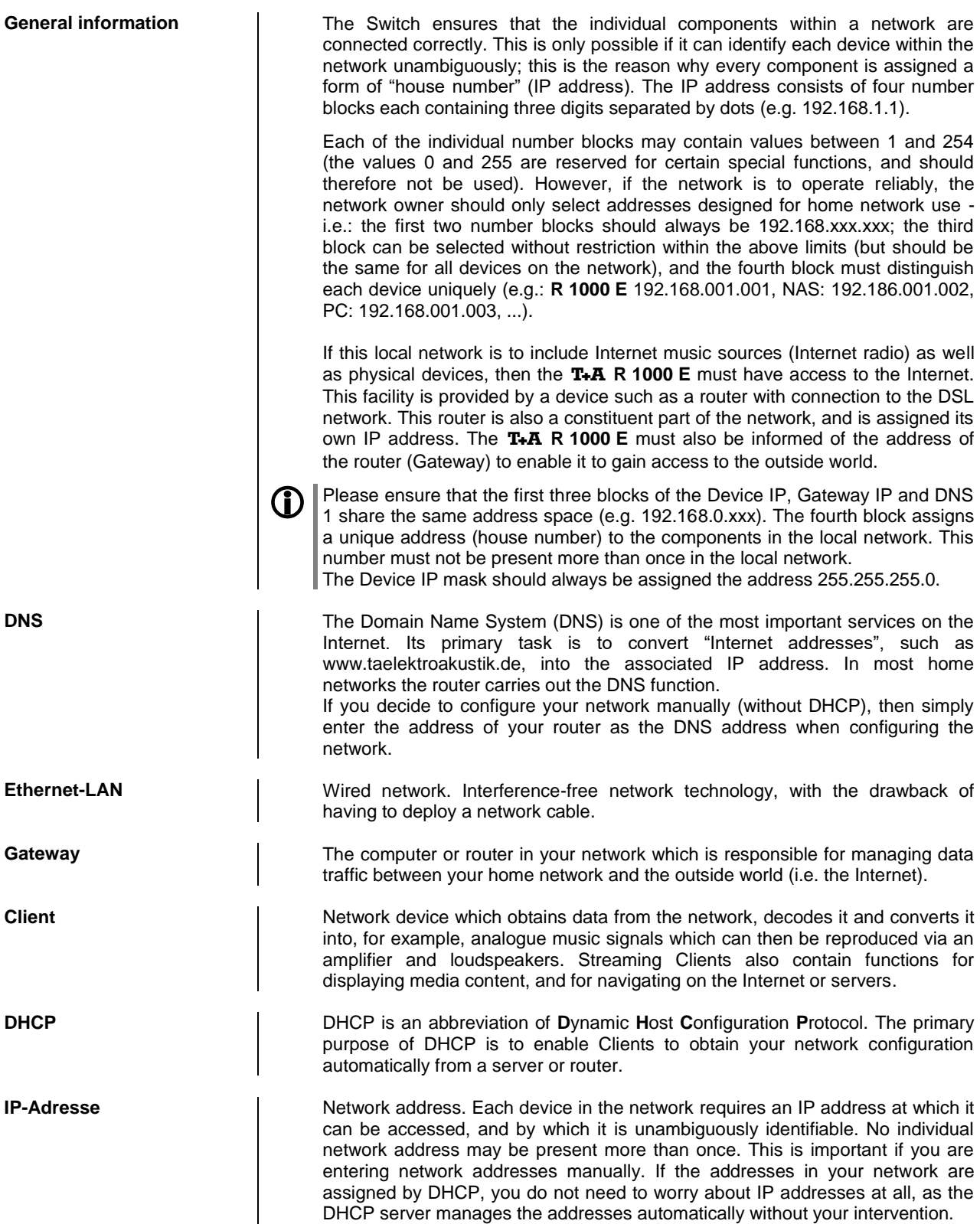

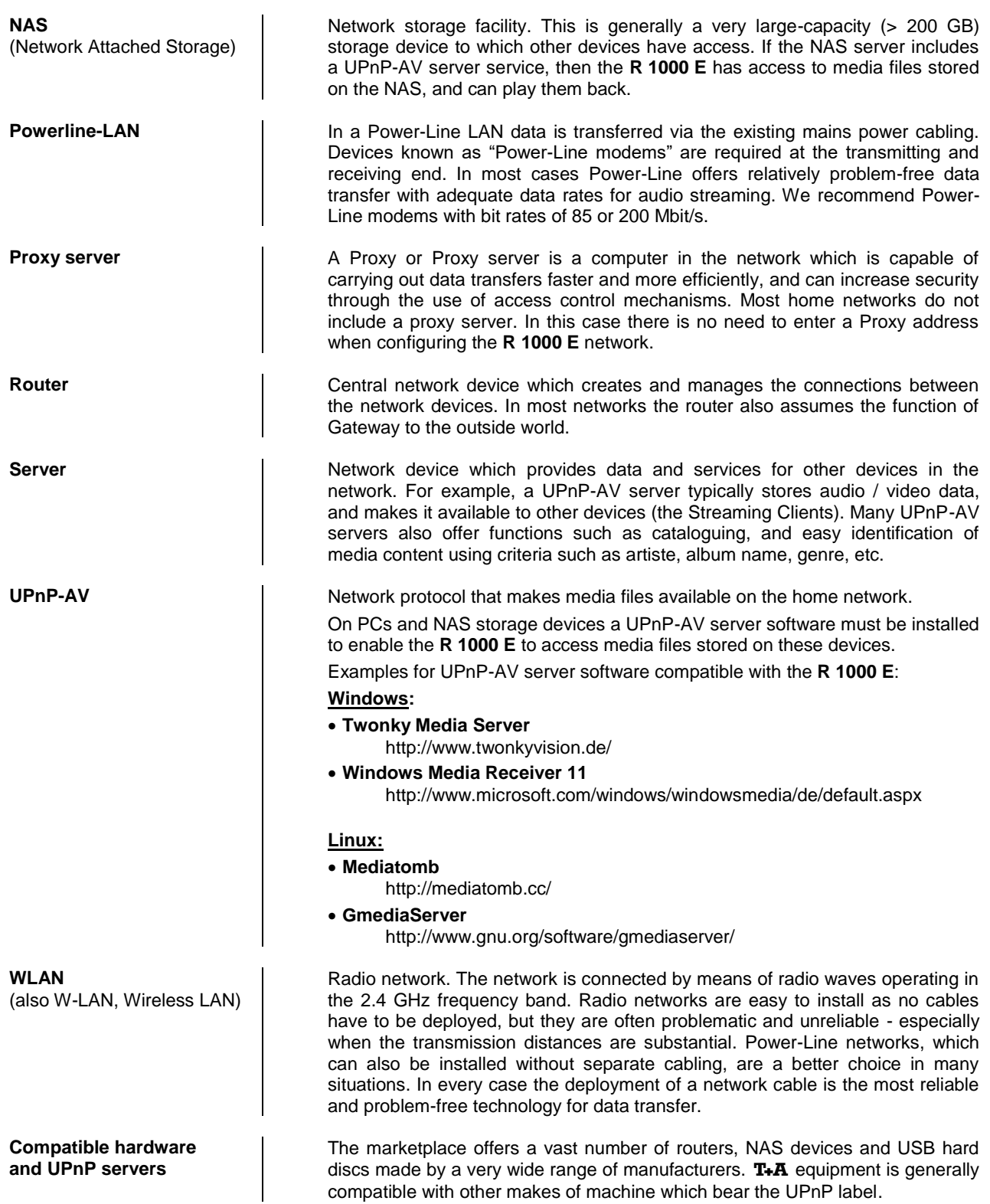

## **Software update**

**Software update generally | Software updates keep your <b>R** 1000 E up-to-date. They bring new optimisations like faster opearation and new features which were not available at the time the device was produced.

> It may occur that after a software update some of your user defined settings like network parameters or favourite stations are lost and have to be restored after the update**.**

#### **Updating via the Internet Updating the firmware via the R 1000 E's Internet connection**

- The basic requirement is a functioning network with router and access to a broadband Internet connection; the system must be operating.
- Switch the machine on.
- Call up the system configuration menu by pressing the  $(sos)$  button on the front panel.
- Use the  $\overline{ }\left( \rule{0cm}{1cm}\right)$  /  $\overline{ }\left( \rule{0cm}{1cm}\right)$  buttons to select the "**Device info**" menu item, and confirm your selection by pressing the  $\overline{\phantom{a}}$  button.
- Select the "Update" menu point with the  $\Box$  /  $\Box$  buttons, then press the  $\overline{\bullet}$  button to confirm your choice.
- The Select option "**WEB**" should now be active (highlighted).
- The firmware update can now be started by pressing  $\overline{\left(\begin{array}{cc} \text{ok} \end{array}\right)}$ .
- The screen displays the current state of progress of the update.
- Once the update has been completed (duration around ten minutes) the device automatically switches itself off and restarts.
- When the machine has restarted, the update is complete.
- To ensure that the update was successful, access the "**Device Info**" menu point mentioned above, and check the new firmware status.

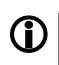

**If** it is also possible to carry out the update process using the SRC1 remote control handset, as an alternative to operating the machine directly.

## **Appendix A**

### **Wiring diagram**

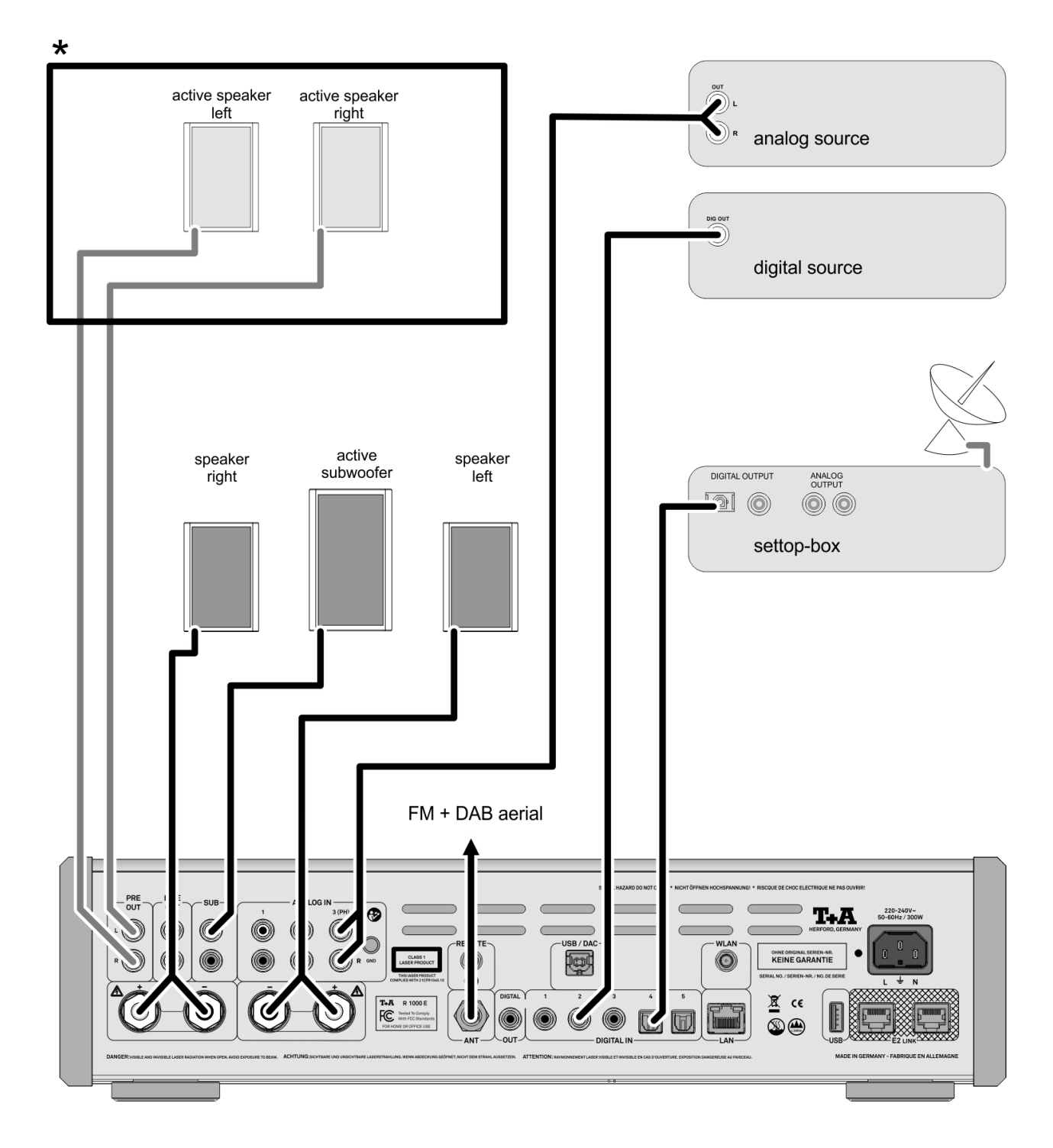

**\*** As an alternative to passive loudspeakers it is possible to use active speakers, which are connected to the preamplifier output.

External output stages can also be connected to the pre-amplifier output.

The volume control for the pre-amplifier output operates in parallel with the left and right output stages.

## **Wiring diagram**

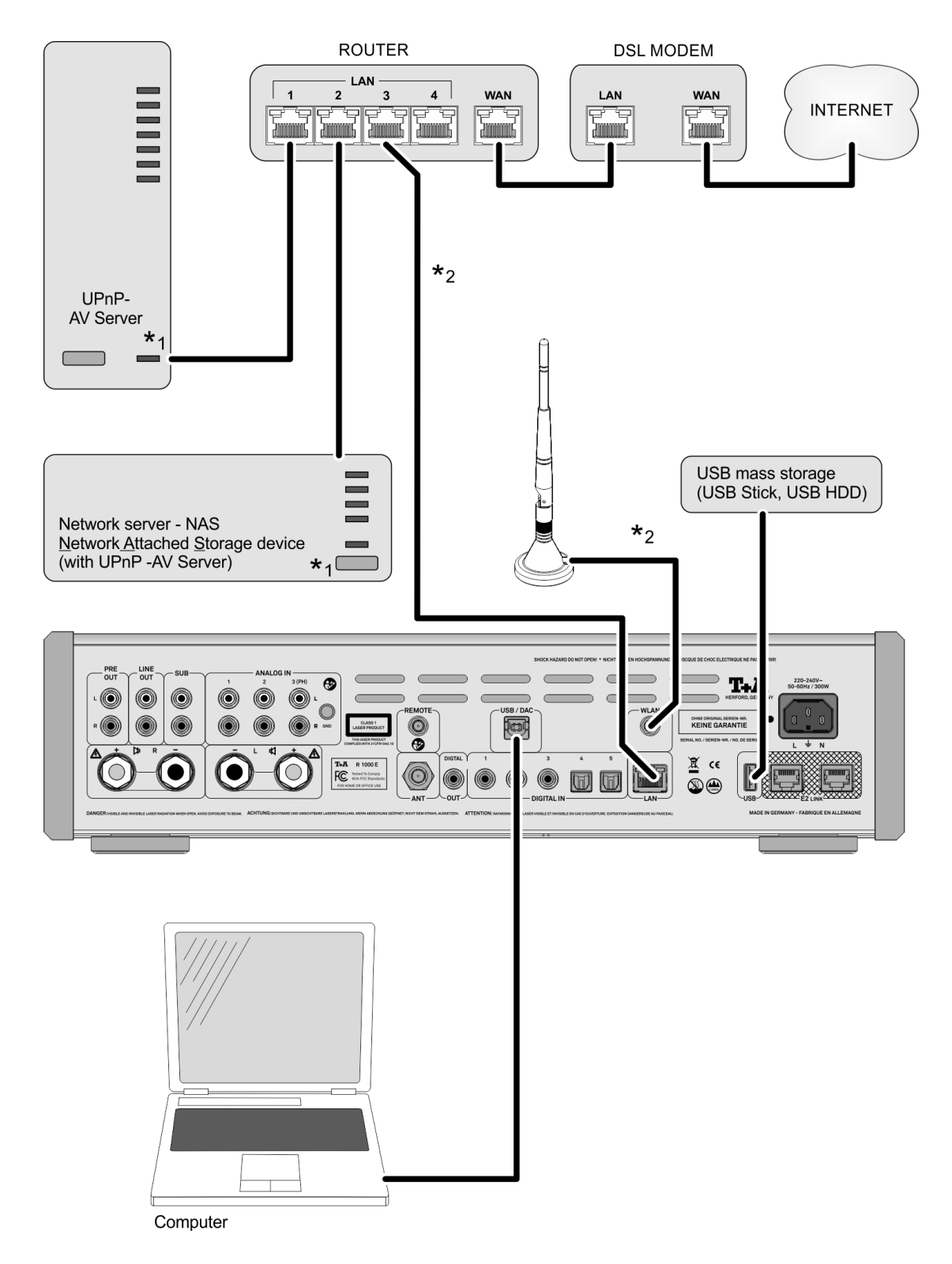

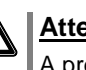

#### **Attention!**

A properly set up home network with router must be installed and in operation to use the **R 1000 E**.

For the use of internet radio a DSL access to the internet is needed. **For questions regarding setting up your network and internet connection please ask your system administrator or any network specialist.**

**\***1 Musik Server with UPnP-AV server software installed

**\***2 Connection either via Cable-LAN oder Wireless-LAN. For use in a WLAN, the USB WLAN stick included in the set must be connected as shown above before the device is switched on.

### **Wiring diagram**

#### **Note!**

Please note that the digital radio DAB+ and the analogue FM radio transmitting in different frequency ranges. Depending on the existing antenna configuration, it may therefore be necessary to combine the two ranges with a DAB+/UKW feedin crossover. When using an indoor antenna, do not place it in close proximity to sources of interference such as cordless telephones, WLAN routers or LED lights.

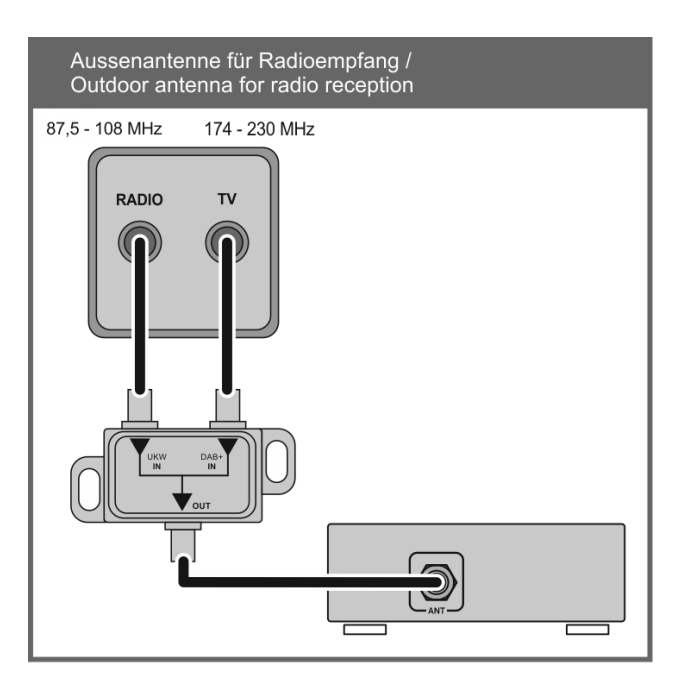

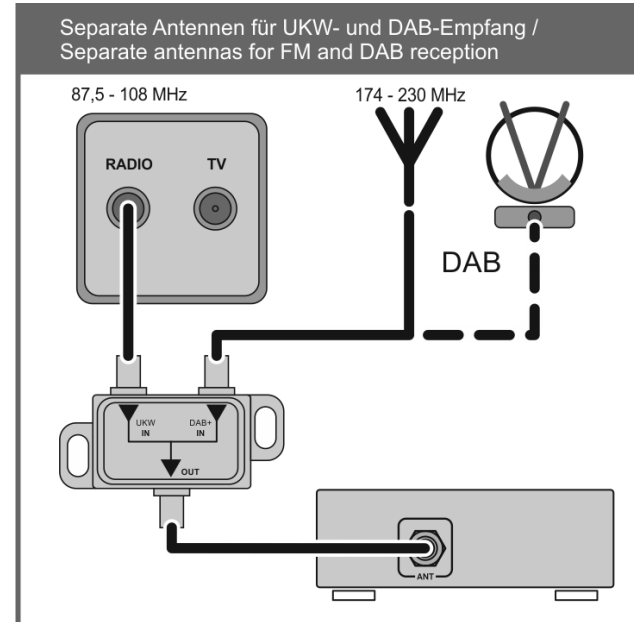

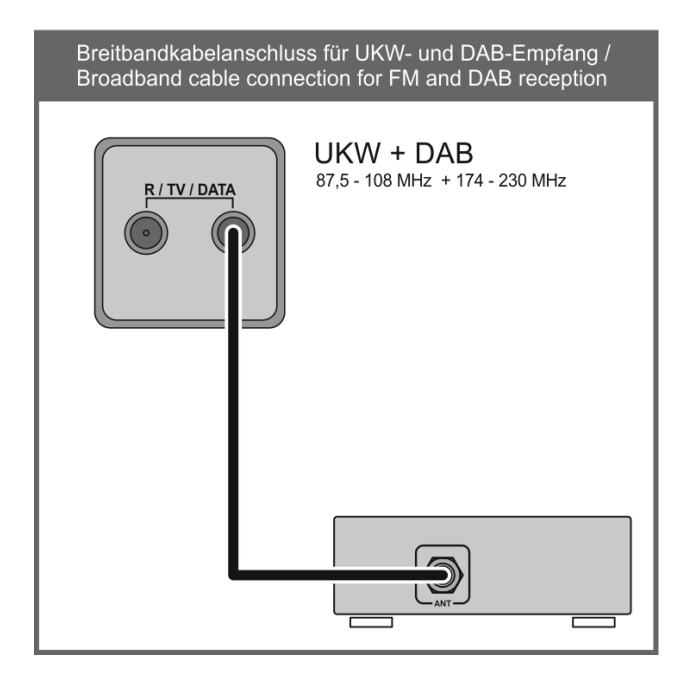

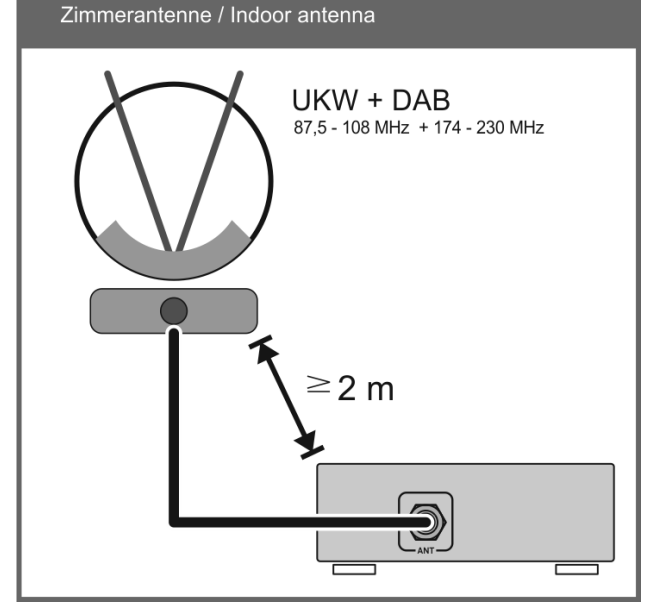

## **Appendix B**

## **Specifications**

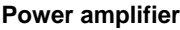

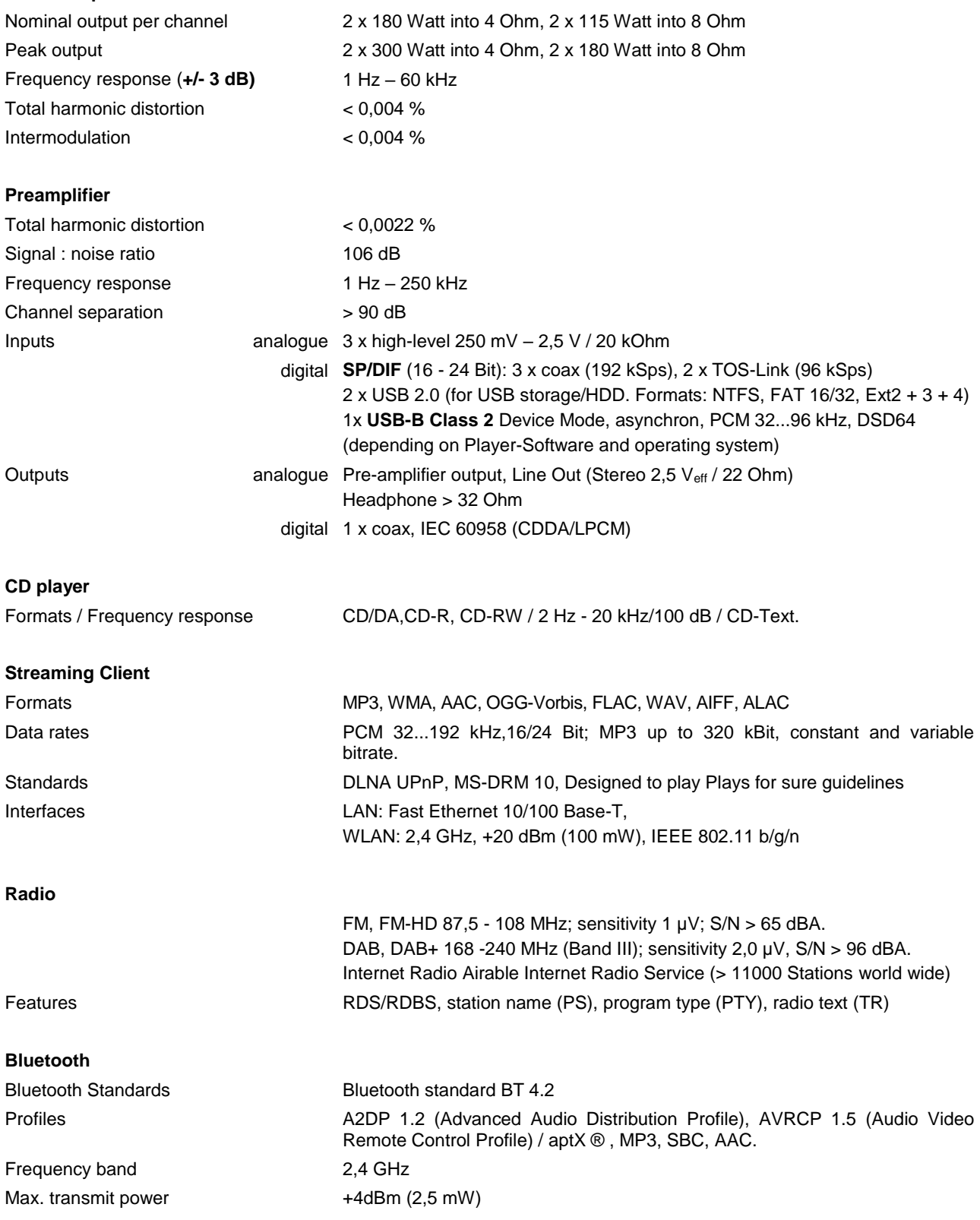
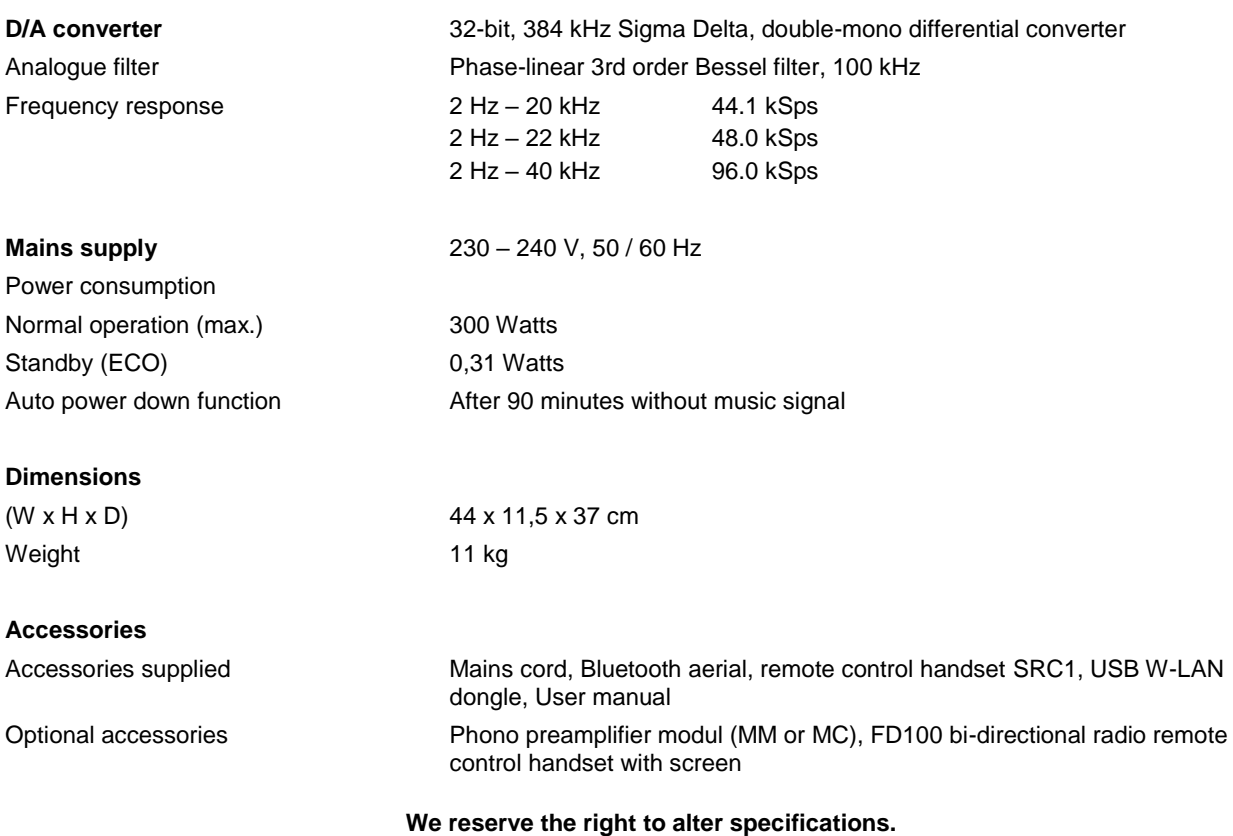

## T+A

T+A elektroakustik GmbH & Co. KG Planckstraße 9 – 11 D - 32052 Herford

T +49 (0) 5221 / 7676 - 0 F +49 (0) 5221 / 7676 -76

info@ta [-hifi.com](mailto:info@ta-hifi.com) www.ta [-hifi.com](http://www.ta-hifi.com/)